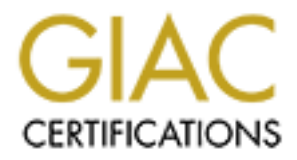

# Global Information Assurance Certification Paper

# Copyright SANS Institute [Author Retains Full Rights](http://www.giac.org)

This paper is taken from the GIAC directory of certified professionals. Reposting is not permited without express written permission.

# [Interested in learning more?](http://www.giac.org/registration/gcia)

Check out the list of upcoming events offering "Intrusion Detection In-Depth (Security 503)" at http://www.giac.org/registration/gcia

# **SANS GCIA Practical Version 3.0**

**Kevin Bong January 31st, 2002**

# **Contents**

- **Assignment 1: State of Intrusion Detection** Intrusion Detection for remote web sites using Sitescope
- **Assignment 2: Network Detects**
	- o Detect 1
	- o Detect 2
	- o Detect 3
	- o Detect 4
	- o Detect 5
- **Assignment 3: Analyze This**

# **Assignment 1: State of Intrusion Detection**

## **Intrusion Detection of remote web sites using Sitescope**

**ig c i c ig remote r** Software's "Sitescope" product to overcoming these challenges.<br>Our company has three different means for delivering web content This document will outline the challenges we faced in monitoring remote web sites and how we use Freshwater

servers are co-located at an ISP. These are used for sites that need high-bandwidth and high Internet reliability but do Our company has three different means for delivering web content and services: Local web servers, remote web servers, our company has three different means for derivering web content and services. Eocal web servers, remote web server<br>and custom branded sites through service providers. Local web servers reside in our data center. Web sites on our local web servers if they need to communicate securely with other local systems. Local web server security is provided by firewalls, network and host-based intrusion detection systems, and file integrity checkers. Remote web not transmit secure information.

Service provider web sites are hosted and managed by a service provider, who usually also hosts the back-end da<br>drives the site. For remote web servers and service providers, we do not have the ability to install and manag intrusion detection system. While in most cases the service provider has their own intrusion detection systems monitoring the services, we feel it is insufficient to depend solely on the service provider for security of the sites. Service provider web sites are hosted and managed by a service provider, who usually also hosts the back-end data that

provider work<br>in which the<br>o Shop", in<br>service is, it Remote hosting and service provider websites are very common. Some examples are "virtual servers" which most ISP's provide to their customers, in which the ISP manages one server that serves content for many websites. Another example would be a "Yahoo Shop", in which Yahoo's servers and software host your on-line retail shop.

**Example 19 Service is, it is united to the solutions to chance the security of this hodel. A<br>recommended practice for monitoring such a system for intrusion involves installing a network based IDS on the<br>server's network**  server's network segment, or installing a host based IDS on the server itself. There are many reasons why this option As common as this type of service is, it is difficult to find solutions to ensure the security of this model. A may not be feasible. The ISP may not allow or support network or host based IDS. Many organizations that use remote hosting are small, so network or host based IDS may be too expensive or the company may not have the knowledge or time required to properly administer an IDS. This document will focus on remote hosting where network or host based IDS is not possible.

Sitescope is not well known in the security community because it bills itself as an uptime monitor. I believe it is greatly underselling itself in terms of a security monitor. In many cases, you need to be "creative" to configure it to monitor for security, but even in these cases the configuration is easy and the system is reliable.

## **Sitescope Features:**

One of the great benefits of Sitescope is that it can be used to monitor websites that use the HTTP Protocol as well as secure websites that use HTTPS/Secure Sockets Layer. The Sitescope application runs on Windows NT and 2000, Solaris Unix, and Linux, but it can monitor websites running on any operating system and web server application.

## **Monitors and Alerts**

Sitescope's two main parts are "Monitors" and "Alert". Sitescope has almost 50 different available monitors, as well as the ability for the user to build custom monitors. A monitor is configured to perform a specific network request and look for a specific response. If a sitescope monitor receives a specific response, it then triggers an alert. An alert can communicates the condition of the monitored service or run a script or application.

## **Uptime/DOS/Response Times using a URL Monitor**

**devery common use of Sitescope is to monitor whether web services are available. This is done by configuring<br>A very common use of Sitescope is to monitor whether web services are available. This is done by configuring<br>Sit e** load the<br> **e** will lo rincluding the time required to complete the request. This can be helpful in tracking web service availability. Sitescope<br>and the time required to complete the request. This can be helpful in tracking web service availabil can be configured to send alerts if the response time for URL requests rises above a set threshold. This can be helpful for detecting denial of service attacks. Sitescope to load a specific URL periodically, and send an alert if the attempt to load the URL fails. From a security perspective, this can be helpful in notifying you if changes have been made to your server or network which make the web services unavailable. As well as sending alerts on failed attempts, Sitescope will log successful and failed attempts, for detecting denial of service attacks.

#### **URL Transaction monitor**

**ighthrough a website, such as loading the URL** Transaction Monitor. This monitor allows you to monitor a series of steps<br>through a website, such as loading the login page, entering a user ID and password, submitting the l through a website, such as loading the login page, entering a user ID and password, submitting the login form, verifyin<br>the appropriate content is on the response page, and logging out. This is a powerful tool that allows **,** transactional web services and their underlying data providers are functioning correctly. An extension of the URL Monitor is the URL Transaction Monitor. This monitor allows you to monitor a series of steps

#### **URL Content Monitor**

transactional web services and their underlying data providers are functioning correctly.<br>**URL Content Monitor**<br>The URL Content Monitor of Sitescope is very helpful from a security perspective. You configure Sitescope to The UKL Content Monitor of Sitescope is very neipful from a security perspective. Tou configure Sitescope to downloaded a web page at regular intervals. The downloaded copy is compared to the previously downloaded version, and if the content has changed an alert is sent. This is helpful in detecting and quickly responding to defacement attacks. The URL Content Monitor allows for matching content using Regular Expressions. This can allow you **s**defacement attacks on dynamic web pages. attacks. The URL Content Monitor allows for matching content using Regular Expressions. This can allow you to detect

There are a couple of limitations of the URL Content Monitor. The first is that each page you wish to monitor makes it dif<br>eer of monitc<br>sociated ima<br>lot of hassle configured separately. This makes it difficult to monitor an entire large site. It also can get expensive; Sitescope is licensed based on the number of monitors you use. Another drawback is that when it downloads and checks a web page, it does not download the associated images. An ideal content monitor would allow you to monitor an entire site including images without a lot of hassle.

#### **DNS Monitor**

The DNS Queries a Domain Name server to ensure it is up and is returning the appropriate address for a given domain. This ability can help you to detect DNS Cache Poisoning attacks and corrupted DNS records on a compromised DNS server. It also protects against careless DNS administrators making incorrect changes.

#### **Mail Monitor**

The mail monitor's purpose is to ensure that a SMTP gateway is up and relaying mail. Mail relaying is desirable to people who wish to send spam or cover their identity, so in many cases you may want to monitor that your system is not relaying mail. You can be "creative" and configure Sitescope to monitor this. First you create a monitor that attempts to relay mail through your server. This monitor should normally "fail" if your server is configured to block mail relay. Then you create an alert that will trigger when the SMTP Monitor is successful. This will then alert you if your server is ever configured to allow mail relay.

## **Port Monitor**

The Port Monitor's purpose is to ensure that a service is available on a specific port. You can once again be "creative" to use the port monitor to ensure that a service is not available on a port. For example, you may wish to monitor your server to see if anyone enables a service on port 6667 (IRC), 23 (Telnet), or 27374 (SubSeven). Similar to the Mail Monitor configuration, you will create the alert so that it only triggers when the monitor is successful.

#### **Alerts**

**.**Sitescope's alerting structure is very flexible. Alerts are triggered for specific monitors when certain conditions are met, **devr**an alert is triggered, it can send an email, a page, or an SMNP message, as well as run a custom script or application.<br>Reporting such as an error condition twice in a row, a response time falls below a certain threshold, or a certain regular expression is not found in the response page. There are a great many other conditions that can configured to trigger an alert. When

# **Reporting**

 Sitescope has a very powerful reporting tool as well. You can select for reports to contain one monitor or groups of r reports<br>Reports<br>of uptin **ighthere** is the sent by email automatically, and be scheduled to run at regular times. Below is an excerpt from a Sitescope Report.<br> **ights Report**<br> **ights Reports**<br> **ights Reports**<br> **ights Reports** monitors. You can select the time span for chich to generate a report. Reports can be configured to contain summaries of uptimes and access times. Reports can also contain graphs ot tables of uptimes, monitor readings, errors, and alerts Sitescope Report.

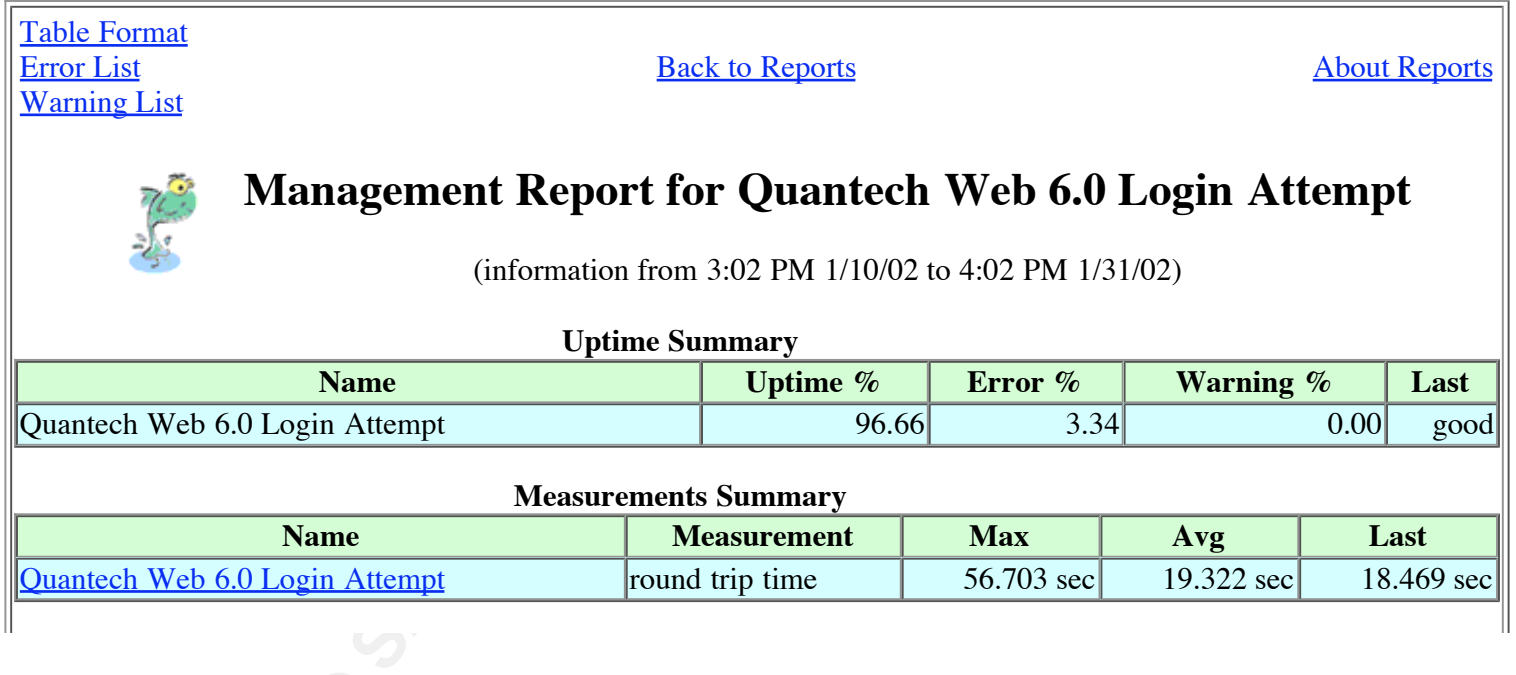

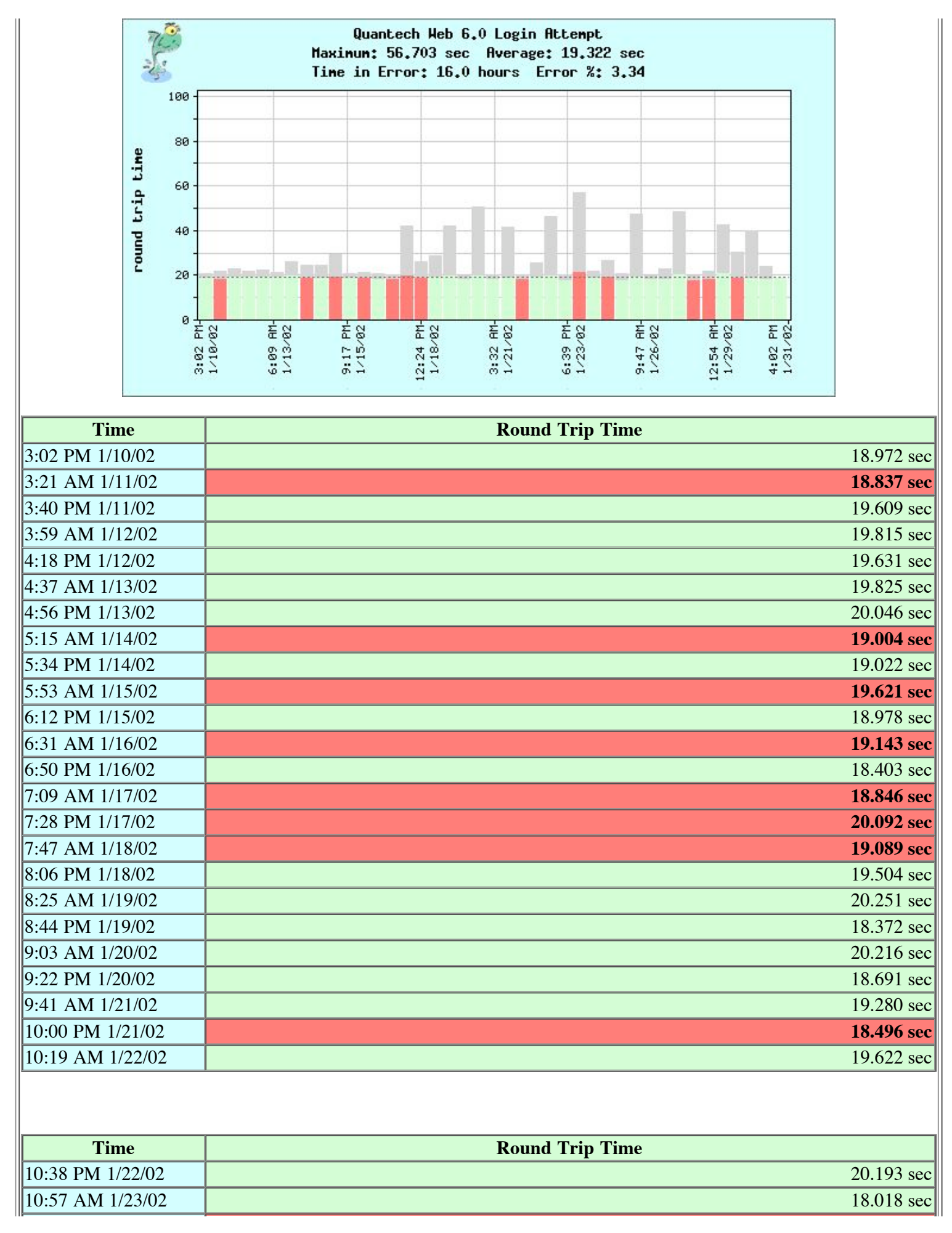

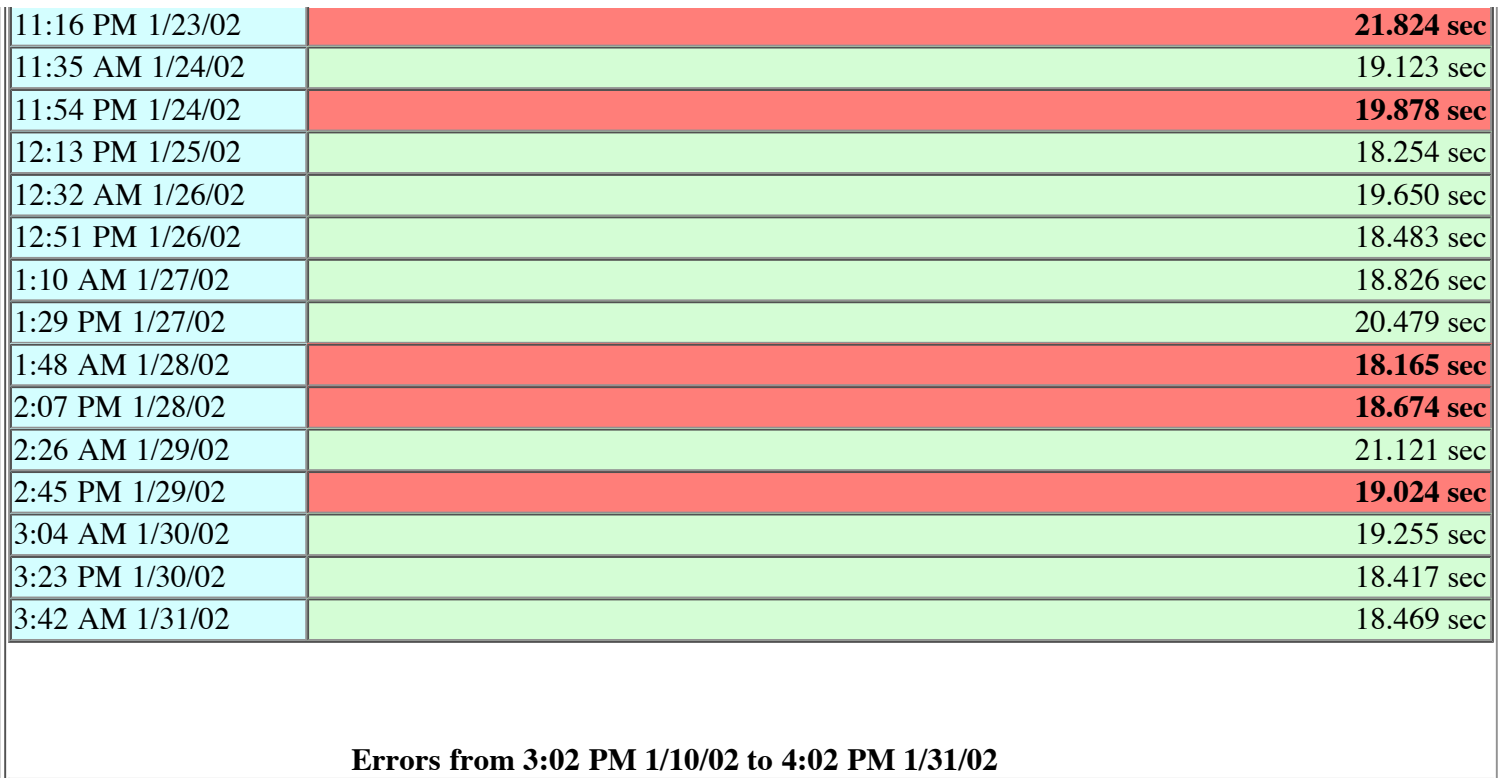

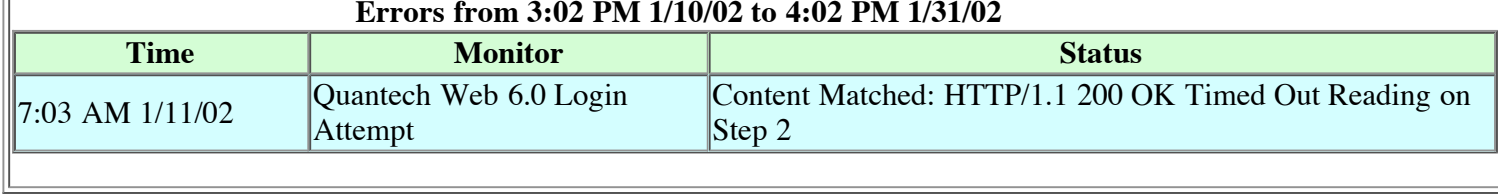

additional alerts of a different type if initial alerts are not responded to. It allows for scheduled and on-demand **,** There are many other features of Sitescope that make the security administrator's job easier. It allows for aggregation of **006 02**additional alerts of a different type if initial alerts are not responded to. It allows for scheduled and reporting, and a log can be kept of all of Sitescope's activity, which makes an excellent audit trail. monitoring tools and centralized alerting and reporting. It has a published API which allows you to build custom monitors for less common or proprietary services. The alerting system allows for escalation paths, so that you can send

sted and<br>onfigure server or the local network. This can make it very difficult to monitor for attacks and other problems. The capabilities **In Server of the local network.** This can make it very difficult to moment of attacks and other problem of Sitescope listed above make it a very good tool for helping to ensure security of remote websites. When you have your website remotely hosted and managed by an ISP or Application Service Provider, you often have very little control over how the server is configured and are often unable to do any type of Intrusion Detection on the

## **Resources:**

Resources:<br>Keyes, Jessica ed. "Web Server Monitoring". <u>Handbert</u><br>http://www.freshwater.com/white\_paper/chapter.htm Keyes, Jessica ed. "Web Server Monitoring". Handbook OF Internet Management

 **©**"SiteScope User's Guide". Freshwater Software, http://www.freshwater.com/SiteScope/UserGuide.htm

"SiteScope Security Essentials". Freshwater Software. http://www.freshtech.com/white\_paper/SiteScopeSecurity.htm

"Sitescope Monitor Types". Freshwater Software. http://www.freshtech.com/MonitorTypes.htm

Welter, Pete. Why is My Web Site Down. http://www.freshwater.com/white\_paper/article.htm

# **Assignment 2: Network Detects**

# **Detect 1**

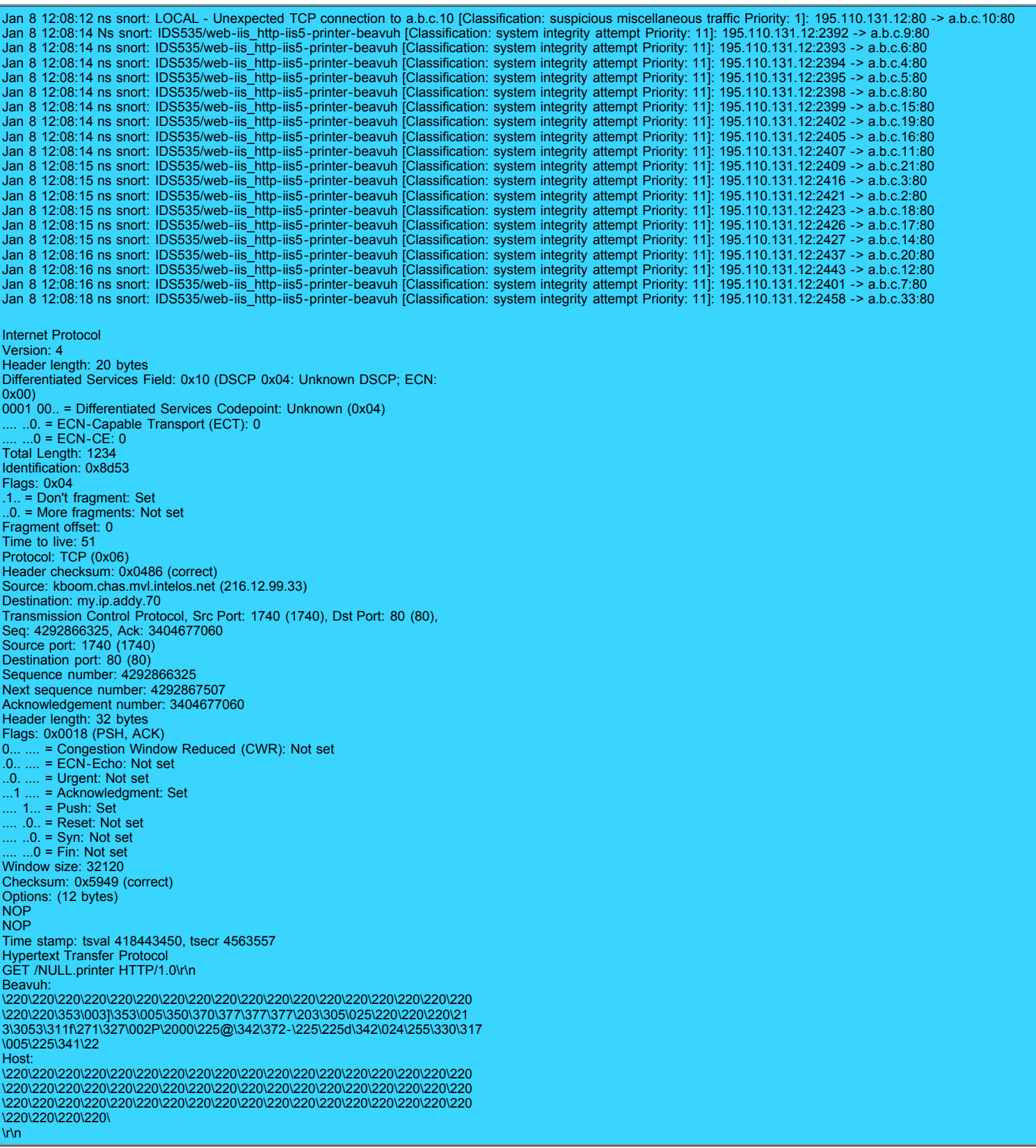

1. Source of Trace.

Incidents.org intrusion list archive

http://www.incidents.org/archives/intrusions/msg03193.html http://www.incidents.org/archives/intrusions/msg03192.html

2. Detect was generated by:

The log was generated by the Snort intrusion detection system. The Snort rule for this attack is configured to look for the string "|33 C0 B0 90 03 D8 8B 03 8B 40 60 33 DB B3 24 03 C3|" in traffic destined for port 80. The packet dump was probably generated by Ethereal or a similar tool.

3. Probability the source address was spoofed:

**.**An attack on the http service (TCP Port 80) requires that a three way handshake be completed. Since these packets have ompleted.<br>a denial c<br>andshake the ack bit set, it appears that the handshake has already been completed. This is not a denial of service attack, so this attack would really have no effect if the source address was spoofed or a three way handshake had not been completed. For these reason, it is unlikely that the source address was spoofed.

4. Description of attack:

**Essay This attack is trying to exploit a buffer overflow within the .printer ISAPI filter (C:\WINNT\System32\msw3prt.dll)** which provides Windows 2000 with support for the Internet Printing Protocol (IPP). Internet Printing Protocol allows<br>for Web based control of various aspects of networked printers. (Source<br><u>http://www.eeye.com/html/Researc</u> for Web based control of various aspects of networked printers. (Source http://www.eeye.com/html/Research/Advisories/AD20010501.html)

**P** addresses<br>bst certianly<br>ination addr **A** The attacker is attempting to connect to port 80 on a range if IP addresses on the victim's network. The attacker is scanning 6 to 8 machines per second, which means this is almost certianly an automated tool. The source port is incremented each packet, but the order of scanning on the destination addresses seems to be random. This may have been an attempt by the attacker to be covert.

5. Attack mechanism:

followed by HTTP Headers that contain Unicode characters, which are meant to overflow the buffer in the IPP filter application and allow the attacker's code to be run. **dshake to a**<br>inting Prot The attack works by completing the three-way handshake to a web server (port 80), and then sending an HTTP Get request that could be configured for the Internet Printing Protocol on a Windows 2000 Server. This Get request is application and allow the attacker's code to be run.

#### 6. Correlations:

 **s**The Windows 2000 IIS 5.0 remote buffer overflow vulnerability advisory was released in May 2001, and a "proof of Ine windows 2000 IIS 5.0 remote burier overliow vulnerability advisory was released in May 2001, and a "proof of<br>concept" exploit is available at http://www.eeye.com/html/research/Advisories/iishack2000.c . Due to the avai attacks again<br><u>tus/snort/sig</u><br>ing:<br>f a range of the exploit, there are many attacks against this vulnerabililty. Similar reports of such scans can be found at http://digitaleyeliner.net/status/snort/sig/sigIDS535.html and http://lists.jammed.com/incidents/2001/07/0072.html.

#### 7. Evidence of active targeting:

This appears to be a scan of a range of IP addresses looking for any machines vulnerable to this exploit.<br>Code is

8. Severity:

(Criticality + Lethality) - (System Countermeasures + Network Countermeasures) = Severity

Note: Since I don't know anything about the victim's network, I will calculate the Severity as though this attack was detected on the network that I administer.

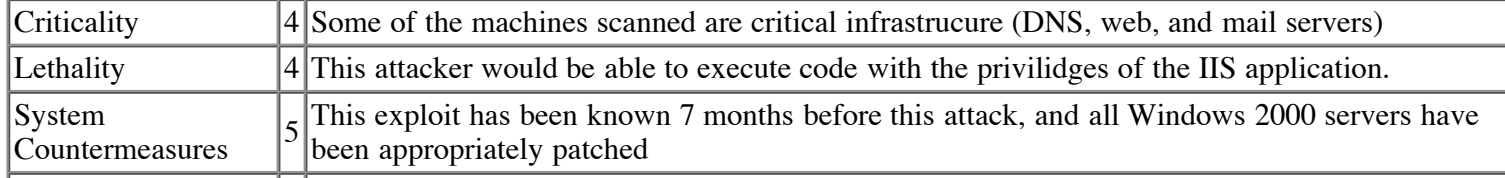

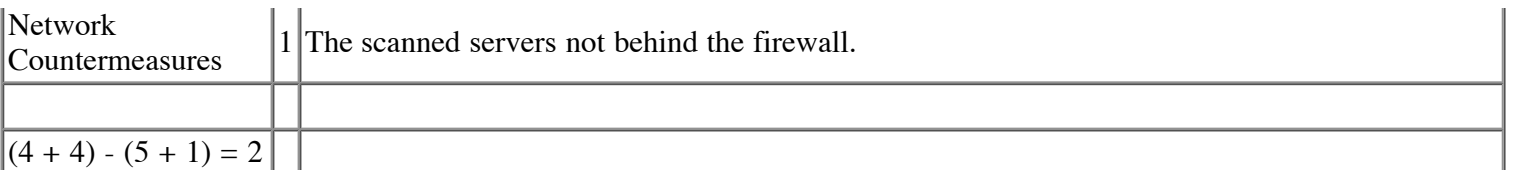

9. Defensive recommendation:

If the victim's network has any Windows 2000 machines running the IIS webserver, then the machines should be checked to verify that the appropriate patches have been applied to fix this issue, or the IPP filter has been disabled.

10. Multiple choice test question:

**def** 80. W The Snort rule to detect this attack is only configured to look at traffic destined for port 80. What is the most likely reason it doesn't also look for web traffic destined for port 443 (SSL)?

A. You cannot run the Internet Printing Protocol over SSL

B. Decrypting the SSL protocol would put too much load on Snort

C. SSL traffic is encrypted, and Snort cannot decrypt it

D. You cannot send HTTP headers to SSL ports

pted usi Answer: C. Snort cannot monitor content in traffic that has been encrypted using SSL.

#### **Detect 2**

```
Key fingerprint = AF19 FA27 2F94 998D FDB5 DE3D F8B5 06E4 A169 4E46
006 02******S* Seq: 0x7AE80725 Ack: 0x4E25A69B Win: 0x28 TcpLen: 20
                                                          igaz igaz igaz igaz igaz (1)
                                                       28 To
,
=+=+=+=+=+=+=+=+=+=+=+=+=+=+=+=+=+=+=+=+=+=+=+=+=+=+=+=+=+=+=+=+=+=+=+=+
te
=+=+=+=+=+=+=+=+=+=+=+=+=+=+=+=+=+=+=+=+=+=+=+=+=+=+=+=+=+=+=+=+=+=+=+=+
                                       |-----<br>|28:399<br>:20 Dgm
 s******S* Seq: 0x7AE80725 Ack: 0x4E25A69B Win: 0x28 TcpLen: 20
In
=+=+=+=+=+=+=+=+=+=+=+=+=+=+=+=+=+=+=+=+=+=+=+=+=+=+=+=+=+=+=+=+=+=+=+=+
12/03-11:07:24.340930 209.27.245.128:39999 -> www.xxx.yyy.5:39999
TCP TTL:240 TOS:0x0 ID:1795 IpLen:20 DgmLen:40
******S* Seq: 0x7AE80725 Ack: 0x4E25A69B Win: 0x28 TcpLen: 20
12/03-11:07:24.342227 209.27.245.128:39999 -> www.xxx.yyy.4:39999
TCP TTL:242 TOS:0x0 ID:1795 IpLen:20 DgmLen:40
12/03-11:07:24.343129 209.27.245.128:39999 -> www.xxx.yyy.12:39999
TCP TTL:242 TOS:0x0 ID:1795 IpLen:20 DgmLen:40
```
1. Source of Trace.

Franchistan Contract Contract Contract Contract Contract Contract Contract Contract Contract Contract Contract Contract Contract Contract Contract Contract Contract Contract Contract Contract Contract Contract Contract Con **©**http://www.incidents.org/archives/intrusions/msg02733.html

2. Detect was generated by:

The log appears to be Snort output.

3. Probability the source address was spoofed:

The purpose of this scan appears to be to see if a service is available on port 39999. This would indicate that the attacker is looking for hosts that complete the three-way handshake. For this reason, it is unlikely that the source address was spoofed.

4. Description of attack:

The attacker is scanning a range of hosts by sending an initial TCP SYN packet to port 39999 on each host. It is possible that the attacker is looking for servers that have been compromised with the t0rn rootkit. Attackers have been known to run an SSH shell on port 39999 once they have taken over the box with the t0rn rootkit.

5. Attack mechanism:

The attack works by completing sending syn packets very quickly to a large number of hosts. If any host responds with a SYN/ACK packet it would indicate that there is a service running on the specified port. The scanning software will most likely record all hosts that respond to the SYN packet so that they can be attacked later.

**ese**

There is

6. Correlations:

Stephen Sheperd reported this same attack at http://www.incidents.org/archives/intrusions/msg02743.html

```
ig RllDec 1 07:08:33 202.181.234.13:109 -> www.xxx.yyy.7:109 SYNFIN ******SF
I saw it too.. Looks like the bad guys were busy this weekend. Times are
GMT -7 and synced..
Dec 1 06:46:53 202.181.234.13:109 -> www.xxx.yyy.6:109 SYNFIN ******SF
```
Dec 1 07:30:13 202.181.234.13:109 -> www.xxx.yyy.8:109 SYNFIN \*\*\*\*\*\*SF

7. Evidence of active targeting:

dresses loo This appears to be a scan of a large range of IP addresses looking for any machines with port 39999 open. It doesn't seem to be targeting any particular network or host.

8. Severity:

(Criticality + Lethality) - (System Countermeasures + Network Countermeasures) = Severity<br>Note: Since I don't know anything about the victim's network, I will calculate the Severity as

Note: Since I don't know anything about the victim's network, I will calculate the Severity as though this attack was<br>detected on the network that I administer. detected on the network that I administer.

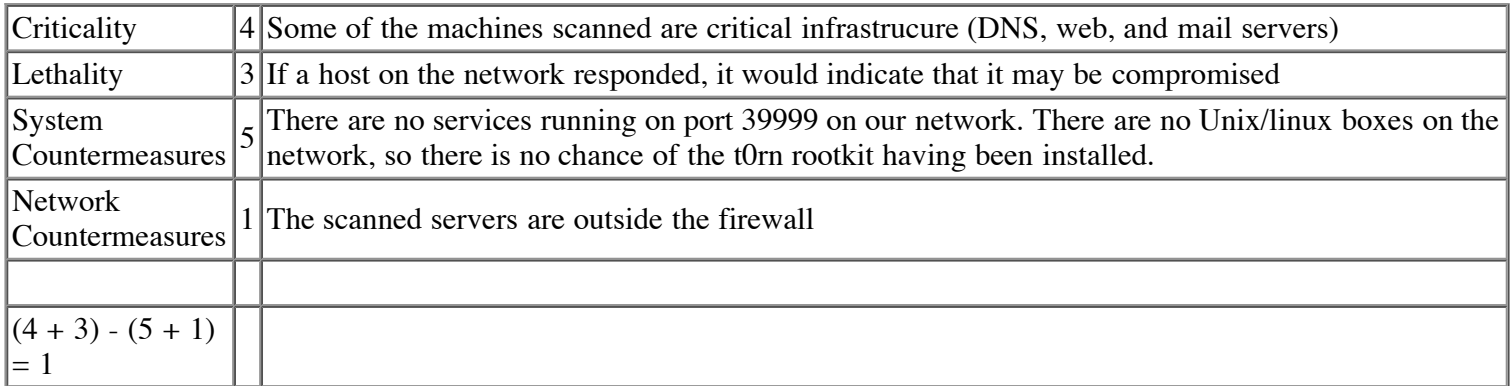

9. Defensive recommendation:

Defenses are fine. There are no machines running services on the scanned port. The IDS did not report that any devices responded to the SYN requests.

10. Multiple choice test question:

If a live host receives a SYN packet for port 39999 and the host does NOT have any program listening on port 39999, what will a likely response be? A. SYN/ACK B. RESET C. ICMP Host Unreachable D. ICMP Protocol unreachable

**.**

Answer: B. Most hosts will respond to a SYN on a port that is not listening with a RESET.

#### **Detect 3**

```
\mathcal{F}_1 final \mathcal{F}_2 \mathcal{F}_3 \mathcal{F}_4 \mathcal{F}_5 \mathcal{F}_6 \mathcal{F}_7 \mathcal{F}_8 \mathcal{F}_9 \mathcal{F}_9 \mathcal{F}_9 \mathcal{F}_9 \mathcal{F}_9 \mathcal{F}_9 \mathcal{F}_9 \mathcal{F}_9 \mathcal{F}_9 \mathcal{F}_9 \mathcal{F}_9 \mathcal{F}_9 \mathcal{F}_9 \mathcal{deve<br>d
besar 18 22:54:05 GMT 217.128.28.253:2224 -> 142.90.0.31:21 SIN ******S*<br>
Jan 18 22:54:05 GMT 217.128.28.253:2224 -> 142.90.0.31:21 SYN ******S*<br>
Jan 18 22:54:05 GMT 217.128.28.253:2226 -> 142.90.0.75:21 SYN ******S*
 RJan 18 22:54:05 GMT 217.128.28.253:2227 -> 142.90.0.127:21 SYN ******S*
331 Guest login ok, send your complete e-mail address as password.<br>PASS guest@here.com<br>230-Greetings !<br>230-<br>230 Guest login ok, access restrictions apply.
                                                        006 02ewp /public/: No such file or directory.<br>550 /public/: No such file or directory.<br>CWD /pub/
CWD /pub/<br>250-This is /pub, the public directory.<br>250-<br>250-Please read the file README
                                              sIn
250- it was last modified (ages ago)
                             rmission de<br>ile or dire<br>n file or o
                          uch f
Scan report generated from Snort portscan log (www.snort.org)
Source: ABayonne-102-1-1-253.abo.wanadoo.fr (217.128.28.253)
Destination port: 21 (ftp) SYN ******S* Count: 2803
Jan 18 22:54:05 GMT 217.128.28.253:2223 -> 142.90.0.19:21 SYN ******S*
Jan 18 22:54:05 GMT 217.128.28.253:2225 -> 142.90.0.70:21 SYN ******S*
Jan 18 22:54:05 GMT 217.128.28.253:2226 -> 142.90.0.75:21 SYN ******S*
etc. (2803 alerts)
220 obfusc.my.org FTP server (Version wu-2.etc.) ready.
USER anonymous
PASS guest@here.com
230-Greetings !
230-230 Guest login ok, access restrictions apply.
CWD /_vti_pvt/
550 /_vti_pvt/: No such file or directory.
CWD /upload/
550 /upload/: No such file or directory.
CWD /home/
550 /home/: No such file or directory.
CWD /public/
CWD /pub/
250-250-Please read the file README
250 CWD co
MKD 010118235653p
550 010118235653p: Permission denied on server. (Upload dirs)
CWD /temp/
550 /temp/: No such file or directory.
CWD /wwwroot/
550 /wwwroot/: No such file or directory.
CWD /cgi-bin/
550 /cgi-bin/: No such file or directory.
CWD /cgibin/
550 /cgibin/: No such file or directory.
CWD /incoming/
550 /incoming/: No such file or directory.
CWD /in/
550 /in/: No such file or directory.
CWD /_vti_cnf/
550 / vti cnf/: No such file or directory.
CWD /_vti_txt/
550 / vti txt/: No such file or directory.
CWD /_vti_log/
550 /_vti_log/: No such file or directory.
CWD /anonymous/
550 /anonymous/: No such file or directory.
```
 **A**CWD /outgoing/ 550 /outgoing/: No such file or directory. CWD /tmp/ 550 /tmp/: No such file or directory. CWD /mailroot/ 550 /mailroot/: No such file or directory. CWD /ftproot/ 550 /ftproot/: No such file or directory. CWD /images/ 550 /images/: No such file or directory. CWD /\_private/ 550 /\_private/: No such file or directory. CWD /usr/ 550 /usr/: No such file or directory. CWD /pub/incoming/ 550 /pub/incoming/: No such file or directory. CWD /public/incoming/ 550 /public/incoming/: No such file or directory. CWD /anonymous/\_vti\_pvt/ 550 /anonymous/\_vti\_pvt/: No such file or directory. CWD /anonymous/incoming/ 550 /anonymous/incoming/: No such file or directory. CWD /anonymous/pub/ 550 /anonymous/pub/: No such file or directory. CWD /anonymous/public/ 550 /anonymous/public/: No such file or directory. CWD /usr/incoming/ 550 /usr/incoming/: No such file or directory. CWD / / 550 / /: No such file or directory. 221 You could at least say goodbye.

1. Source of Trace.

1. Source of Trace.<br>Incidents.org intrusion list archive<br>http://www.incidents.org/archives/intrusions/msg03421.html http://www.incidents.org/archives/intrusions/msg03438.html<br>http://www.incidents.org/archives/intrusions/msg03438.html Incidents.org intrusion list archive

2. Detect was generated by:

The first trace was generated by Snort.<br>The second appears to be the logfile of the FTP server software. The first trace was generated by Snort.

3. Probability the source address was spoofed:

dress was sp<br>FTP session<br>ofed. The second trace shows an FTP session. For the two-way communication to take place in the FTP session, the source IP could not have been spoofed.

4. Description of attack:

The attacker is scanning a range of hosts by sending an initial TCP SYN packet to port 21(FTP) on each host. When the attack tool is able to establish a connection to an FTP server, it logs in as "anonymous" and attempts to find folders that it can write files to.

5. Attack mechanism:

The attack works by sending syn packets very quickly to TCP port 21 on a large number of hosts. If any host responds with a SYN/ACK packet it would indicate that there is a service running on the specified port (most likely the FTP service).

If the TCP three-way handshake is completed the server will send a "220 ready" message. The attacker's software then

logs in using USER anonymous and PASSWORD guest@here.com. Once the attacker's software is logged into the FTP server, it attempts to change to directory names that are commonly found on public FTP sites, such as "pub", "temp", and "incoming". If the attack software is successful in entering any of these directories it then issues a MKD (Make Directory) command. This is as much as we can tell from the logfiles shown, but it is likely that if the MKD command is successful, the attack software will log that the victim host contains a public writeable ftp directory. This information can then later be used by the attacker to store or distribute applications and data.

6. Correlations:

Around this time frame, many sites reports scans originating from abo.wanadoo.fr.

The following similar activity was submitted by Ellen Clary at http://www.incidents.org/archives/intrusions/msg03440.html

Yes, it did that to us as well (they're not the only one, but it's often from them). Anyone know what this program is actually trying to upload?

>From our customized Logcheck report:

Jan 20 06:49:22 7D: ftpd[22518]: <--- 550 /\_vti\_pvt/: No such file or<br>directory **ig ig** *Rl*  $\mathbf{r}$ **1** file or<br>**file** or 723p<br>55723p: F<br>No such **s**Jan 20 06:49:23 7D: ftpd[22518]: <--- 550 /upload/: No such file or directory. **In** Jan 20 06:49:23 7D: ftpd[22518]: <--- 550 /temp/: No such file or directory. CWD /tmp/<br>
<--- 550 /tmp/<br>
CWD /mailroo<br>
<--- 550 /mail<br>
CWD /anonym Jan 20 06:49:24 7D: ftpd[22518]: <--- 550 /anonymous/: No such file or directory. Jan 20 06:49:24 6D: ftpd[22518]: CWD /\_vti\_log/ Jan 20 06:49:20 6D: ftpd[22518]: PASS Hgpuser@home.com Jan 20 06:49:20 6D: ftpd[22518]: ANONYMOUS FTP LOGIN FROM ANancy-105-1-1-121.abo.wanadoo.fr [80.13.23.121], Hgpuser@home.com Jan 20 06:49:21 6D: ftpd[22518]: CWD /pub/ Jan 20 06:49:22 6D: ftpd[22518]: MKD 000102155721p Jan 20 06:49:22 7D: ftpd[22518]: <--- 550 000102155721p: Permission denied. Jan 20 06:49:22 6D: ftpd[22518]: CWD /public/ Jan 20 06:49:22 7D: ftpd[22518]: <--- 550 /public/: No such file or directory. Jan 20 06:49:22 6D: ftpd[22518]: CWD /pub/incoming/ Jan 20 06:49:22 7D: ftpd[22518]: <--- 550 /pub/incoming/: No such file or directory. Jan 20 06:49:22 6D: ftpd[22518]: CWD /incoming/ Jan 20 06:49:22 7D: ftpd[22518]: <--- 550 /incoming/: No such file or directory. Jan 20 06:49:22 6D: ftpd[22518]: CWD /\_vti\_pvt/ directory. Jan 20 06:49:23 6D: ftpd[22518]: CWD / Jan 20 06:49:23 6D: ftpd[22518]: MKD 000102155723p Jan 20 06:49:23 7D: ftpd[22518]: <--- 550 000102155723p: Permission denied. Jan 20 06:49:23 6D: ftpd[22518]: CWD /upload/ Jan 20 06:49:23 6D: ftpd[22518]: CWD /temp/ Jan 20 06:49:24 6D: ftpd[22518]: CWD /tmp/ Jan 20 06:49:24 7D: ftpd[22518]: <--- 550 /tmp/: No such file or directory. Jan 20 06:49:24 6D: ftpd[22518]: CWD /mailroot/ Jan 20 06:49:24 7D: ftpd[22518]: <--- 550 /mailroot/: No such file or directory. Jan 20 06:49:24 6D: ftpd[22518]: CWD /anonymous/ directory. Jan 20 06:49:24 7D: ftpd[22518]: <--- 550 /\_vti\_log/: No such file or directory.

7. Evidence of active targeting:

The attackers seem to be scanning for FTP servers over many networks, so there is not evidence of active targeting.

8. Severity:

(Criticality + Lethality) - (System Countermeasures + Network Countermeasures) = Severity

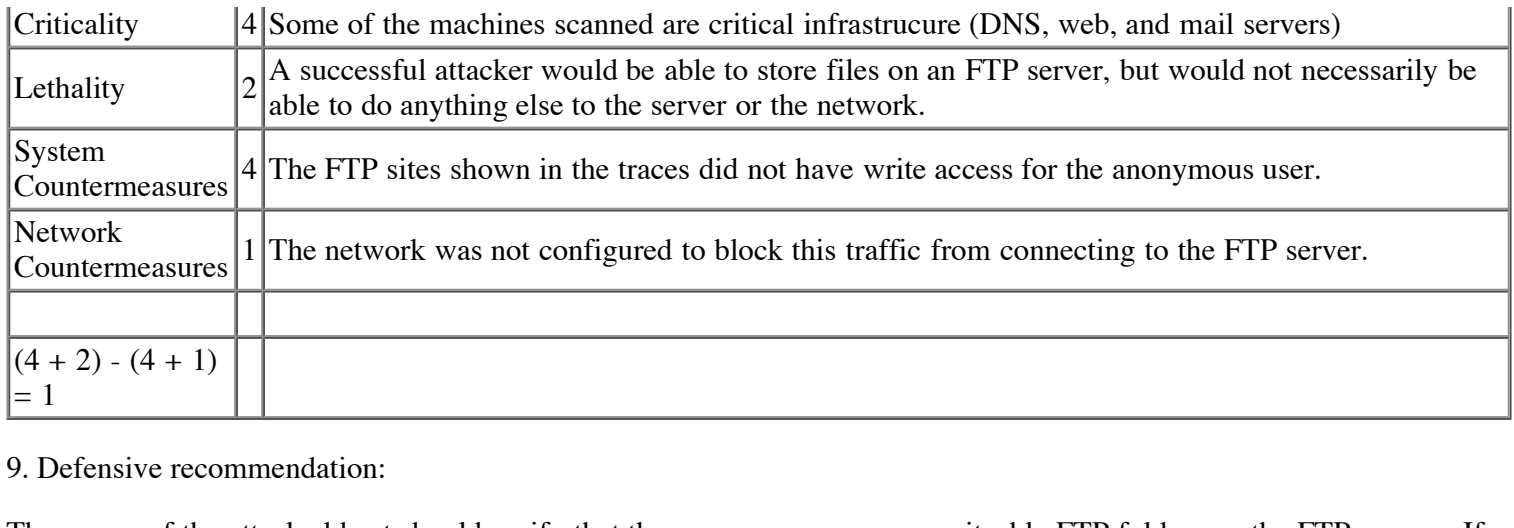

9. Defensive recommendation:

able FTI<br>of the **F** The owner of the attacked host should verify that there are no anonymous writeable FTP folders on the FTP servers. If the owner of the attacked host does not have a need to communicate with users of the French ISP wanadoo.fr, she may want to configure her firewall to block traffic from this domain.

10. Multiple choice test question:

Which of the following protocols was used by this attack? A. TCP B. UDP C. TFPT D. ICMP

Answer: A. FTP uses TCP(Transmission Control Protocol).

#### **Detect 4**

```
Detect 4<br>2001-12-19 19:21:33 MY.NET.1.2 - W3SVC1 AS-NT-WEBQUAN1 MY.NET.1.24 GET
te
2001-12-19 19:21:33 MY.NET.1.2 - W3SVC1 AS-NT-WEBQUAN1 MY.NET.1.24 GET
tuit/cfide/administrator/startstop.html 404 604 0 443 - - -
/cfide/administrator/startstop.html 404 604 0 80 - - -
```
1. Source of Trace.

**In** IIS Web log at my corporation. I was curious if there were any attacks attempted against my webserver. I wrote a script **SNASS AND THE SNASS AND THE USE OF A GENERAL SERVICE AND MORE THE SNASS AND MORE TO group webserver requests by the requested URL and spit out the number of hits for a given URL. I then sorted the list with the least hits** list with the least hits at the top. Here is what was generated:

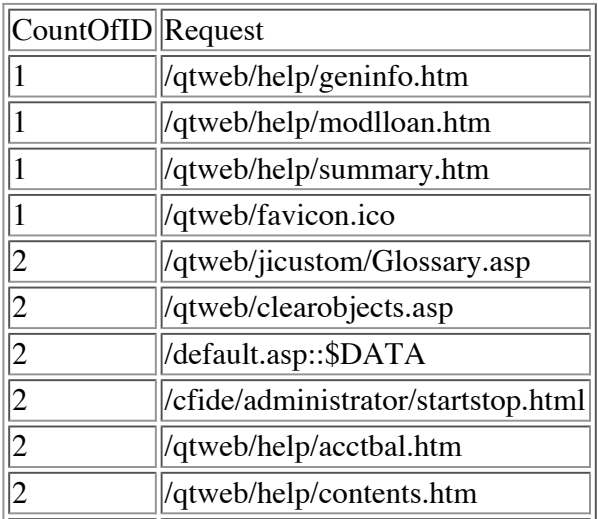

The /qtweb/ folder is the only website that this server contains. The "::\$DATA" is an IIS Exploit that I am familiar with. The "/cfide/administrator/startstop.html" was a new signature I had not seen before, and it caught my attention.

2. Detect was generated by:

The detect was generated by Microsoft Internet Information Server 4.0.

3. Probability the source address was spoofed:

**.**The IIS Web server that generated this log is in the DMZ. The address "MY.NET.1.2" is the NAT translated address of all is the NA<br>918 reser<br>Internet, traffic from our private network into the DMZ. The address "MY.NET.1.2" is a RFC 1918 reserved address, meaning it is not routeable on the Internet. If this packet had been inbound into the DMZ from the Internet, it would have it's real source address. It is unlikely the source address was spoofed.

4. Description of attack:

 **ese**The attacker connects the the webserver and requests the file /cfide/administrator/startstop.html on both the non-secure HTTP Port (port 80), as well as the secure HTTP Port (port 443).

5. Attack mechanism:

**Cold Fusion**<br> **ighta**<br> **ight**<br> **ight**<br> **ight**<br> **ight**<br> **ight**<br> **ight**<br> **ight** Security is enabled on the webserver, this start/stop utility is not password protected, and an attacker could use it to start<br>or stop the Cold Fusion service on the webserver. The path /cfide/administrator/startstop.html corresponds to the Cold Fusion adminstrator utility for starting and stopping the cold fusion service. This html page contains a java application with a known vulnerability. When Advanced or stop the Cold Fusion service on the webserver.

**9-07.dos o** More information can be found at http://packetstorm.widexs.nl/advisories/allaire/asb99-07.dos\_cf\_admin

6. Correlations:

The Cold Fusion Start/Stop utility is a well known and document vulnerability, and kind of obscure. It is scanned for by also det<br>exploit. some attack tools, such as whisker, and is also detected in the snort ruleset.

**s**I found a few other traces containing this exploit.

From http://homepage.mac.com/vm\_converter/archive/undoukai/log/macosx/apache\_access\_log.html:

0:10:47:46 +09<br> **SIMP:**<br> **SIMP:**<br> **SIMP:**<br> **SIMP:** 10.1.2.143 - - [24/Oct/2000:10:47:46 +0900] "GET /CFIDE/Administrator/startstop.html HTTP/1.0" 404 299

7. Evidence of active targeting:

Since this is a request from an internal network source to our webserver, I would say this is definetely active target<br>What the purpose for the connection attempt was, and whether it was malicious or benign is unknown. Sin obscure request, I would imagine that it could have been a sysadmin or some other person running some sort of security Since this is a request from an internal network source to our webserver, I would say this is definetely active targeting. scan.

#### 8. Severity:

(Criticality + Lethality) - (System Countermeasures + Network Countermeasures) = Severity

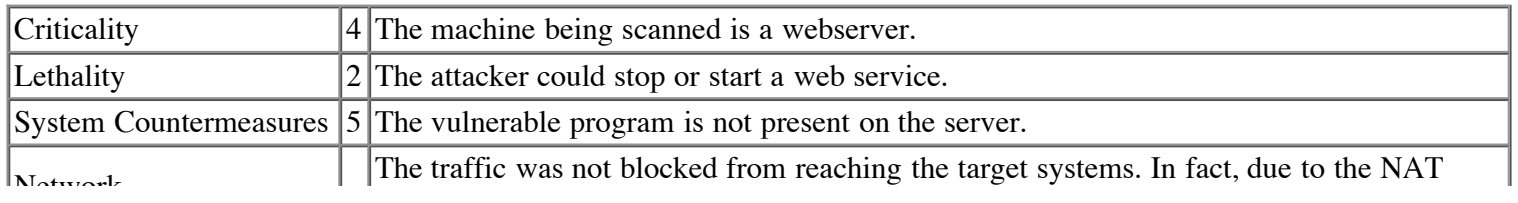

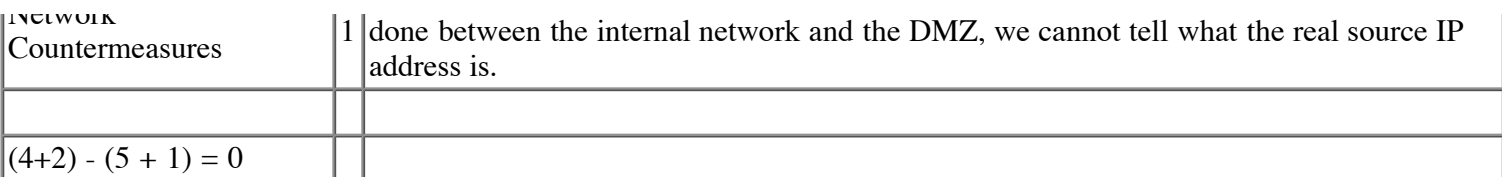

9. Defensive recommendation:

While there is really no risk from this event, we need to build some system by which we can monitor the source address of outbound traffic from the private network (such as putting Snort on the same network segment as the firewall's internal interface.)

10. Multiple choice test question:

10. Multiple choice test question:<br>The source address was an RFC 1918 address. Which of the following is not an RFC 1918 reserved address?

A.  $10.10.10.1$ 

B. 172.17.10.1

C. 198.97.10.1

D. 192.168.10.1

**ts h**Answer: C. 192.97 is not one of the RFC 1918 reserved address spaces.

## **Detect 5**

**ig k**<br>**i c**<br>**i c**  $1 \text{ da}$ Jan 23 15:32:31 hostmi named[411]: [ID 295310 daemon.notice] security: notice: denied query from [212.125.148.97].2042 for "VERSION.BIND" CHAOS<br>Jan 23 15:32:31 hostmi portsentry[300]: [ID 702911 daemon.notice] attackalert: Jan 23 15:32:28 hostj named[276]: [ID 295310 daemon.notice] security: notice: denied query from [212.125.148.97].2042 for "VERSION.BIND" CHAOS Jan 23 15:32:28 hostj portsentry[318]: [ID 702911 daemon.notice] attackalert: Connect from host: 212.125.148.97/212.125.148.97 to TCP port: 513 [212.125.148.97].2042 for "VERSION.BIND" CHAOS Jan 23 15:32:31 hostmi portsentry[300]: [ID 702911 daemon.notice] attackalert: Connect from host: 212.125.148.97/212.125.148.97 to TCP port: 513

1. Source of Trace.

ms/msg0 **s**http://www.incidents.org/archives/intrusions/msg03504.html Incidents.org intrusion list archive

2. Detect was generated by:

slog" format<br>rvice. The se<br>on the host.<br>dress was sp The detect is in a Unix "Syslog" format. The first and third entries were generated by the named daemon, which provides Domain Name Service. The second and fourth entries were generated by portsentry, which is an intrusion detection system that runs on the host.

3. Probability the source address was spoofed:

 **©** It is unlikely the source address was spoofed. The first packet was a query for information, and the attacker would not have received any reply if the source address was spoofed. The second packet was a TCP connect attempt, and the attacker would not have been able to complete the connection if the source address was spoofed.

4. Description of attack:

The attacker is requests "Version BIND" from a server that is running the Domain Name Server service. She then attempts to connect to tcp port 513 on the same machine. A few seconds later, she attempts the same two activities directed at a different host. Based on the information given (and assuming there were no additional logs of attack attempts from this attacker at this site) there are a few things we can assume. The attacker appears to be running some type of automated attack tool. This is assumed because the "Version BIND" query comes at the same exact second as the attempted connection to port 513 on the same host. It also appears that the "Version BIND" query comes from the

same source UDP port ([212.125.148.97].2042) on each host, putting more wieght into the automated attack tool theory. We could also assume that this attacker may be scanning from a list of DNS servers, because it appears that on this network it only attacked two hosts, and both were running the named service.

#### 5. Attack mechanism:

The purpose for the "VERSION BIND" request is for the attacker to determine if you are running a version of BIND that has a known buffer overflow vulnerability. If the request returns a response like "4.9.6-REL" or "8.2.1", then the attacker knows you have a system which can be broken into.

The purpose for the connection attempt on port 513 is likely in hopes on connecting to a running rlogin service and gain a remote shell on the victim machine.

ere are ma These two vulnerabilities have been well known for quite a while, so it is unlikely there are many machines out there that are still vulnerable.

6. Correlations:

Both rlogin scans and BIND Version queries are common.

Here is a report containing a rlogin scan from http://www.incidents.org/archives/intrusions/msg01227.html<br> **http://www.incidents.org/archives/intrusions/msg01227.html** 

```
Jul 31 00:02:01 hostba portsentry[585]: [ID 702911 daemon.notice] attackalert: Connect from
                                                   0<sup>0</sup> - 3 - Ga<br>sed conne<br>FTD 7029
our 31 00:02:01 hostba portsentry[363]: [ID 702911 daemon.notice] attackalert: Connect from<br>host: 211.233.151.124/211.233.151.124 to TCP port: 514<br>Jul 31 00:02:01 hostdr portsentry[353]: [ID 702911 daemon.notice] attackale
                                          tuited:<br>tuited:<br>11156]<br>tuited:
 sJul 31 00:02:08 hostmau portsentry[223]: attackalert: Connect from host:
Jul 31 00:02:08 nostmau portsentry<sub>[223]</sub>: attacka<br>211.233.151.124/211.233.151.124 to TCP port: 513<br>Jul 31 00:02:08 bostmau sport: connect to 515 fr
                          au snort:<br>au snort:<br>au snort:<br><sup>au snort</sub>:</sup>
 ©Jul 31 00:02:11 hostmau snort: connect to 515 from outside: 211.233.151.124:2169 ->

Jul 31 00:02:12 hostko /kernel: Connection attempt to TCP z.y.w.21:515 from
inetnum 211.232.0.0 - 211.255.255.255
netname KRNIC-KR
descr KRNIC
descr Korea Network Information Center
country KR
[ ISP member ORG information ]
Org Name : NOWLINK CO., LTD
Service Name : NOWLINK
Org Address : 3F YongWon-B/D 146-2 WonHyoRo-3-Ga YongSan-Gu
Jul 31 00:02:00 hostz telnetd[496]: refused connect from 211.233.151.124
host: 211.233.151.124/211.233.151.124 to TCP port: 514
host: 211.233.151.124/211.233.151.124 to TCP port: 514
Jul 31 00:02:01 hostl portsentry[11156]: [ID 702911 daemon.notice] attackalert: Connect from
host: 211.233.151.124/211.233.151.124 to TCP port: 513
Jul 31 00:02:08 hostmau snort: connect to 515 from outside: 211.233.151.124:2169 ->
z.y.w.12:515
Jul 31 00:02:08 hostmau snort: connect to 515 from outside: 211.233.151.124:2169 ->
z.y.w.12:515
Jul 31 00:02:09 hostmau snort: connect to 515 from outside: 211.233.151.124:2169 ->
z.y.w.12:515
z.y.w.12:515
211.233.151.124:2178
Jul 31 00:04:51 hosty portsentry[7215]: [ID 702911 daemon.notice] attackalert: Connect from
host: 211.233.151.124/211.233.151.124 to TCP port: 514
```
Here is report containing a version bind query from http://www.sans.org/y2k/022801-1100.htm

```
Server used for this query: [ whois.ripe.net ]
inetnum: 62.100.34.0 - 62.100.47.255
netname: CNCNL01
descr: XO Communications netblocks
country: NL
```

```
Feb 23 16:35:35 hostm named[5978]: security: notice: denied query from
[62.100.36.210].1035 for "version.bind"
Feb 23 16:35:35 hostm named[5978]: security: notice: denied query from
[62.100.36.210].1035 for "version.bind"
Feb 23 16:35:35 hostm snort [16556]: IDS278 - SCAN -named Version probe:
62.100.36.210:1035 -> z.y.w.98:53
Feb 23 16:43:16 hosty named[1329]: security: notice: denied query from
[62.100.36.210].1037 for "version.bind"
Feb 23 16:43:16 hosty named[1329]: security: notice: denied query from
[62.100.36.210].1037 for "version.bind"
Feb 23 16:43:16 hosty snort[80143]: IDS278 - SCAN -named Version probe:
62.100.36.210:1037 -> z.y.w.34:53
```
**dependence** on  $\alpha$ While "Version BIND" and rlogin scans are common, I could not find any correlations for a scan that includes only these two exploits.

7. Evidence of active targeting:

**Frame 12**. Evidence of active targeting:<br>There is some evidence that there could be active targeting here. The attacker only appears to have attacked two servers First is some evidence that there could be active targeting nere. The attacker only appears to have attacked two servers<br>on the victim's network, and both were DNS servers. There were also no other reports of similar scans the above list, and I could find no other reports of scans that combine only "Version BIND" and rlogin exploits.<br>8. Severity:

8. Severity:

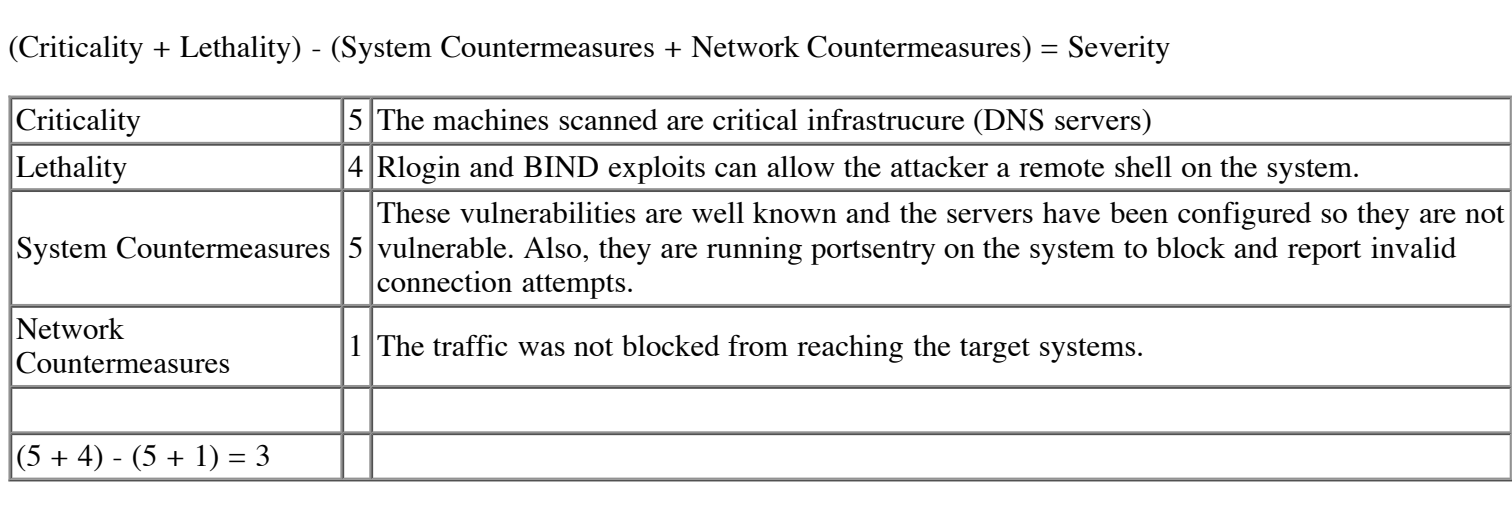

(Criticality + Lethality) - (System Countermeasures + Network Countermeasures) = Severity

9. Defensive recommendation:

any action o<br>priate to ver<br>ant to resear<br>... Normally I would not take any action on a Version BIND or rlogin scan, but since there may be evidence of active targeting, it would be appropriate to verify that the attacked hosts are configured correctly and not vulnerable to these exploits. You would also want to research the source of the attack and send a notice to that network's administrator alerting them to the attack.

**©**10. Multiple choice test question:

What protocol(s) could that attacker have used to query the DNS Servers?

A. UDP

B. TCP

C. ICMP

D. Either TCP or UDP

Answer: D. DNS can use either TCP or UDP.

# **Assignment 3**

# **Table of Contents**

- A. Analysis Overview
- B. Data Sets Used
- C. Data Import
- D. Data Analysis
	- 1. Risk Determination criteria
	- 2. Risk determination of all alerts
	- 3. Risk determination of outbound traffic
	- 4. Most Attacked Host
		- 1. Most attacked hosts by number of alerts
		- 2. Most attacked hosts by different types of alerts
	- 5. Most Active Attacker
		- 1. Most active attacker by number of alerts
		- 2. Most active attacker by different types of alerts
	- 6. Most Active Ports
		- 1. Most attacked port for incoming attacks
		- 2. Most attacked incoming ports graph
		- 3. Most attacked port for outbound attacks
		- 4. Most attacked outgoing ports graph
	- 7. Port scan analysis
		- 1. Portscan alerts per source IP
		- 2. Number of destinations per source IP
		- 3. Portscan alerts per destination IP
		- 4. Number of sources per destination IP
		- **4.** Number of sources per destination IP<br>5. Number of portscan alerts with the same source and destination address
		- **6.** Number of unique ports scanned per source IP<br> **7.** <u>Portscan Analysis Summary</u><br>
		<u>ultiple attack means</u><br>
		<u>numing that led to later attacks.</u>
		- 7. Portscan Analysis Summary
	- 8. Multiple attack means
	- 9. Scanning that led to later attacks.
	- 10. Analysis of out-of-spec data
	- 11. Time of day of attacks
		- 1. Time of day graph
- E. Top 10 "Talkers" List
	- 1. Internal host MY.NET.87.50
	- 1. Internal host MY.NET.87.50<br>2. <u>DS50/trojan\_trojan-active-subseven</u><br>3. <u>Possible trojan server activity</u>
	- 3. Possible trojan server activity
	- **n** handler to<br>DP Packets<br>ver activity i<br>IY.NET.253.<br>n between in 4. DDOS mstream handler to client, DDOS shaft client to handler
	- 5. MISC Large UDP Packets for MY.NET.153.210
	- 6. Possible myserver activity for MY.NET.70.148
	- 7. Targeting of MY.NET.253.125
	- 8. Communication between internal hosts MY.NET.16.42 and MY.NET 11.14
	- **EXTERNAL REPORT CONTROL**<br>**C** EXTERNAL REPORT CALL FOLLOWING PORTSCAN.<br>**C** Attacks from 64.12.96.170
	- 10. Attacks from 64.12.96.170
- F. 5 external source addresses with registration information
	- 1. 204.251.203.223
	- 2. 24.78.99.154
	- 3. 64.12.96.170
	- 4. 209.49.12.32
	- 5. 212.179.35.118
- G. Any insights into internal machines such as compromise or possible dangerous or anomalous activity.
- H. Correlations
- I. Defensive recommendations.
- J. References

## **A. Executive Summary**

A quick overview of my analysis process is as follows. I downloaded the data sets, and did some quick analysis of their size and contents, and then determined what tools I would use for my analysis. I wrote PERL scripts to convert the data into a format I could easily import into a Microsoft Access Database. I then used MS Access to combine, sort, and cross-reference the data in various ways to find different types of information. Before I went further analyzing the data, I determined criteria for how to rank the different alerts as high, medium, or low risk. I then used the output from MSAccess, the orginal alert files, and various websites and other resources to determine the cause of the different alerts and the risk involved.

## **B. Data Sets Used**

The following data sets were downloaded for analysis:

Alerts Scans Out of Spec alert.011222 scans.011222 oos\_Dec.22.2001 alert.011223 scans.011223 oos\_Dec.23.2001 alert.011224 scans.011224 oos\_Dec.24.2001 alert.011225 scans.011225 oos\_Dec.25.2001 alert.011226 scans.011226 oos\_Dec.26.2001

ata for the p<br>ir activity di period because of the likeliness that attackers may increase their activity during the holidays when systemsmay be less<br>closely monitored. This represents Snort alerts, detected scans, and Out of Spec data for the period around Christmas, 2001. I selected this closely monitored.

# **C. Data Import**

**C. Data Import**<br>I was first interested in finding out how many different types of alerts there were in the file. I created a quick PERL<br>script to group the alerts by the first 16 characters of the alert description and co I was first interested in finding out how many different types of alerts there were in the file. I created a quick PERL alert.

```
# groupalerts.pl<br># parse through Snort alert files, group alerts by the first 16 characters of the
 s# alert description, allowing us to count the number of different types of alert.
                        .011222.gz<br>.011224.gz<br>files)
          ©open ALERT, $file or die " $! ";
# groupalerts.pl
#!perl
@alertfiles = ("alert.011222.gz", "alert.011223.gz",
                 "alert.011224.gz", "alert.011225.gz", "alert.011226.gz");
foreach $file (@alertfiles)
{
         while ()
         {
                  # match the 16 characters after the first 28
                  if (m/\text{^4}.{28}(\cdot{15}))/\left\{ \right.$alerttypes{$1} ++;
                            $alertsample{\{51\} = $ ;
                  }
         }
}
foreach $key (sort keys %alerttypes)
{
```
Here is the output from groupalerts.p

e 3 12/26-21:43:12.105585 [\*\*] MISC PCAnywhere Startup [\*\*] 24.180.10.152:1100 -> MY.NET.87.50:5632<br>12/26-17:27:58 592437 [\*\*] MISC solaris 2.5 backdoor attemnt [\*\*] 131 118 254 132:23580 -> MY NFT 60.8:23 56<br><sup>.4</sup><br>293<br>NET.83.197:21<br>).123:21 NET: 150.12<br>3.236:21<br>-> MY.NET.<br>05:21<br>9.154:6553<del>!</del><br>ely Prohibit **Exceeded [\*\*] M3.11.120 -> MY.NET.<br>
<b>RRIGHT AND ANOTE EXCEED AND A SERVE THAT AND THAT AND THAT AND THAT AND THAT AND THAT AND THAT AND THAT AND THAT AND THAT AND THAT AND THAT AND THAT AND THAT AND THAT AND THAT AND THAT A**, My also 1 r in the Trustan Connect accept<br> **GNUTella Connect accept**<br> **M Chat data** [\*\*] MY.NET.98.1<br> **d GNUTella Connect accept**<br> **CO Access [\*\*] MY.NET.97.186:4531**<br> **eter Fragments Discarded [\*\*] 200.249.12**<br> **DPP** racefoute<br>
TP ping! [\*\*]<br>
\*\*] 63.155.9<br>
tcp - Possit<br>
jan server and<br>
pogernint [\*\*] **Solution**<br> **Instance Consider**<br> **ISOS**<br> **ISOS**<br> **ISOS**<br> **ISOS**<br> **ISOS**<br> **ISOS** 956076 [\*\*] SCAN<br>23.782027 [\*\*] SCAI<br>113263 [\*\*] SCAI<br>62852 [\*\*] SCAI<br>05.384573 [\*\*] SMTP<br>.867513 [\*\*] SMTP<br>57300 [\*\*] SMMP 02:01.822<br>02:01.822<br>06:27.53<br>23:06:06.9 Attempted Sun R 3 12/26-17:43:16.087898 [\*\*] Attempted Sun RPC high port access [\*\*] 128.183.10.134:53 -> MY.NET.97.237:32771 BACKDOOR NetMet 3651 12/26-18:29:58.557759 [\*\*] BACKDOOR NetMetro Incoming Traffic [\*\*] 208.62.15.41:5031 -> MY.NET.60.8:23 CS WEBSERVER - 14585 12/26-23:52:23.413400 [\*\*] CS WEBSERVER - external web traffic [\*\*] 12.23.184.175:2121 -> MY.NET.100.165:80 DDOS mstream ha 2 12/26-19:40:12.942652 [\*\*] DDOS mstream handler to client [\*\*] MY.NET.97.160:15104 -> 24.78.99.154:3152 DDOS shaft clie 25 12/26-18:53:49.281348 [\*\*] DDOS shaft client to handler [\*\*] 24.120.161.18:3119 -> MY.NET.60.38:20432 DNS zone transf 8 12/26-06:11:51.715979 [\*\*] DNS zone transfer [\*\*] 208.58.66.150:64959 -> MY.NET.1.3:53 EXPLOIT x86 NOO 47 12/26-21:30:49.562235 [\*\*] EXPLOIT x86 NOOP [\*\*] 207.46.177.148:80 -> MY.NET.233.106:1456 EXPLOIT x86 set 11 12/26-21:17:37.325459 [\*\*] EXPLOIT x86 setuid 0 [\*\*] 63.240.202.64:4000 -> MY.NET.97.233:1044 EXPLOIT x86 ste 1 12/26-15:31:35.571771 [\*\*] EXPLOIT x86 stealth noop [\*\*] 207.199.1.201:80 -> MY.NET.111.223:1293 External FTP to 4 12/26-06:57:37.409157 [\*\*] External FTP to HelpDesk MY.NET.83.197 [\*\*] 65.165.14.43:4669 -> MY.NET.83.197:21 External RPC ca 1256 12/23-06:36:18.011432 [\*\*] External RPC call [\*\*] 208.7.170.44:111 -> MY.NET.190.253:111 FTP CWD / - pos 2 12/23-05:21:30.357569 [\*\*] FTP CWD / - possible warez site [\*\*] 212.62.78.56:3234 -> MY.NET.130.123:21 FTP DoS ftpd gl 209 12/26-23:46:46.422499 [\*\*] FTP DoS ftpd globbing [\*\*] 12.40.162.100:51482 -> MY.NET.98.236:21 FTP RETR 1MB po 1 12/25-21:16:37.747535 [\*\*] FTP RETR 1MB possible warez site [\*\*] 80.13.172.141:1338 -> MY.NET.130.123:21 FTP passwd atte 1 12/26-16:01:35.834090 [\*\*] FTP passwd attempt [\*\*] 213.213.40.179:1570 -> MY.NET.253.105:21 High port 65535 32 12/26-23:37:42.959240 [\*\*] High port 65535 udp - possible Red Worm - traffic [\*\*] 66.95.149.154:65535 -> MY.NET.98.158:1123 ICMP Destinatio 7033 12/26-23:52:32.882176 [\*\*] ICMP Destination Unreachable (Communication Administratively Prohibited) [\*\*] 65.207.94.30 -> MY.NET.137.7 ICMP Echo Reque 11358 12/26-23:52:35.293266 [\*\*] ICMP Echo Request BSDtype [\*\*] 141.213.11.120 -> MY.NET.70.148 ICMP Fragment R 1286 12/26-22:19:14.458160 [\*\*] ICMP Fragment Reassembly Time Exceeded [\*\*] MY.NET.70.70 -> 24.131.240.18 ICMP Redirect ( 1 12/22-16:25:47.915963 [\*\*] ICMP Redirect (Undefined Code!) [\*\*] MY.NET.98.201 -> 208.170.46.89 ICMP Source Que 3569 12/26-23:10:26.837333 [\*\*] ICMP Source Quench [\*\*] 203.130.194.2 -> MY.NET.70.70 ICMP redirect ( 15 12/26-16:30:44.339269 [\*\*] ICMP redirect (Host) [\*\*] 195.205.247.238 -> MY.NET.70.70 ICMP traceroute 262 12/26-23:44:15.986478 [\*\*] ICMP traceroute [\*\*] MY.NET.97.10 -> MY.NET.16.14 IDS475/web-iis\_ 5 12/23-03:31:53.089398 [\*\*] IDS475/web-iis\_web-webdav-propfind [\*\*] 207.202.195.178:48717 -> MY.NET.60.14:80 IDS50/trojan\_tr 4 12/26-23:41:26.810782 [\*\*] IDS50/trojan\_trojan-active-subseven [\*\*] MY.NET.70.148:1243 -> 204.152.184.75:64454 INFO - Possible 206 12/26-18:21:20.229175 [\*\*] INFO - Possible Squid Scan [\*\*] 193.109.122.5:3957 -> MY.NET.60.39:3128 INFO - Web Cmd 16 12/26-10:51:07.853921 [\*\*] INFO - Web Cmd completed [\*\*] MY.NET.104.133:80 -> 12.78.153.207:1568 INFO - Web Comm 2 12/24-04:12:56.323791 [\*\*] INFO - Web Command Error [\*\*] MY.NET.253.125:80 -> 216.35.116.42:54362 INFO FTP anonym 529 12/26-23:48:51.499146 [\*\*] INFO FTP anonymous FTP [\*\*] 194.215.75.194:25949 -> MY.NET.253.105:21 INFO Inbound GN 503 12/26-23:51:55.730498 [\*\*] INFO Inbound GNUTella Connect accept [\*\*] MY.NET.97.170:6346 -> 64.197.199.186:1199 INFO MSN IM Cha 7580 12/26-23:52:58.348075 [\*\*] INFO MSN IM Chat data [\*\*] MY.NET.97.238:2236 -> 64.4.12.153:1863 INFO Napster Cl 35 12/26-22:53:13.079584 [\*\*] INFO Napster Client Data [\*\*] MY.NET.98.159:2069 -> 172.128.234.61:6699 INFO Outbound G 132 12/26-23:10:12.695054 [\*\*] INFO Outbound GNUTella Connect accept [\*\*] 24.188.141.30:6346 -> MY.NET.97.170:1266 INFO Possible I 170 12/26-23:47:02.456685 [\*\*] INFO Possible IRC Access [\*\*] MY.NET.97.211:1506 -> 207.68.167.253:6667 INFO napster lo 4 12/26-21:20:41.648469 [\*\*] INFO napster login [\*\*] MY.NET.97.186:4531 -> 207.228.250.20:8888 Incomplete Pack 425 12/26-21:11:45.781031 [\*\*] Incomplete Packet Fragments Discarded [\*\*] 217.230.139.154:0 -> MY.NET.178.86:0 MISC Large ICMP 10 12/26-19:26:21.496757 [\*\*] MISC Large ICMP Packet [\*\*] 216.190.0.240 -> MY.NET.5.44 MISC Large UDP 4327 12/26-19:46:53.971732 [\*\*] MISC Large UDP Packet [\*\*] 209.249.123.125:16226 -> MY.NET.70.192:2872 MISC PCAnywhere 3 12/26-21:43:12.105585 [\*\*] MISC PCAnywhere Startup [\*\*] 24.180.10.152:1100 -> MY.NET.87.50:5632 MISC solaris 2. 1 12/26-17:27:58.592437 [\*\*] MISC solaris 2.5 backdoor attempt [\*\*] 131.118.254.132:23580 -> MY.NET.60.8:23 MISC source por 13099 12/26-23:52:40.659153 [\*\*] MISC source port 53 to <1024 [\*\*] 204.111.1.35:53 -> MY.NET.1.5:53 MISC traceroute 25146 12/26-23:53:01.930158 [\*\*] MISC traceroute [\*\*] 131.94.191.102:56209 -> MY.NET.140.9:33460 NMAP TCP ping! 60 12/26-23:40:52.526477 [\*\*] NMAP TCP ping! [\*\*] 64.152.70.68:53 -> MY.NET.1.8:53 Null scan! [\*\*] 180 12/26-23:49:10.610958 [\*\*] Null scan! [\*\*] 63.155.92.94:46763 -> MY.NET.70.70:52765 Port 55850 tcp 93 12/26-23:52:37.272497 [\*\*] Port 55850 tcp - Possible myserver activity - ref. 010313-1 [\*\*] MY.NET.253.125:80 -> 64.12.96.103:55850 Possible trojan 12 12/26-03:49:20.561731 [\*\*] Possible trojan server activity [\*\*] 203.200.145.222:27374 -> MY.NET.253.125:80 Queso fingerpri 5098 12/26-23:45:06.433383 [\*\*] Queso fingerprint [\*\*] 65.105.159.22:45509 -> MY.NET.6.35:25 RFB - Possible 4 12/25-23:17:13.945655 [\*\*] RFB - Possible WinVNC - 010708-1 [\*\*] MY.NET.70.72:5900 -> 65.1.215.95:1188 SCAN - wayboard 1 12/26-05:20:19.763779 [\*\*] SCAN - wayboard request - allows reading of arbitrary files as http service [\*\*] 216.35.116.77:50366 -> MY.NET.253.125:80 SCAN FIN [\*\*] 1 14 12/26-06:05:57.056076 [\*\*] SCAN FIN [\*\*] 193.109.122.5:3520 -> MY.NET.98.146:23 SCAN Proxy atte 5706 12/26-23:40:23.782027 [\*\*] SCAN Proxy attempt [\*\*] 204.152.186.58:3219 -> MY.NET.97.102:1080 SCAN Synscar Po 8 12/26-2227:31.113268 ["] SCAN Synscar Portiscan (1910) 1191/21.1231.129 ("1172.168.124<br>SCAN XMAS ["1] 11/226-09:05:19 (1828) 27] SCAN XMAS ["] 66.65.70.1680 -> MY.NET.17.840<br>SMF Name Wildca 489 12/26-23:

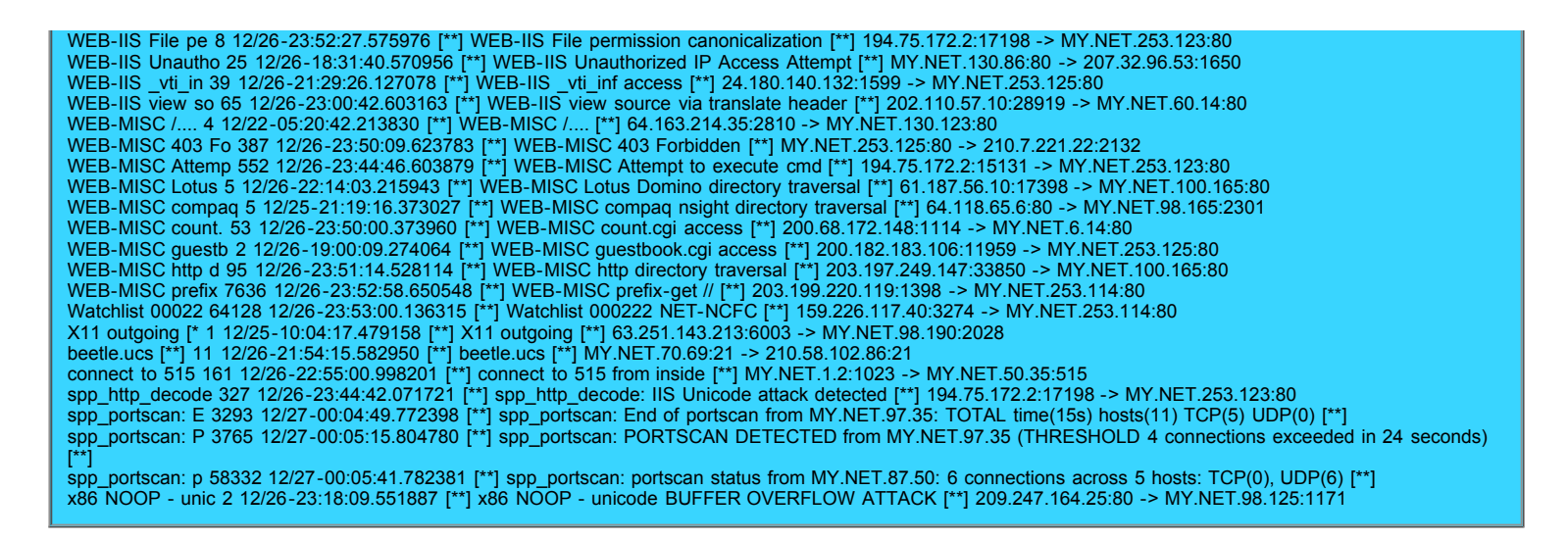

ert types<br>or furth **R**MB of data. This information allows me to decide among some of my options for further analysis: The groupalerts.pl script outputs 101 lines, meaning there were 101 different alert types. The alert files contain about 40

#### **Analysis Options:**

#### Option 1: SnortSnarf

**ig Rll**really long time, and the output didn't allow me to much of the detail I would have liked.<br>Online a PEPL I ran one of the logfiles through snortsnarf. It seemed that this could be an easy way to do analysis on the data. It took a

#### Optioin 2: PERL

**to analyze there**<br> **fferent alert** I looked at the possibility of writing PERL scritps to analyze the data. This would give me a lot of flexibility in the types of analysis I can do. But for the number of different alert types this would take a whole lot of coding to write scripts to analyze each type.

#### $K_{\rm eff}$  final  $\sim$  AF19  $\sim$  AF19  $\sim$  A169  $\sim$  A169  $\sim$  A169  $\sim$  A169  $\sim$  A169  $\sim$ Option 3: Access Database

**t**<br>an A I finally decided on importing the alert data into an Access database, where I could use queries to group and manipulate the data.<br>I greated the following perl seriet to pull the elect message data time seuree ID seuree pe the data.

 **s**I created the following perl script to pull the alert message, date, time, source IP, source port, destination IP, and destination port out of each alert in the files and format these fields so that they could be imported into MS Access.

```
%<br>#!perl<br>$outfile = "srcdestout.txt";<br>$errfile = "srcdesterr.txt";<br>open OUTFILE, ">$outfile" or die $!;
 ©open ERRS, ">$errfile" or die $!;

# list of alert files to be imported into the database
#!perl
$outfile = "srcdestout.txt";
$errfile = "srcdesterr.txt";
@alertfiles = ("alert.011222.gz", "alert.011223.gz",
                    "alert.011224.gz", "alert.011225.gz", "alert.011226.gz");
foreach $file (@alertfiles)
\left\{ \right.open ALERT, $file or die " $! ";
          while ()
          {
                     # ignore portscan messages
                    next if (m/spp portscan/i) ;
                     if (m/\lceil \xedge^* \rceil ( \cdot^*) \setminus [\xedge^* \rceil / )
```

```
Key fingerprint = AF19 FA27 2F94 998D FDB5 DE3D F8B5 06E4 A169 4E46

print "DTNM: " , $_;
                                                                            \frac{1}{2} h
                                                                   <mark>i</mark>\d:\d\d)\
                                           ,
006 02$date = "12/$day/2001";
                                           princ Diw<br>$day = "";<br>$time = ""
                                            time =<br>ms = "'<br>date =
                     print OUTFILE $date , "\t", $time, "\t", $ms, "\t", $srci,<br>"\t", $srcp, "\t", $dsti, "\t", $dstp, "\t", $msg,<br>\
                            SEPTER<br>STRASHEE
                     {
                                $msg = $1;if (m/(\w+\.\w+\.\w+\.\w+):?(\d*) -> (\w+\.\w+\.\w+\.\w+):?(\d*)/)
                                {
                                           $srci = $1;$srcp = $2;\sqrt{3}dsti = $3;
                                           \dots}
                                else
                                {
                                           if (m/from\s'(\w+\\.\\w+\\.\\w+\\.\\w+\\).{
                                                      $srci = $1;$srcp = "";\dots\text{Sdstp} = \text{""};
                                           }
                                           else
                                           {
                                                      $srci = $1;$srcp = "";\dots \ddot{ }\frac{2}{3}dstp = "";
                                                      print "IPNM: " , $_;
                                           }
                                }
                                if (m/12)/(\d{d})-(\d{d}\cdot\d{d})\. (\d{d}\d{d}\cdot\d{d}){
                                           \deltaday = \delta1;
                                           $time = $2;$ms = $3;}
                                else
                                {
                                           $time = "";$ms = "";\text{State} = "";}
                                "\t", $srcp, "\t", $dsti, "\t", $dstp, "\t", $msg, "\n";
                     }
                     else
                     {
                                print ERRS "NM: " ,$_;
                     }
          }
}
close ERRS;
close OUTFILE;
```
Here an an excerpt from the output of this script:

```
12/22/2001 00:01:08 440925 137.145.206.101 35643 MY.NET.140.9 33485 MISC traceroute
12/22/2001 00:01:10 701989 MY.NET.98.149 1187 64.4.12.180 1863 INFO MSN IM Chat data
12/22/2001 00:01:12 678676 138.26.220.46 39133 MY.NET.140.9 33459 MISC traceroute
12/22/2001 00:01:15 890647 212.66.147.58 53 MY.NET.130.122 53 MISC source port 53 to <1024
12/22/2001 00:01:16 922301 209.179.179.18 53 MY.NET.1.3 53 MISC source port 53 to <1024
12/22/2001 00:01:20 063985 192.80.43.21 MY.NET.140.9 ICMP Destination Unreachable (Communication Administratively Prohibited)
12/22/2001 00:01:22 697210 138.26.220.46 39133 MY.NET.140.9 33461 MISC traceroute
12/22/2001 00:01:25 313775 137.78.21.22 38277 MY.NET.140.9 33475 MISC traceroute
12/22/2001 00:01:28 181787 132.198.101.254 46749 MY.NET.140.9 33465 MISC traceroute
12/22/2001 00:01:34 503143 MY.NET.98.149 1187 64.4.12.180 1863 INFO MSN IM Chat data
```
This tab-delimited text is then imported into MS Access.

The same process was used for importing the scan alert logfiles.

## **D. Data Analysis**

#### **D.1. Risk Determination Criteria**

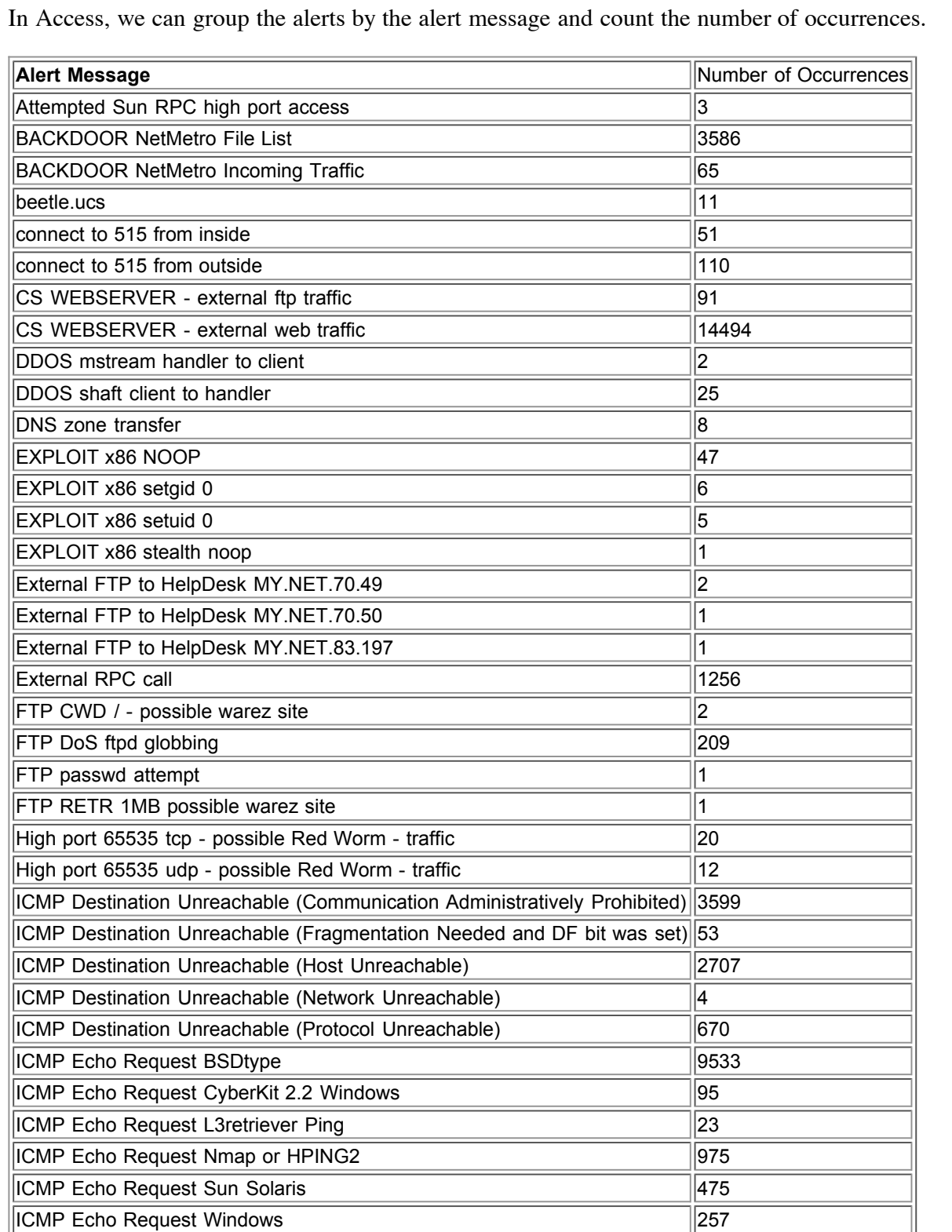

© SANS Institute 2006 **All Rights Reserved All Rights Reserved** 

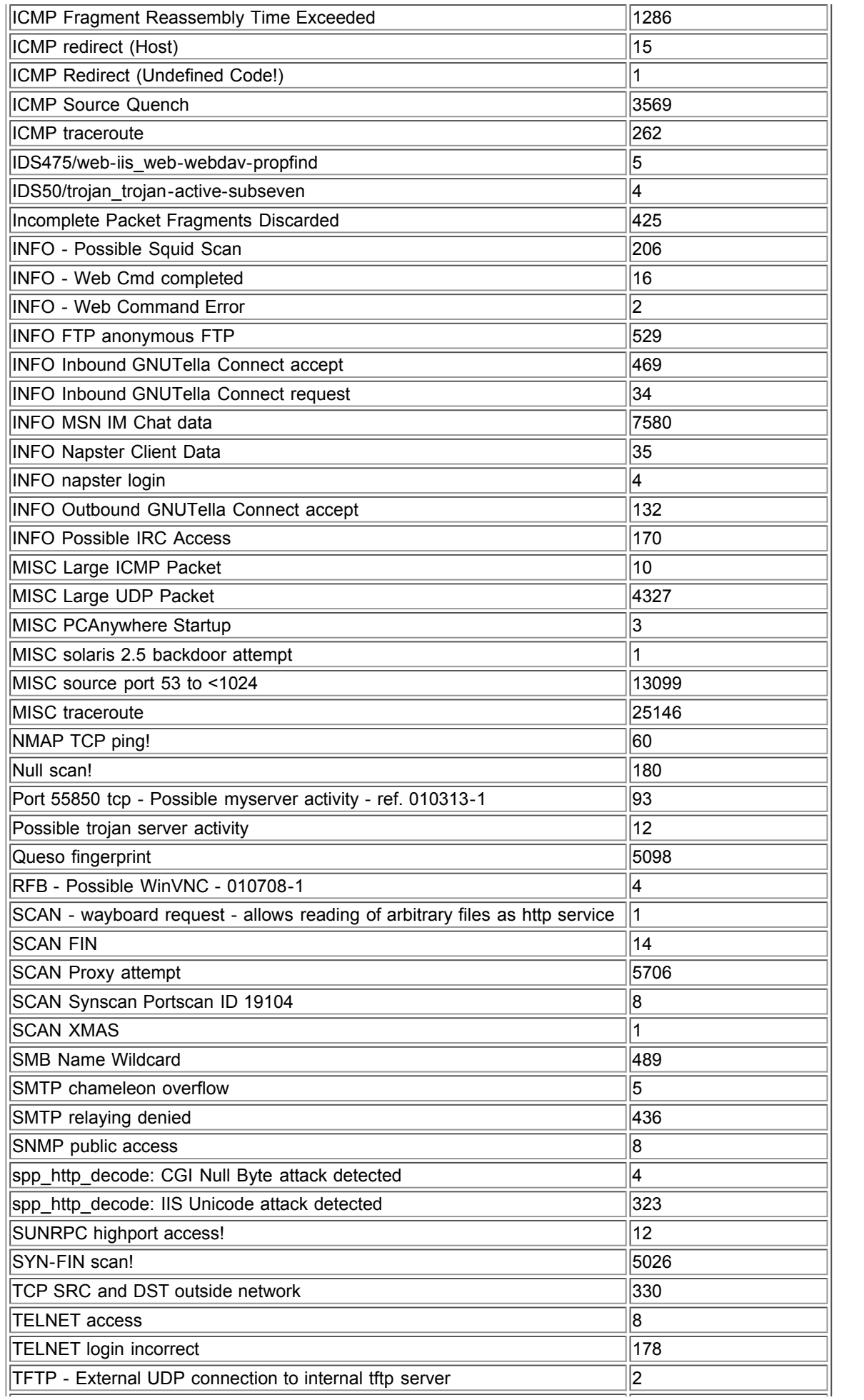

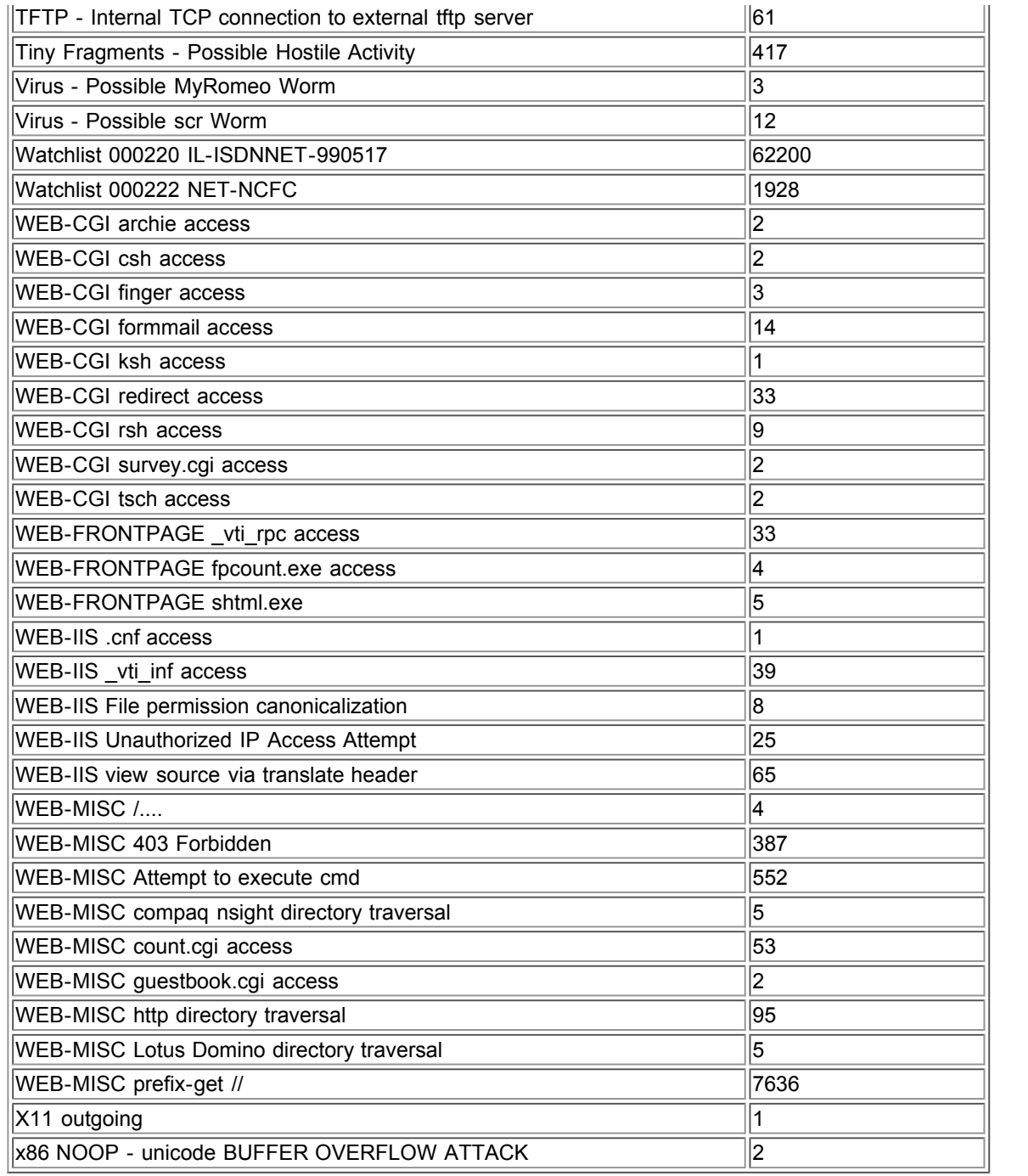

R OVERFLOV<br>ch alerts I ar To allow me to choose which alerts I am going to analyze more in-depth, I then defined criteria for determining the severity of the attack.

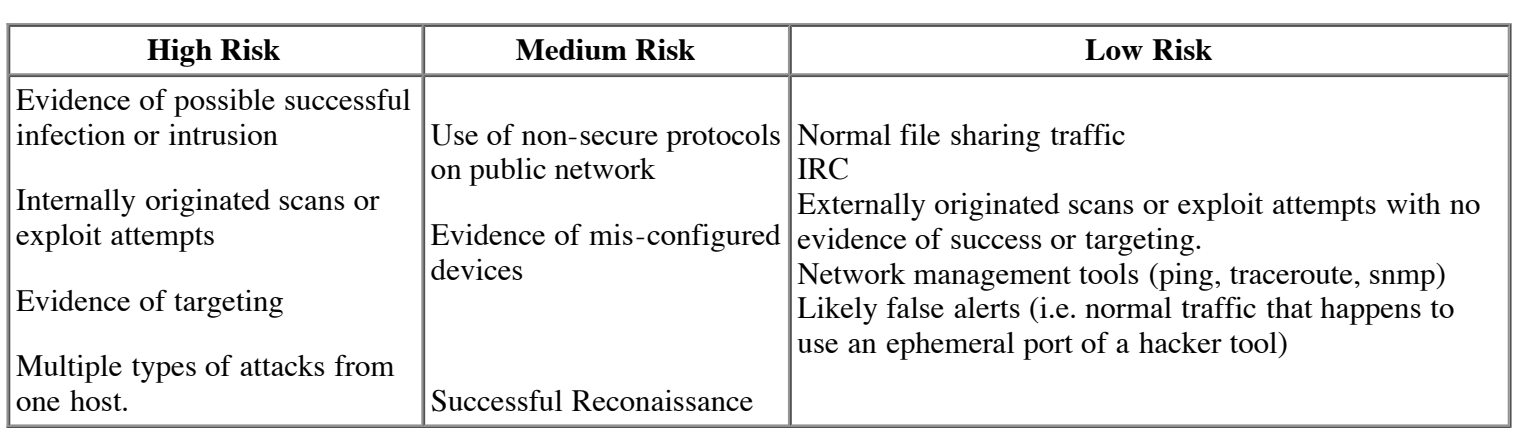

So now we would like to flag all the high risk alerts. First we will look at the alerts themselves for evidence of successful infection or intrustion (The first category of High Risk Alerts from the chart above.)

To determine if the alert is a false positive, I look at alert in the table above and find the snort rule that generated it. Then I find some examples of the alert in the logfile, and see why the alert was generated. This allowed me to exclude "false" alerts quickly.

For example, the two alerts: Port 55850 tcp - Possible myserver activity - ref. 010313-1 IDS50/trojan trojan-active-subseven

**.**By looking at the snort rules, we can see that both trigger when there is traffic detected on a certain ephemeral port, port ed on a ce<br>erts would<br> 5580 for myserver and port 1243 for subseven. From that standpoint, both of these alerts would have the same risk.

However, if we look at one of the log entries containing each of these alerts:

```
55850<br>42 IDS5
12/26/2001 22:30:31 452106 MY.NET.70.148 1243 204.152.184.75 56442 IDS50/trojan_trojan-active-<br>subseven
12/26/2001 23:39:50 962395 64.12.96.166 55850 MY.NET.6.7 80 Port 55850 tcp - Possible myserver
activity - ref. 010313-1
subseven
```
**ts h**We can see that the "Possible myserver activity" connects to port 80, so this is most likely a web request with the ephemeral port 55850 on the client. I would rate this as a "low" risk.

**ighter of the other hand, the "trojan-active-subseven" alert communicates between ports 1243 and 56442. Since neither of these are well known services, and one of them is a known port for the trojan subseven, I would rate** these are well known services, and one of them is a known port for the trojan subseven, I would rate this a "high" risk.

**A** approximate that this logic is not foolproof, an attacker could try to mask their activities by using well known servi-<br>ports as the source ports for attacks. If these logs were from a corporation or government institu University, I would likely research these alerts further before categorizing them as a low risk. I do realize that this logic is not foolproof, an attacker could try to mask their activities by using well known service

**c** before<br>the entire<br>sults are in This was the type of process I used to parse through the entire list of alerts, rating the risk of each one and adding additional comments where I felt necessary. My results are in the chart below:

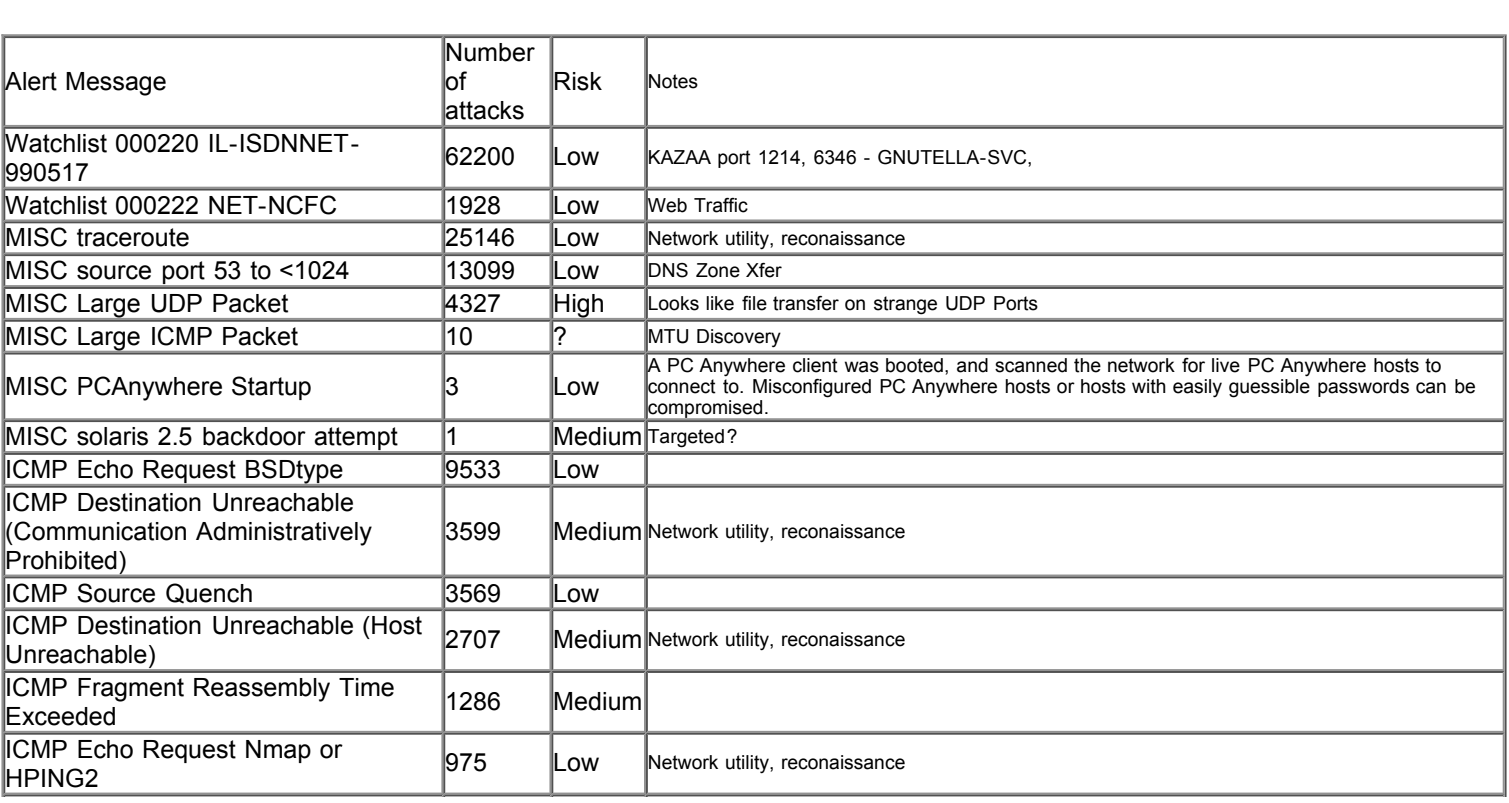

#### **D.2 Risk Determination of All Alerts**

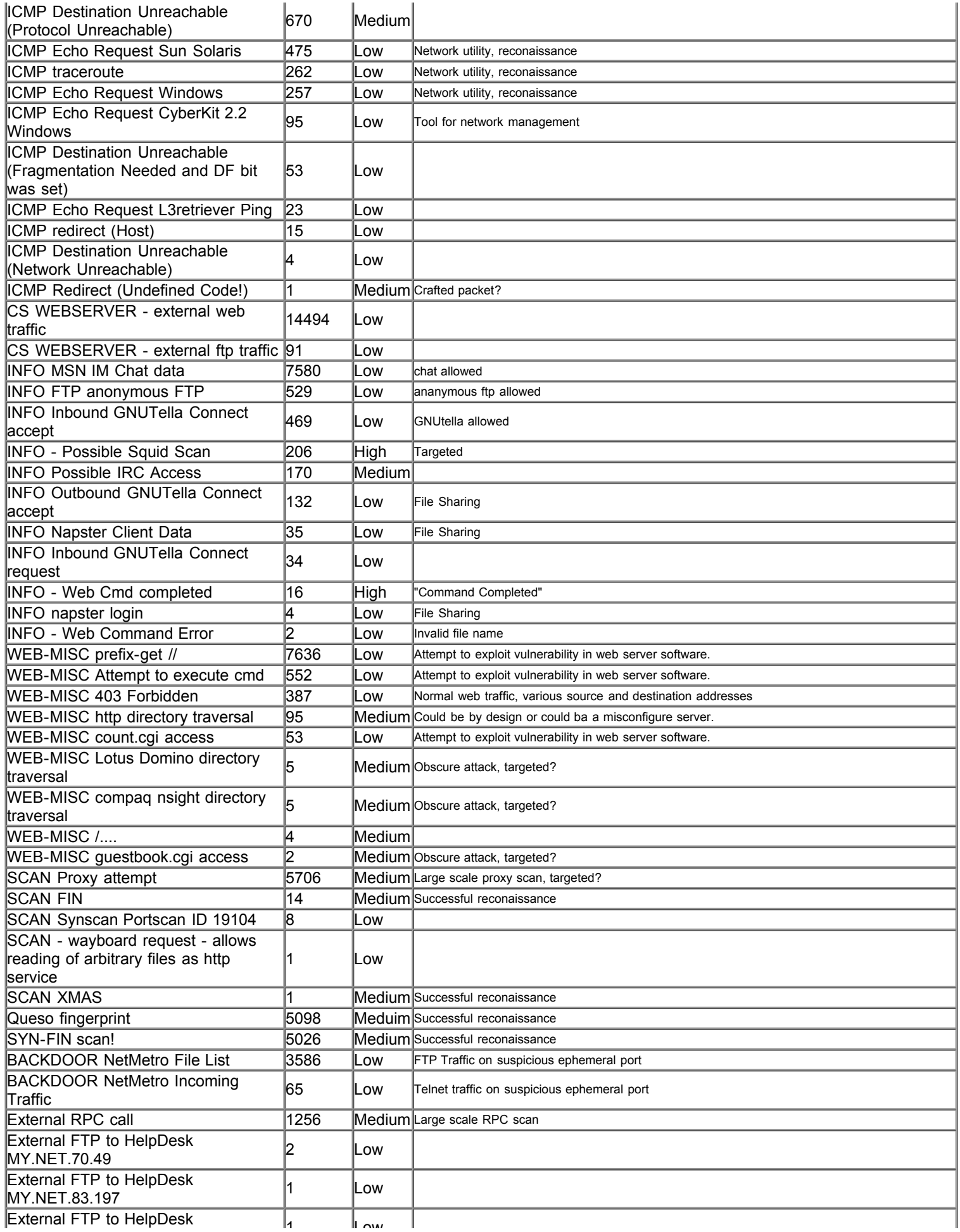

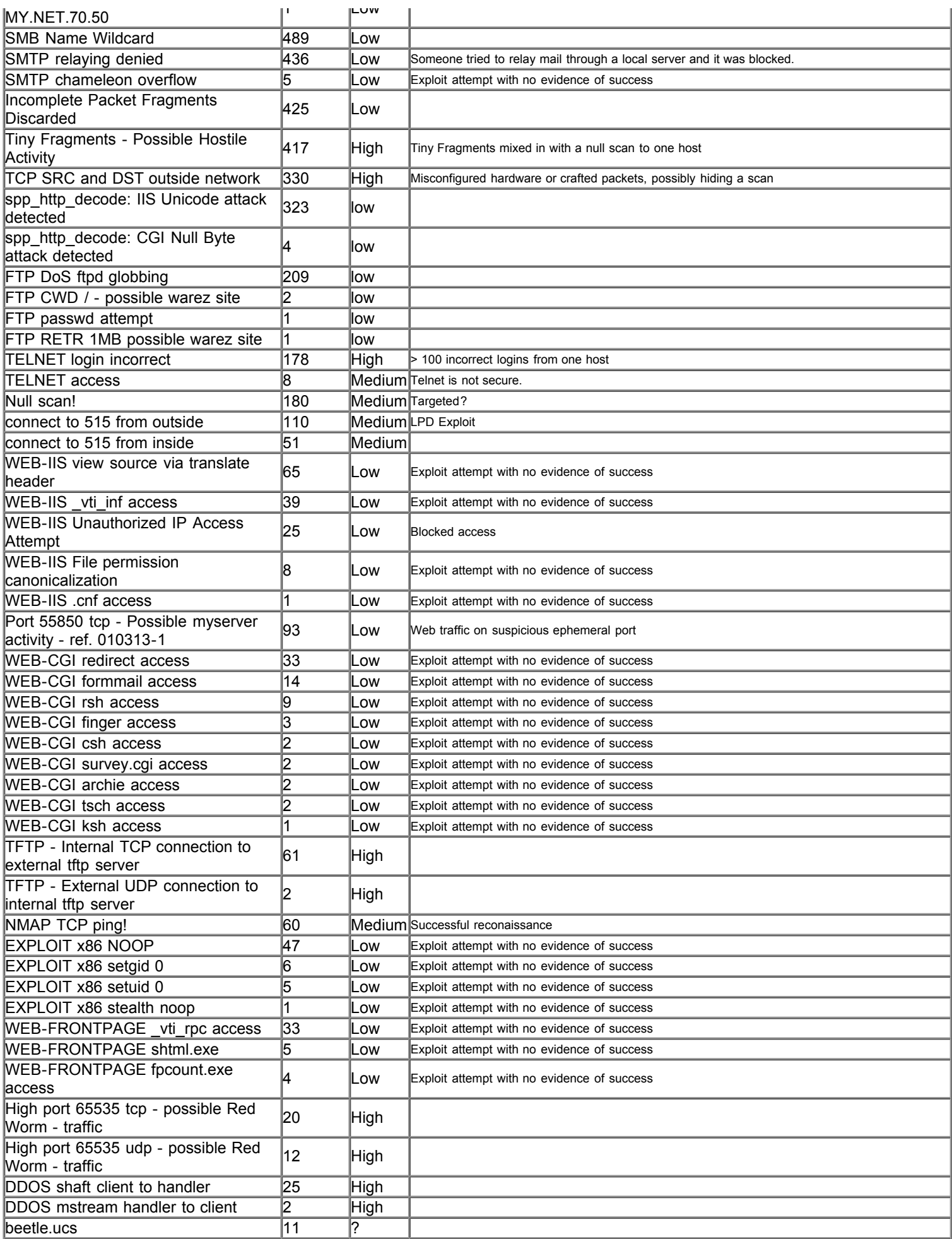

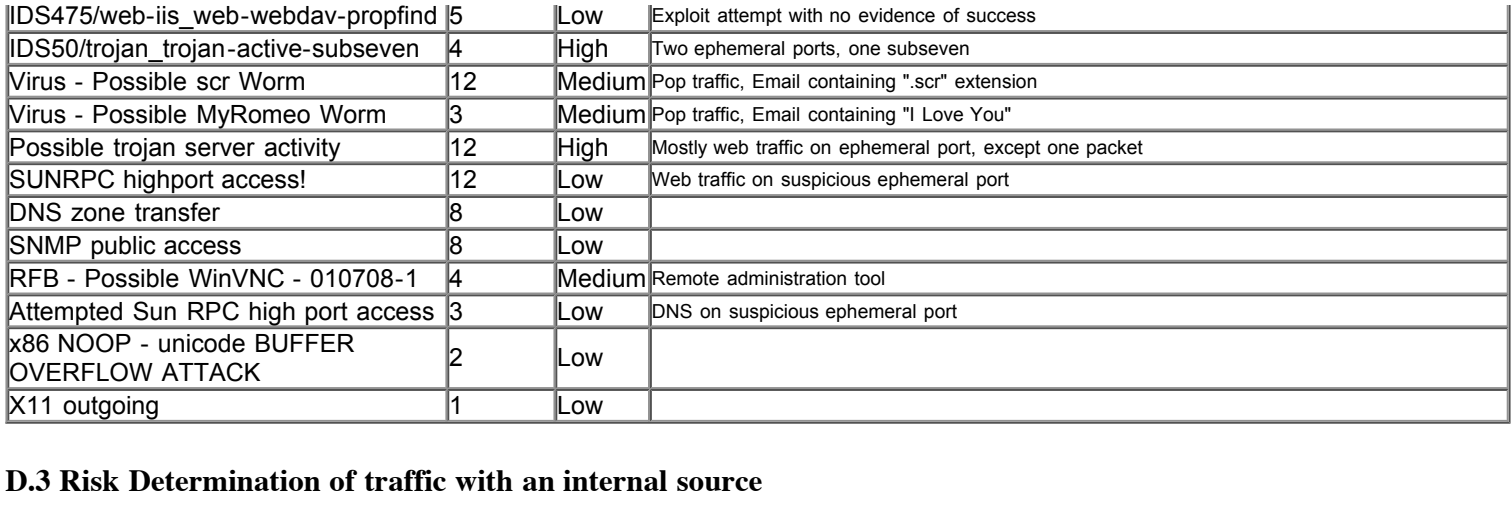

#### **D.3 Risk Determination of traffic with an internal source**

The next criteria for High Risk Alerts is "Internally originated scans or exploit attempts". The following chart shows<br>alerts with an internal source address. I have highlighted traffic that could indicate infected machine **R**network or people on the internatl network using "hacker" tools to attack external sites. The next criteria for High Risk Alerts is "Internally originated scans or exploit attempts". The following chart shows

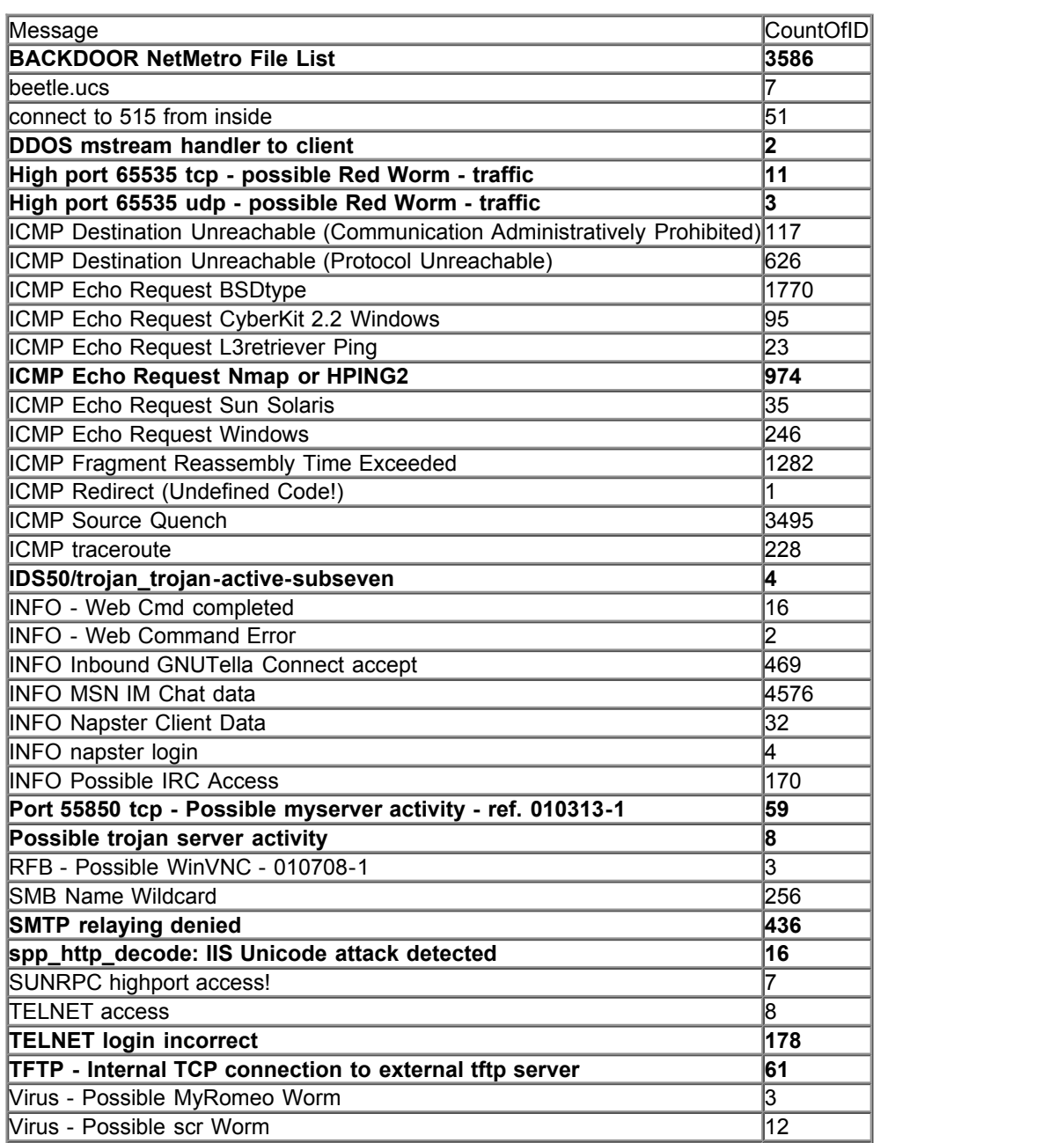

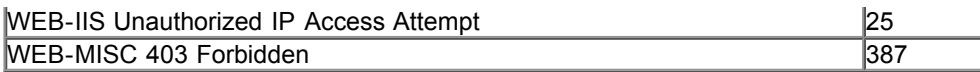

#### **D.4 Most Attacked Host**

#### **D.4.1 Most Attacked Hosts by Number of Alerts**

The following chart shows the top 25 destination addresses that were most prevalent in the alert file. The number of alerts destined for each host is also shown.

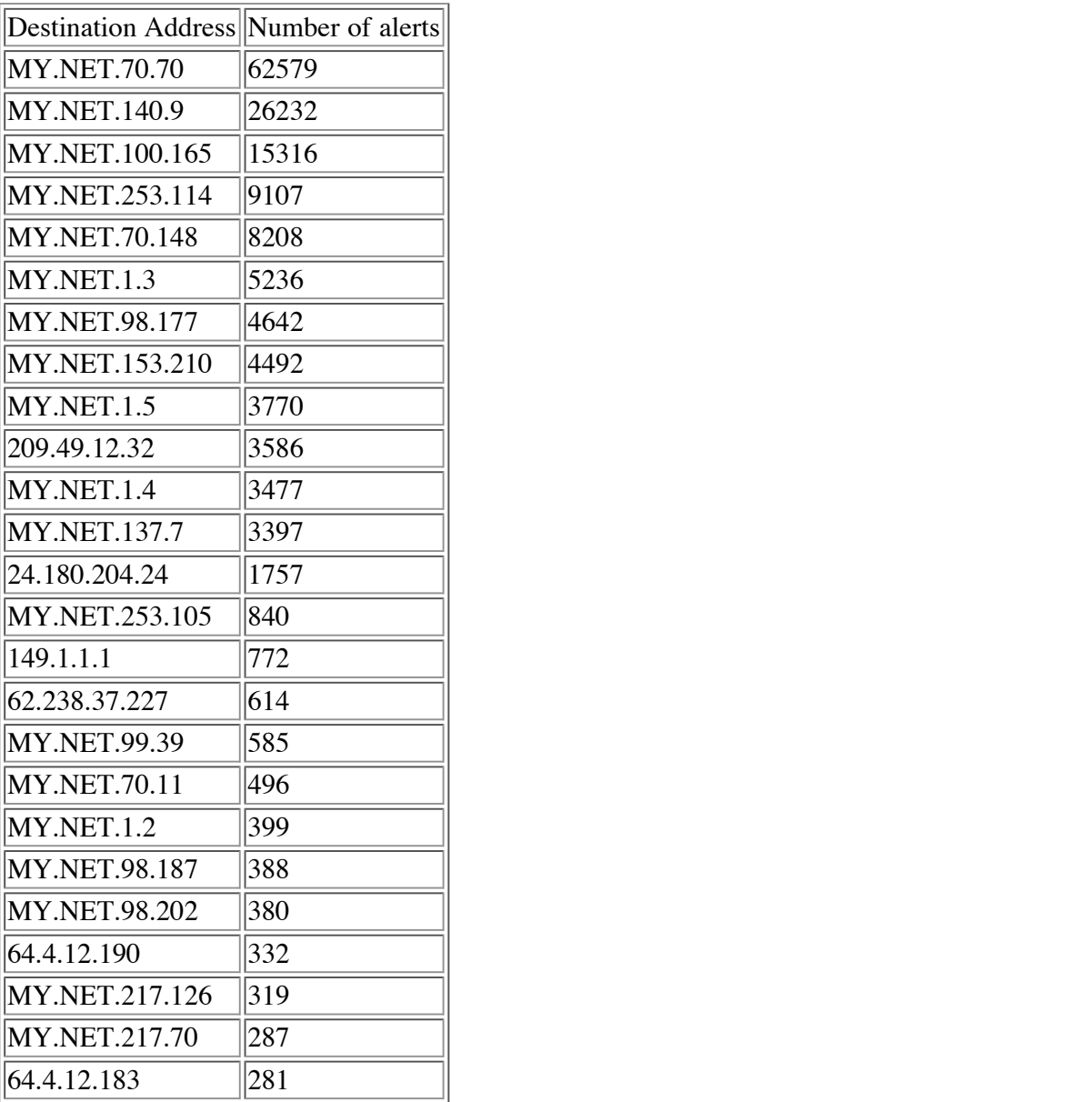

#### **D.4.2 Most Attacked Hosts by Types of Alerts**

The following chart shows the top 25 destination addresses that had the largest number of different alert messages in the alert file. The number of different types of alerts is also shown.

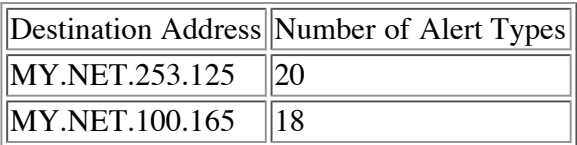

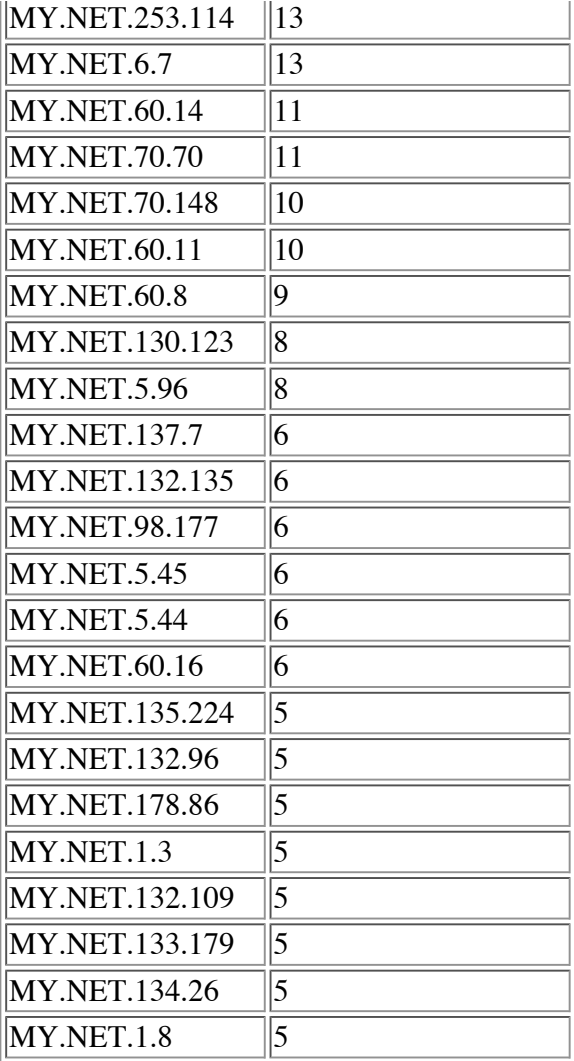

#### **D.5 Most Active Attacker**

#### **D.5.1 Most Active Attacker by number of alerts**

The following table shows the source IP which generated the most alert messages. The number of alert messages is also<br>shown. shown.

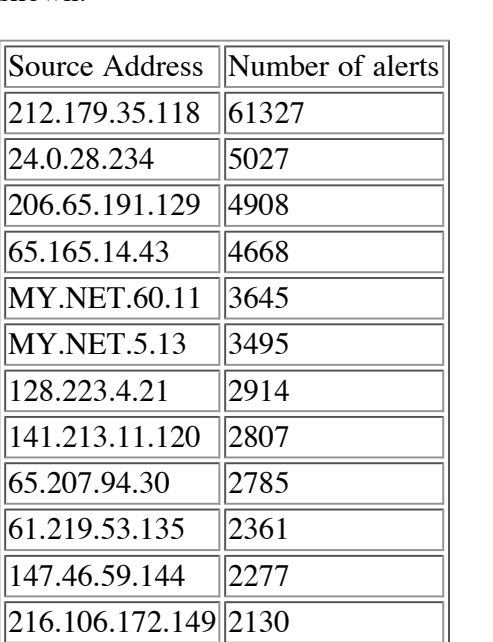

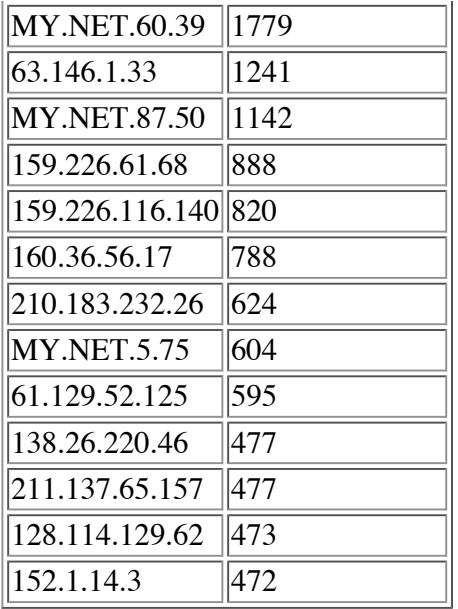

#### **D.5.2 Most Active Attacker by different types of alerts**

**ges** num The following table shows the Source Addresses that generated the larges number of different alert messages. The<br>number of different types of alerts is also shown.<br>Source Address Number of Alert Types number of different types of alerts is also shown.

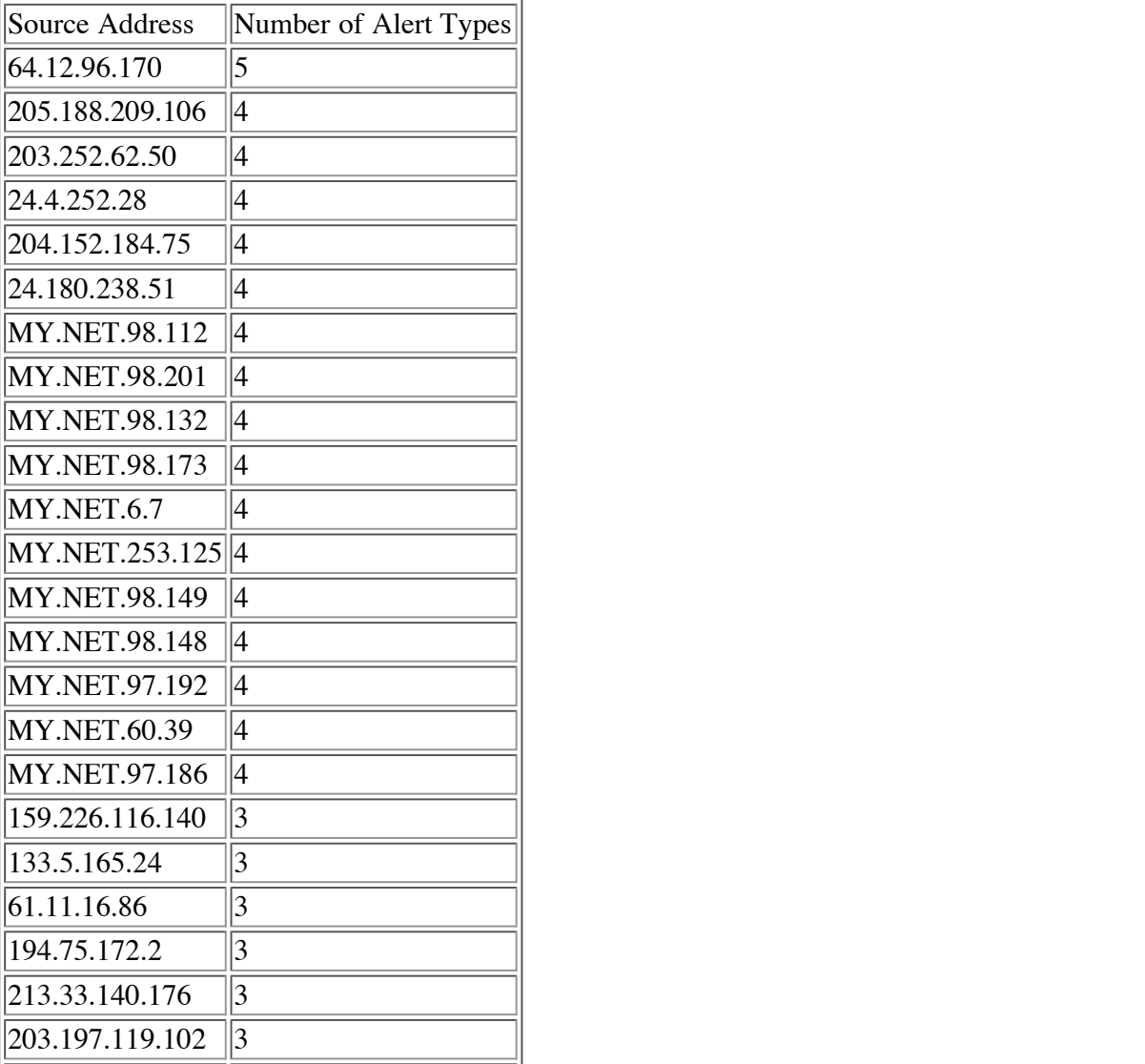

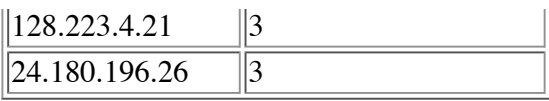

#### **D.6 Most Active Ports**

#### **D.6.1 Most active destination ports for incoming traffic**

The following table shows the top 25 destination ports for incoming traffic. The number of alerts for that port is also shown.

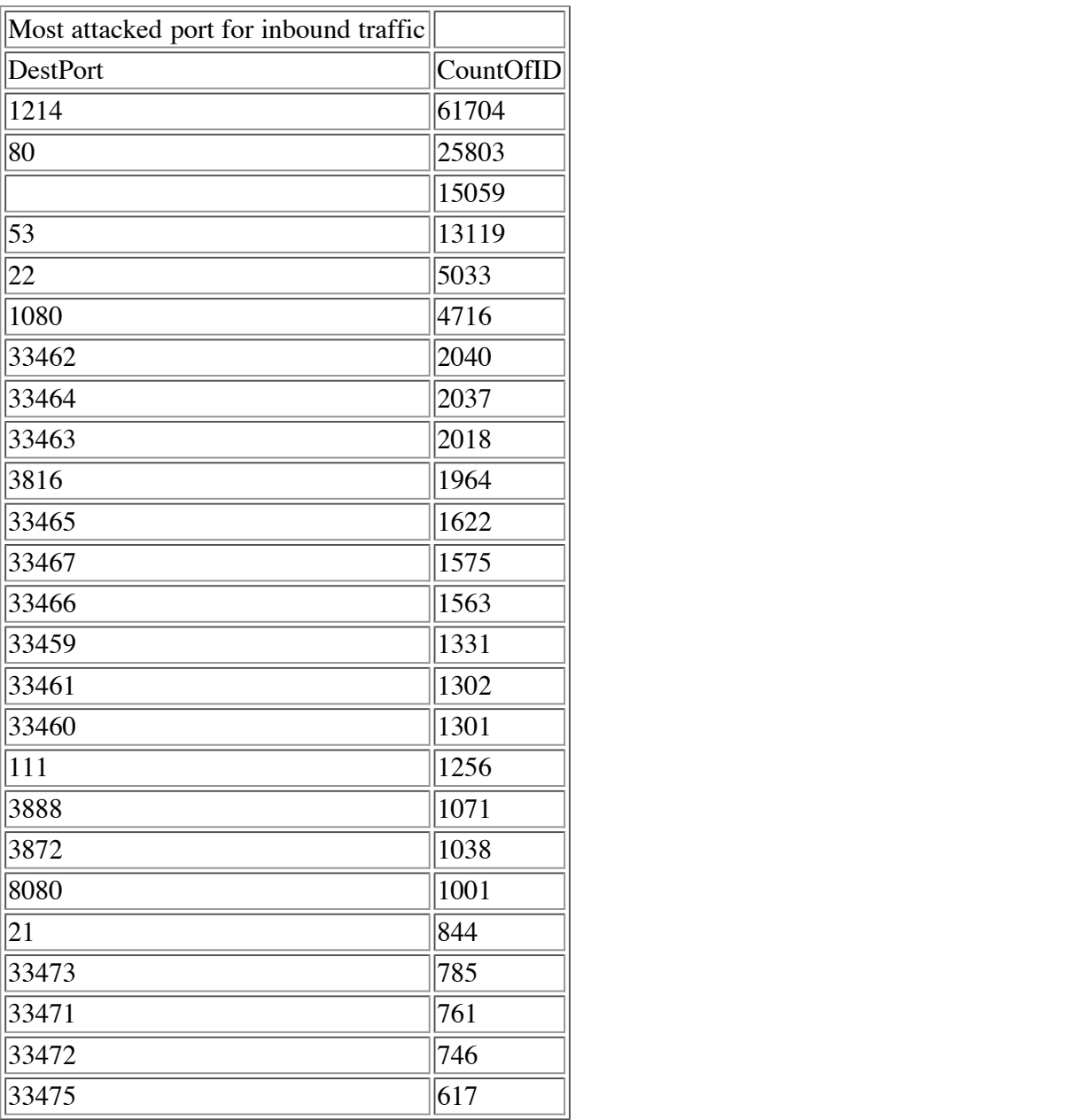

#### **D.6.2 Graph of most active destination ports for incoming traffic**

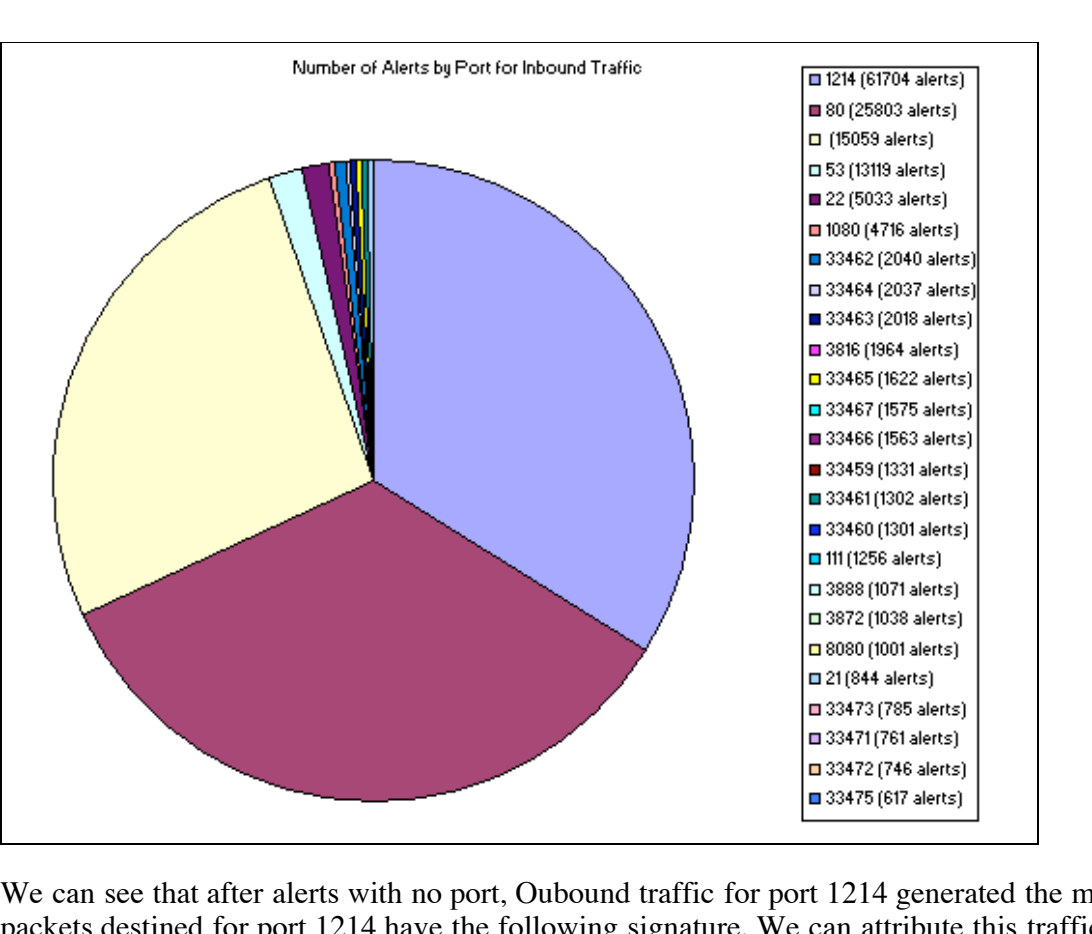

packets destined for port 1214 have the following signature. We can attribute this traffic to KAZAA, a file sharing<br>application. We can see that after alerts with no port, Oubound traffic for port 1214 generated the most alerts. Most alerts with application.

**,**

 $K_{\rm eff}$  fingerprint  $\sim$  AF19  $R_{\rm eff}$  and  $\sim$   $R_{\rm eff}$  becomes designed by  $\sim$ **006**<br>VET.70.70<br>VET.70.70<br>VET.70.70 12/23/2001 09:01:02 503226 212.179.45.68 4335 MY.NET.70.70 1214 Watchlist 000220 IL-ISDNNET-990517 12/23/2001 09:01:02 510902 212.179.45.68 4335 MY.NET.70.70 1214 Watchlist 000220 IL-ISDNNET-990517 12/23/2001 09:01:02 518765 212.179.45.68 4335 MY.NET.70.70 1214 Watchlist 000220 IL-ISDNNET-990517

These a Next up was port 80, which is web traffic. These alerts are probably due to worm virus scanning.

**te**

 **s**12/23/2001 08:15:28 707586 141.152.140.115 65363 MY.NET.253.114 80 WEB-MISC prefix-get // 12/23/2001 06:15:28 707586 141.152.140.115 65565 MY.NET.253.114 80 WEB-MISC prefix-get //<br>12/23/2001 08:15:28 766606 141.152.140.115 64745 MY.NET.253.114 80 WEB-MISC prefix-get //<br>12/23/2001 08:15:29 066299 141 152 140 115 12/23/2001 08:15:29 066299 141.152.140.115 64591 MY.NET.253.114 80 WEB-MISC prefix-get //

141.152.140<br> **SNASP 141.152.140**<br> **SNASP 141.152.140** Next was port 53. Most signatures matched the following, and were likely DNS traffic between DNS servers.

 **©**12/26/2001 07:31:31 918256 133.163.161.1 53 MY.NET.1.3 53 MISC source port 53 to <1024 12/26/2001 07:31:32 063922 133.163.161.1 53 MY.NET.1.3 53 MISC source port 53 to <1024

Next was port 22. Most of this traffic can be attributed to the following SYN-FIN Scan

12/25/2001 21:50:38 906742 24.0.28.234 22 MY.NET.1.2 22 SYN-FIN scan! 12/25/2001 21:50:38 917032 24.0.28.234 22 MY.NET.1.3 22 SYN-FIN scan! 12/25/2001 21:50:39 022775 24.0.28.234 22 MY.NET.1.8 22 SYN-FIN scan! 12/25/2001 21:50:39 027212 24.0.28.234 22 MY.NET.1.9 22 SYN-FIN scan!

**D.6.3 Most active destination ports for outbound traffic**

The following table shows the top 25 destination ports for outbound alerts. The number of alerts for each destination port is also shown.

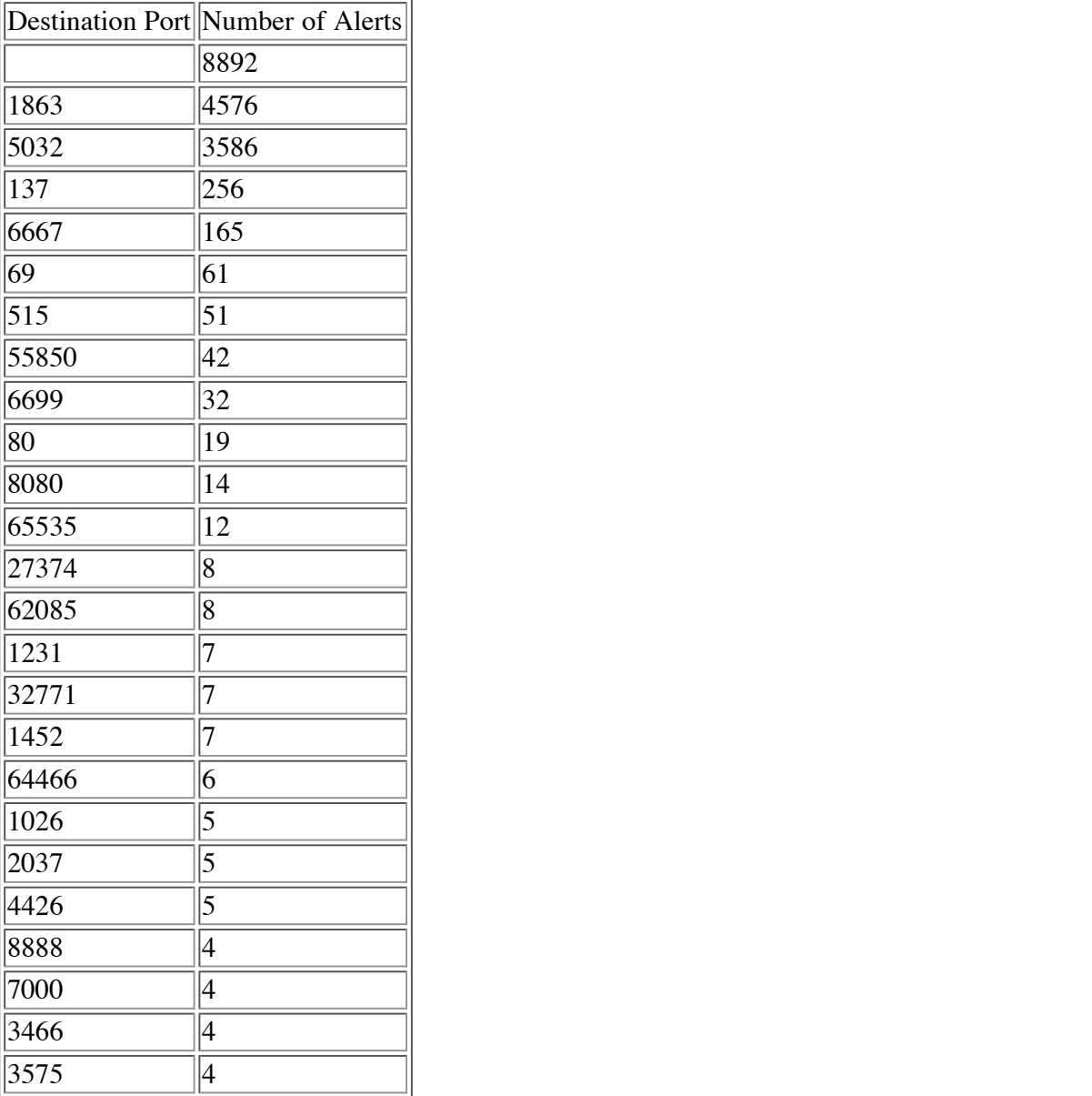

**Ination ports for the state D.6.4 Graph of most active destination ports for outboud traffic**

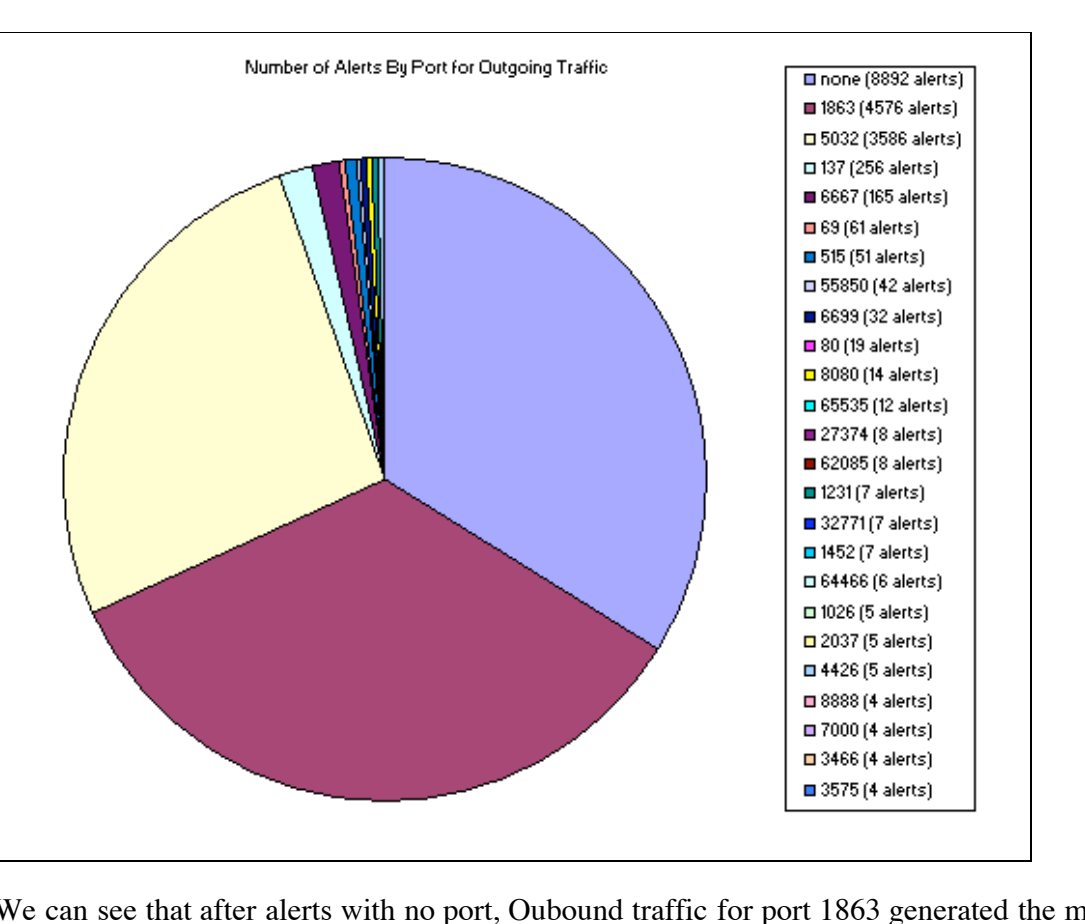

We can see that after alerts with no port, Oubound traffic for port 1863 generated the most alerts. We can see from the<br>following alerts that port 1863 corresponds to MSN Chat data. following alerts that port 1863 corresponds to MSN Chat data.

**,**

**4**.12.173 18<br>T.98.149 11<br>———————————————————— 12/24/2001 03:01:55 704200 MY.NET.98.149 1185 64.4.12.173 1863 INFO MSN IM Chat data 12/24/2001 03:01:56 363309 64.4.12.173 1863 MY.NET.98.149 1185 INFO MSN IM Chat data

Next up was port 5032. This corresponds to the alerts for the "NetMetro File List" backdoor.<br>————————————————————

**turns**<br>20 209.4<br>20 209.4 **s**12/25/2001 10:03:49 425169 MY.NET.60.11 20 209.49.12.32 5032 BACKDOOR NetMetro File List **In** 12/25/2001 10:03:49 426399 MY.NET.60.11 20 209.49.12.32 5032 BACKDOOR NetMetro File List 12/25/2001 10:03:49 409781 MY.NET.60.11 20 209.49.12.32 5032 BACKDOOR NetMetro File List 12/25/2001 10:03:49 418539 MY.NET.60.11 20 209.49.12.32 5032 BACKDOOR NetMetro File List

fresponds to<br> $\overline{\smash{30.38.20.34}}$ Next was port 137. This corresponds to the "SMB Name Wildcard" alert.

12/26/2001 22:04:37 656868 130.38.20.34 137 MY.NET.132.116 137 SMB Name Wildcard

**©**Next was port 6667, which corresponds to IRC Chat

12/22/2001 01:20:04 366216 MY.NET.98.184 1124 64.161.193.221 6667 INFO Possible IRC Access 12/22/2001 01:20:07 520954 MY.NET.98.184 1124 64.161.193.221 6667 INFO Possible IRC Access

#### **D.7 Port Scan Analysis**

**D.7.1 Portscan alerts per source IP**

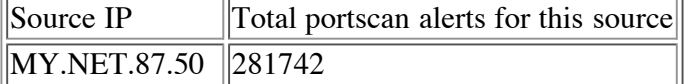

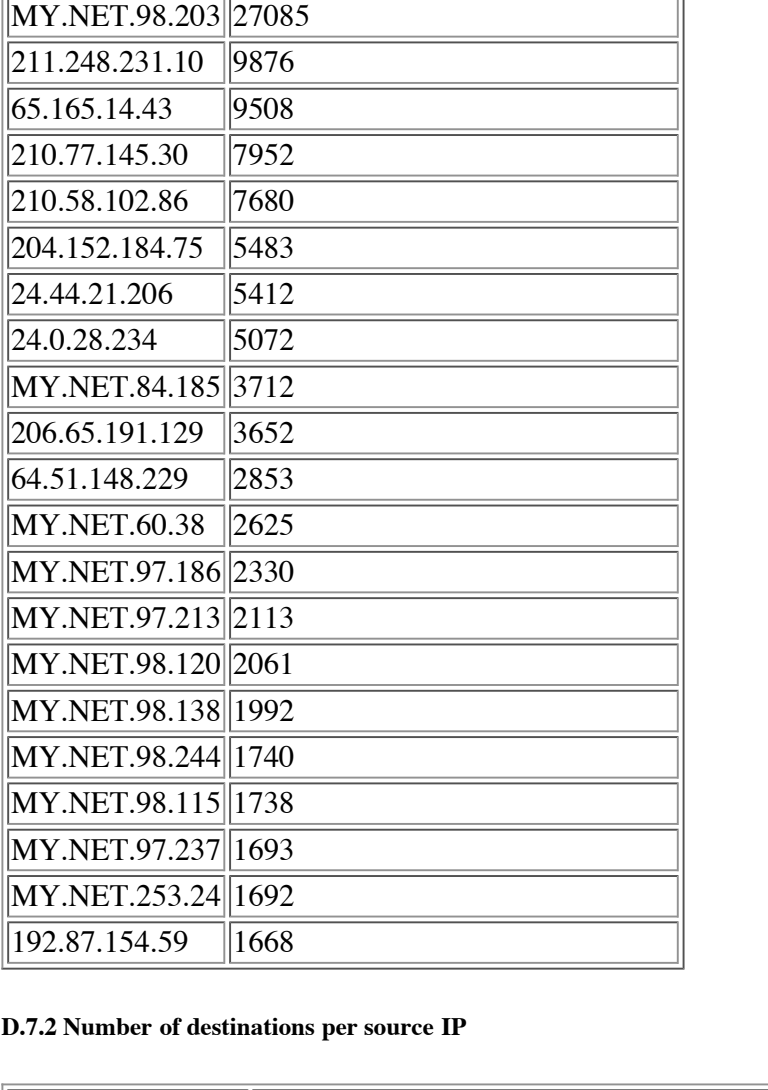

#### **D.7.2 Number of destinations per source IP**

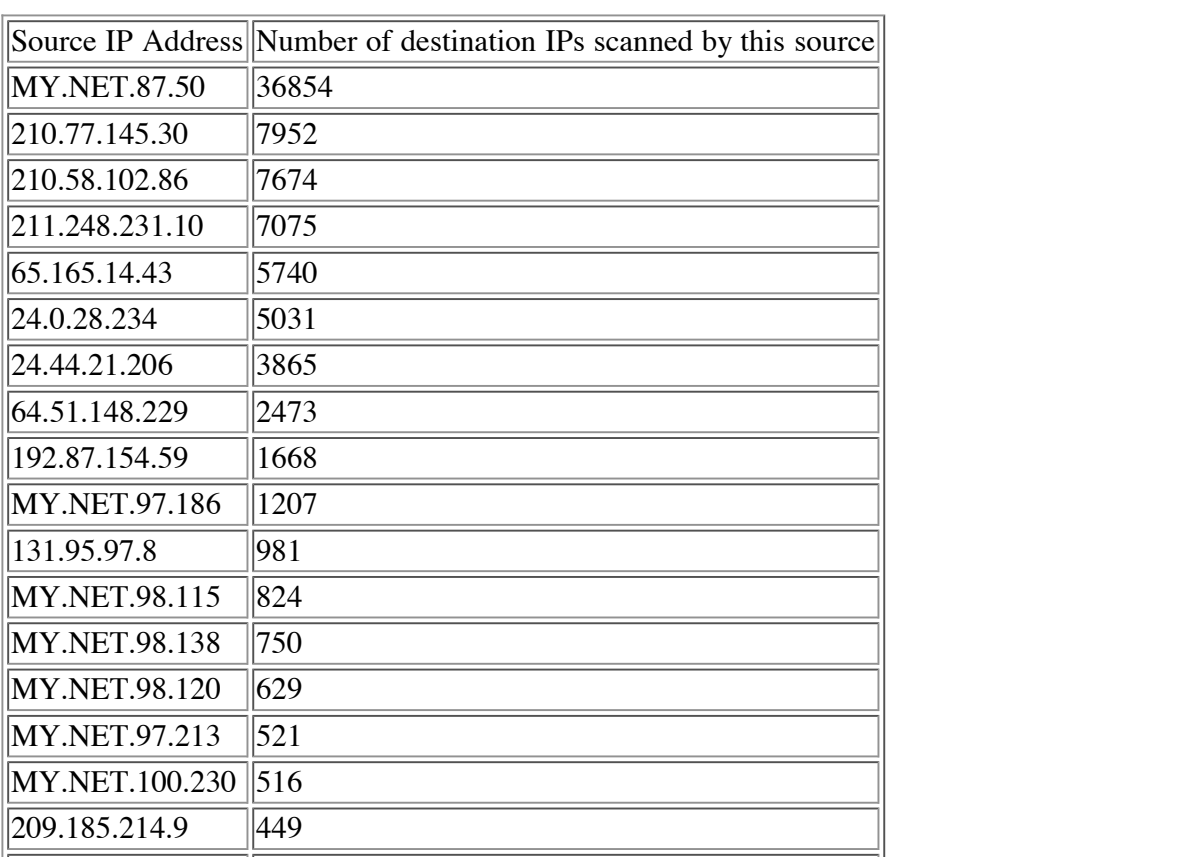

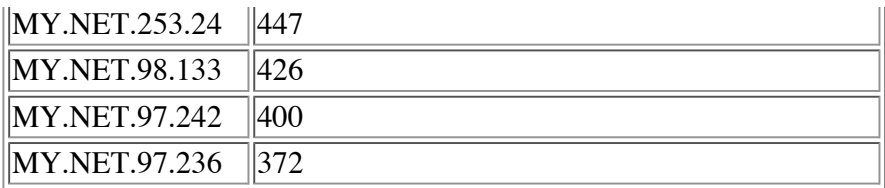

#### **D.7.3 Portscan alerts per destination IP**

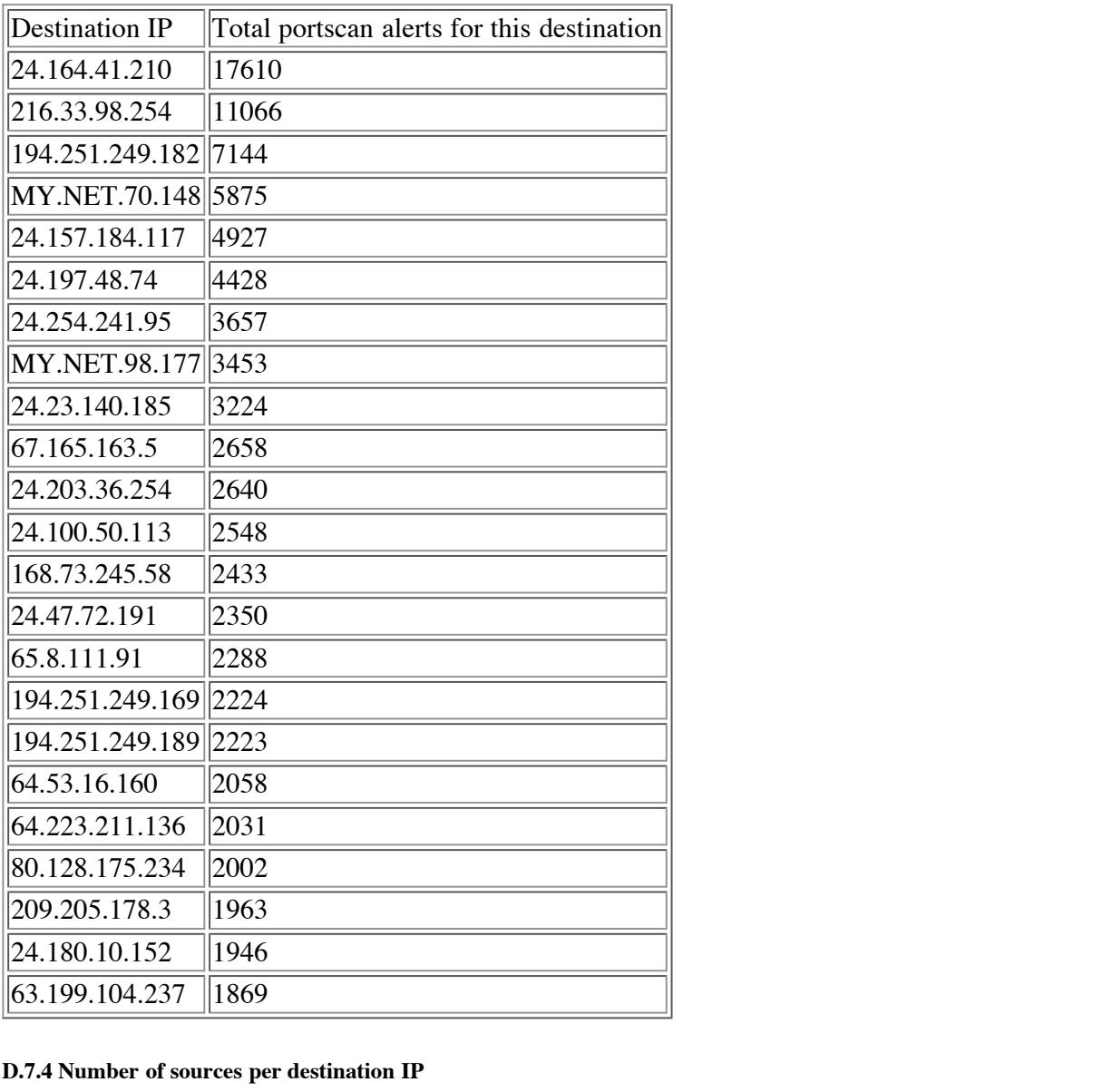

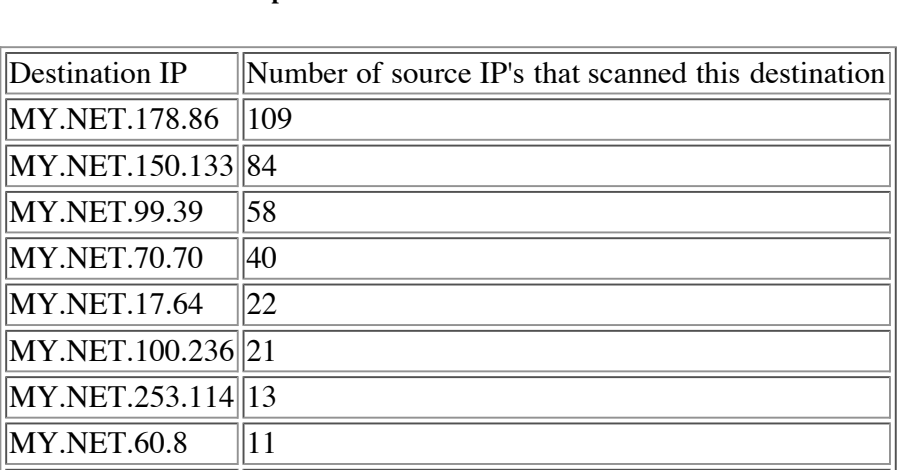

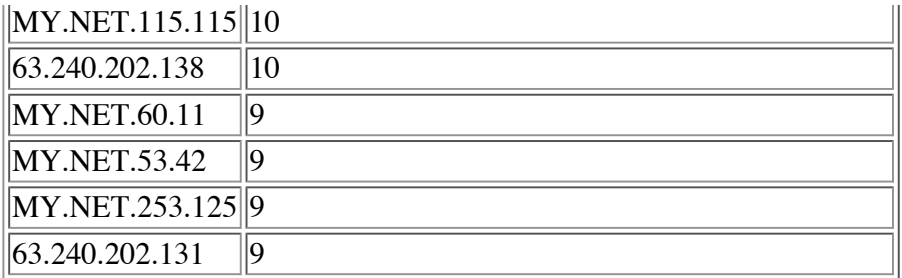

#### **D.7.5 Number of portscan alerts with the same source and destination address**

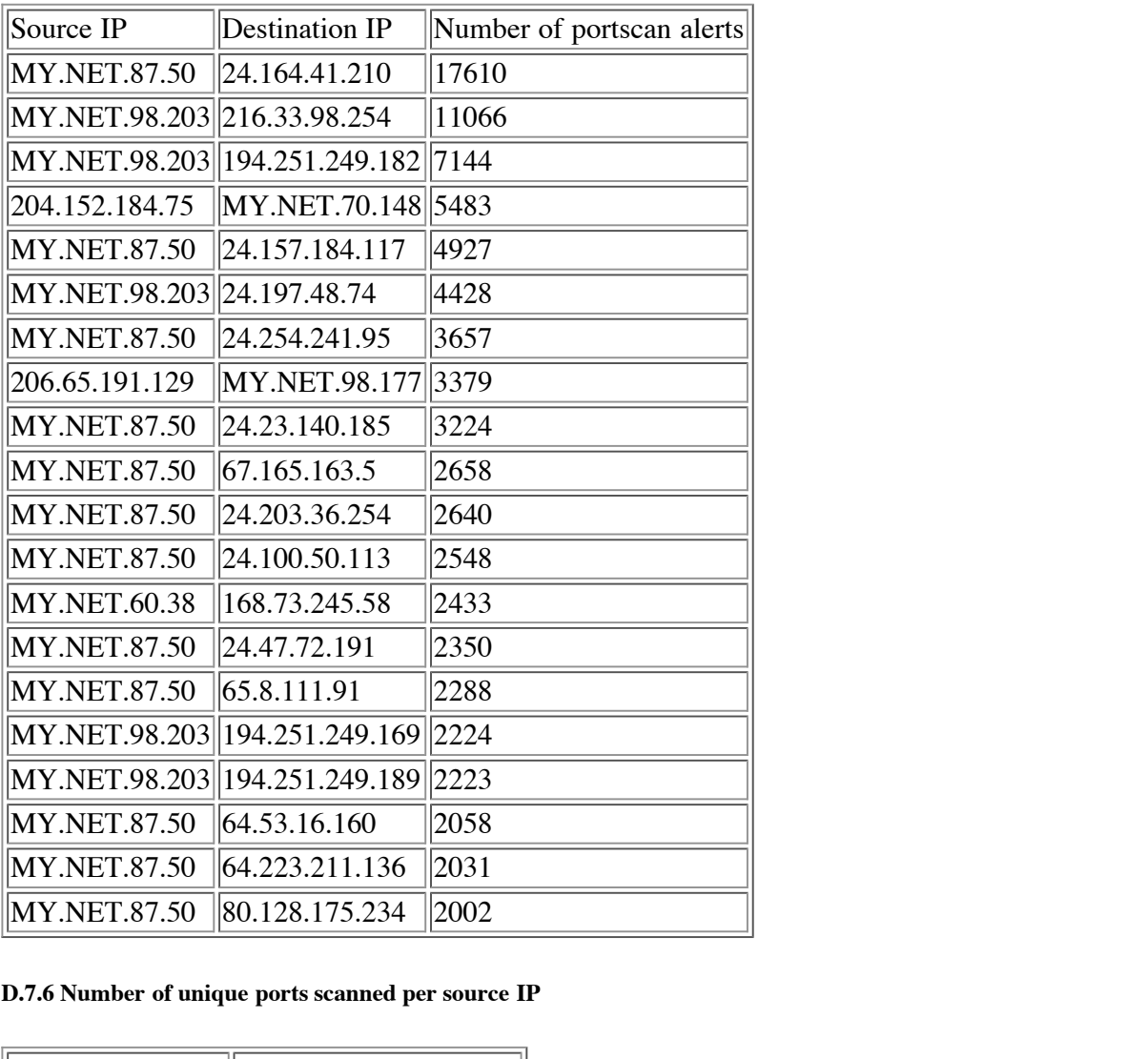

#### **D.7.6 Number of unique ports scanned per source IP**

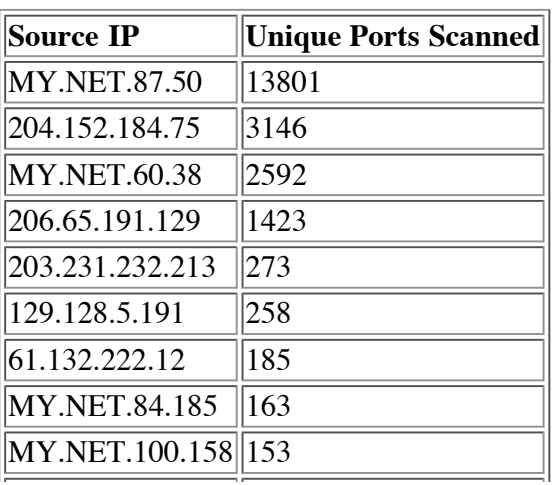

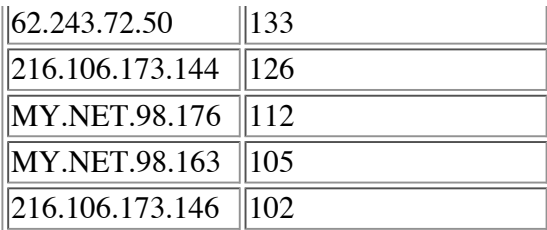

#### **D.7.7 Portscan Analysis Summary**

From the information above, we can gather some information about the "Top Talkers" and "Top Targets" in terms of portscans.

portscans.<br>The host "MY.NET.87.50" was the top talker for the number of alerts genereated by each source, the number of<br>destination IPs scanned by each source, and the number of unique ports scanned by each host. Since thi internal network, this is definetely something that should be looked into further.<br>As for destination IP's, the most portscan alerts were targeted at 24.164.41.210 and 216.33.98.254, and there were very The host "MY.NET.87.50" was the top talker for the number of alerts genereated by each source, the number of internal network, this is definetely something that should be looked into further.

As for destination IP's, the most portscan alerts were targeted at 24.164.41.210 and 216.33.98.254, and there were<br>few "MY.NET" addresses in the list of top destinations. This seems to indicate that overall there is more s outbound from this network than scanning of this network by outside addresses.

outbound from this network than scanning of this network by outside addresses.<br>The address "MY.NET.178.86" was scanned by 109 different hosts, which was the most any host received.

tion IP's we<br>ward 216.3 Looking at the table of alerts with the same source and destination IP's we can see that MY.NET.87.50 was targeting 24.164.41.210, while MY.NET.98.203 was targeting its scan toward 216.33.254 and 194.251.249.182.

#### **D.8 Most active pairs by multiple attack means**

**,** One thing I am interested in is how many source/destination host pairs generated mutiple types of alerts. This could be estination **d**<br>ng multiple<br>ch there we evidence of active targeting, one machine attempting multiple attacks against a different machine.

23 pairs of source/destination IP addresses for which there were 3 or more different alerts generated. Of these, the most Let pairs of source destination in didensises for which there were 5 of more different alerts generated. Of these, the most was for unique alerts. The following chart shows each pair of source and destination addresses, as

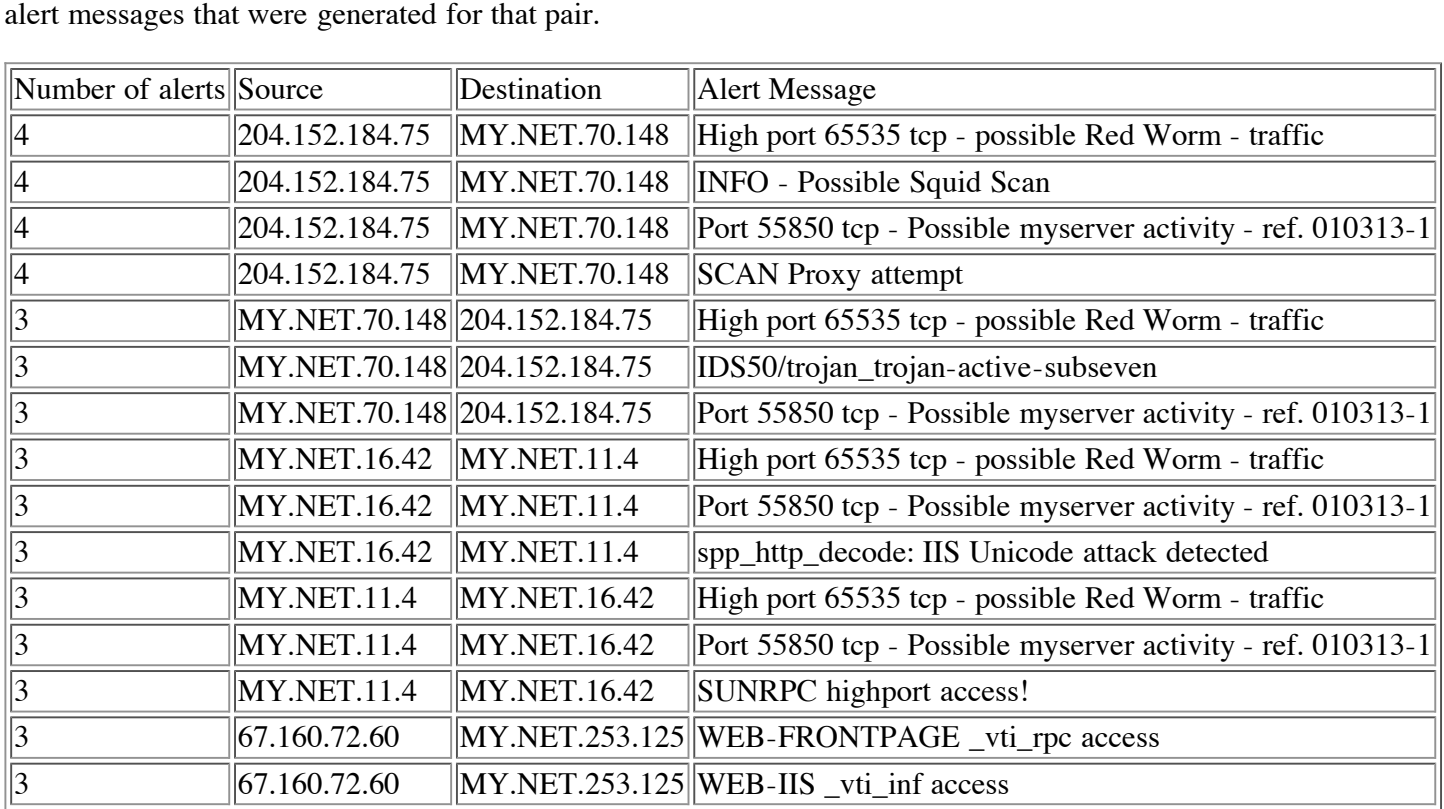

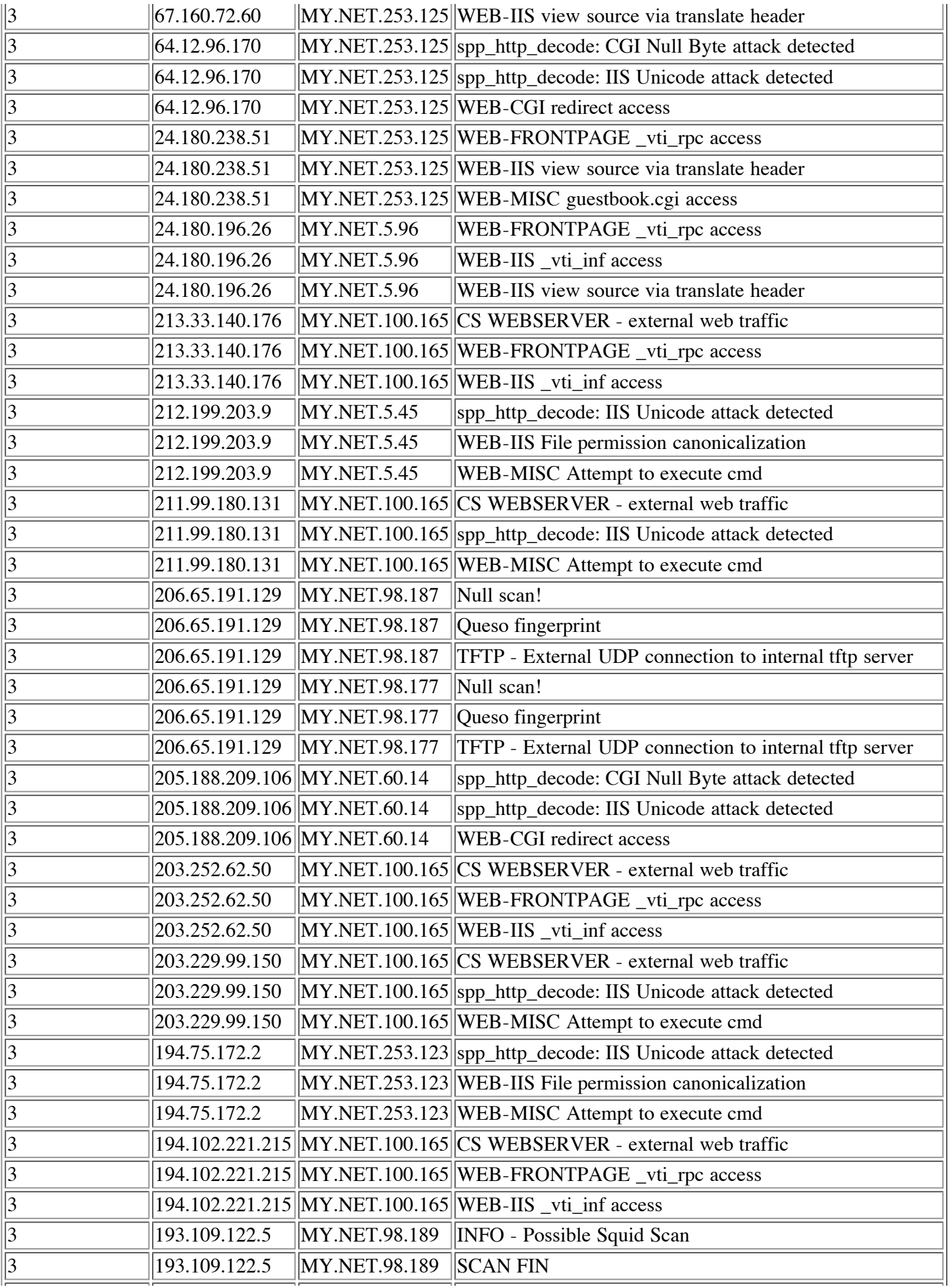

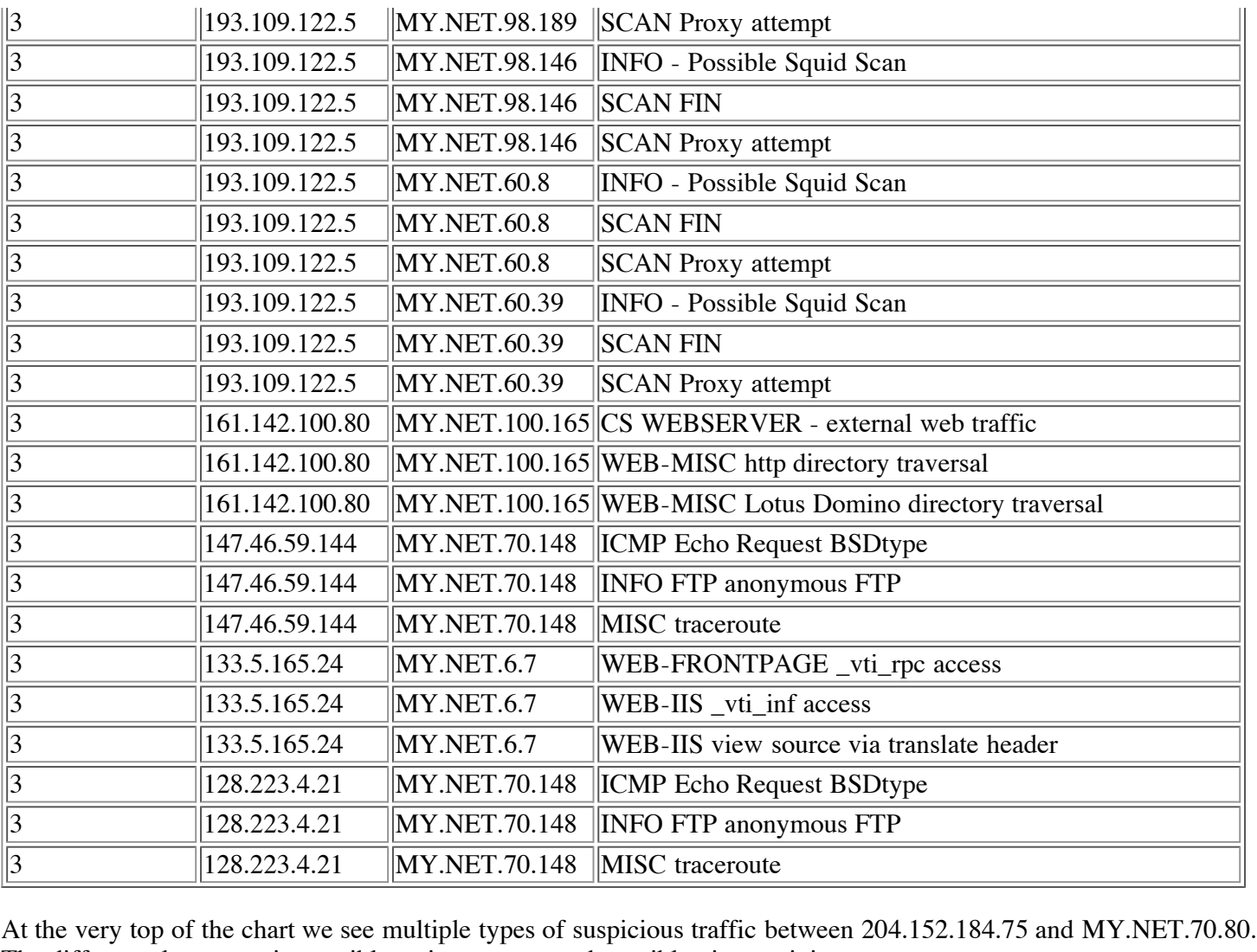

The different alerts contain possible trojans, scans, and possible virus activity.

#### **D.9 Scanning that lead to later attacks**

**tuit s**The next thing I was interested in finding out was if any machines did a port scan of a host, and then later returned to In the next ding 1 was interested in rinding out was I any indefined at a port sean or a nest, and then rater retained to attack that host in another way. This type of activity would indicate that reconaissance from the po and that attacker found something interesting.

rething interested<br>ped all alert:<br>IP. I then consults also generation<br>ir of machin 10800 instances where a pair of machines had generated both a portscan alert and a different snort alert.<br>To narrow the analysis of this information down. I then ground by massage only and sounted up the m To find this out, I first grouped all alerts by SourceIP, Destination IP, and Message. I then grouped all portscan alerts by Source IP and Destination IP. I then compared these two lists to see all the alerts that occurred between a host and destination that pair that had also generated a portscan alert. This query cturned up 10800 matches, meaning there were

 To narrow the analysis of this information down, I then grouped by message only, and counted up the number of times that message appeared in conjuntion with a portscan alert. The following table shows the results:

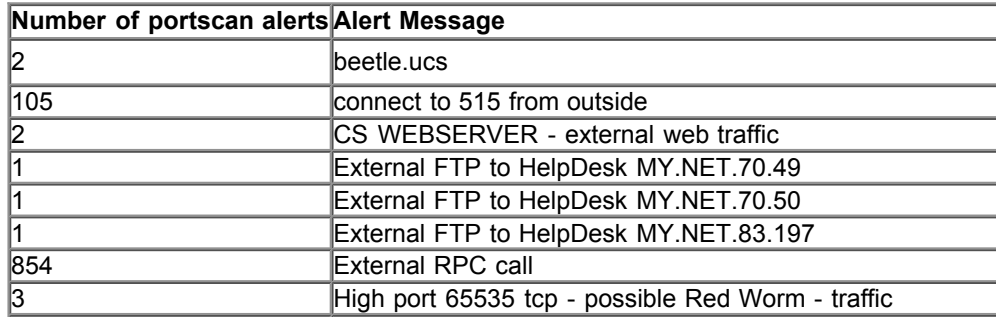

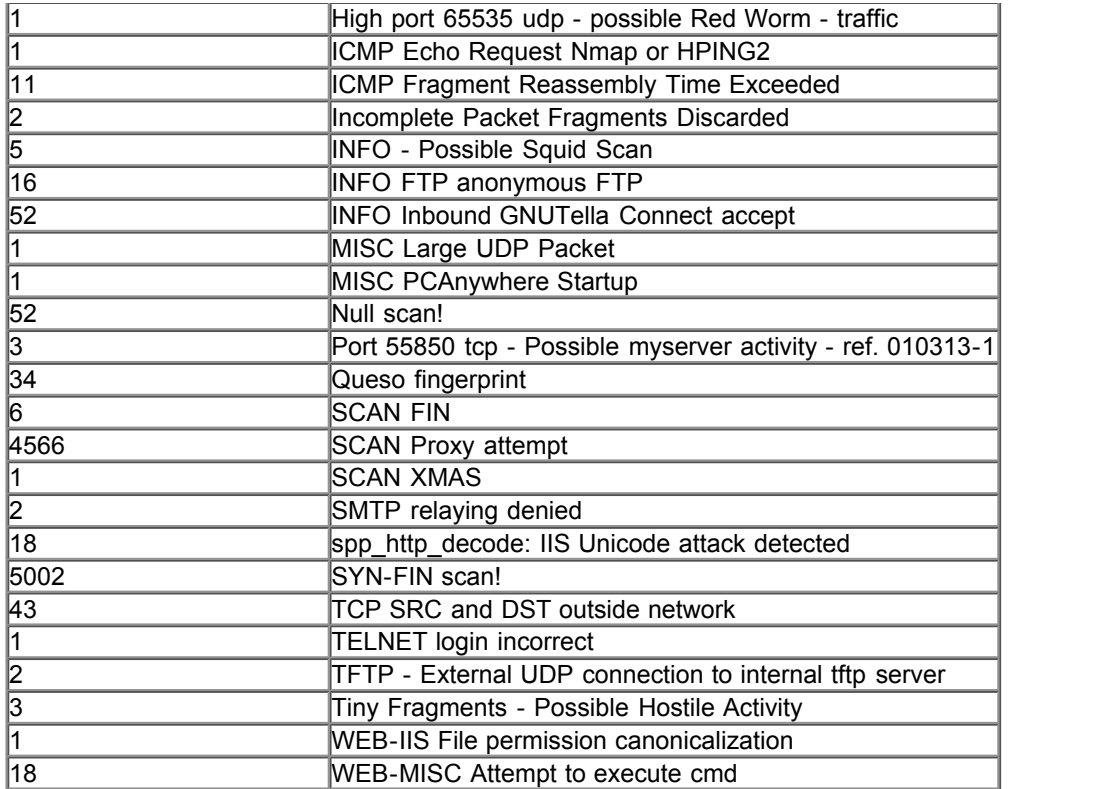

**i**<br> **an** was done<br>
the attacker different alert was generated by snort. This could indicate that the attacker may have found something out on her initial port scan. As we can see, there could be a lot of instances where a portscan was done from one host to another, and then later a port scan.

#### **D.10 Analysis of Out-of-spec data**

Key fingerprint = AF19 FA27 2F94 998D FDB5 DE3D F8B5 06E4 A169 4E46 **D.10 Analysis of Out-of-spec data<br>There were 8390 Out of Spec Packets for the 5 days that were analyzed.** 

7391 of those packets were part of a Syn-Fin Scan on December 25th with the following signature:

```
.<br>+=+=+=+<br>1.NET
 s12/25-21:50:50.128940 24.0.28.234:22 -> MY.NET.1.190:22

In
**SF**** Seq: 0x11924268 Ack: 0xC4F2C7C Win: 0x404
SNAS**SF**** Seq: 0x11924268 Ack: 0xC4F2C7C Win: 0x404
 ©
=+=+=+=+=+=+=+=+=+=+=+=+=+=+=+=+=+=+=+=+=+=+=+=+=+=+=+=+=+=+=+=+=+
=+=+=+=+=+=+=+=+=+=+=+=+=+=+=+=+=+=+=+=+=+=+=+=+=+=+=+=+=+=+=+=+=+
TCP TTL:25 TOS:0x0 ID:39426
00 00 00 00 00 00 ......
=+=+=+=+=+=+=+=+=+=+=+=+=+=+=+=+=+=+=+=+=+=+=+=+=+=+=+=+=+=+=+=+=+
12/25-21:50:50.148647 24.0.28.234:22 -> MY.NET.1.191:22
TCP TTL:25 TOS:0x0 ID:39426
00 00 00 00 00 00 ......
12/25-21:50:50.168567 24.0.28.234:22 -> MY.NET.1.192:22
TCP TTL:25 TOS:0x0 ID:39426
**SF**** Seq: 0x11924268 Ack: 0xC4F2C7C Win: 0x404
00 00 00 00 00 00 ......
```
Packet detail: Syn and Fin flags set Same source and destination port TTL low (25) ID of 39426

This SYN-FIN Scan was also reported in the Snort alert file:

12/25/2001 21:50:38 906742 24.0.28.234 22 MY.NET.1.2 22 SYN-FIN scan!

The other 999 Out of spec packets were of various kinds.

Here is an interesting one for which we received one to three packets each day:

Key fingerprint = AF19 FA27 2F94 998D FDB5 DE3D F8B5 06E4 A169 4E46 =+=+=+=+=+=+=+=+=+=+=+=+=+=+=+=+=+=+=+=+=+=+=+=+=+=+=+=+=+=+=+=+=+ **ts hig ig** *Rl*<br>**ig** *Rl*  **A**=+=+=+=+=+=+=+=+=+=+=+=+=+=+=+=+=+=+=+=+=+=+=+=+=+=+=+=+=+=+=+=+=+ 12/22-23:27:57.456183 65.129.48.98:18245 -> MY.NET.253.114:21536 **006 02te** 12/23-11:09:15.974118 65.129.32.4:18245 -> MY.NET.253.114:21536 **ture**<br>**E** Win: 0<br>**31 2E e s**65 73 75 6E 2E 63 73 73 20 48 54 54 50 2F 31 2E esun.css HTTP/1. **In** =+=+=+=+=+=+=+=+=+=+=+=+=+=+=+=+=+=+=+=+=+=+=+=+=+=+=+=+=+=+=+=+=+ **SNAS**12/23-11:51:29.193186 65.129.41.99:18245 -> MY.NET.253.114:21536 **©** 12/24-22:29:31.510742 65.129.46.147:18245 -> MY.NET.253.125:21536 =+=+=+=+=+=+=+=+=+=+=+=+=+=+=+=+=+=+=+=+=+=+=+=+=+=+=+=+=+=+=+=+=+ 12/22-01:48:26.418312 65.129.38.2:18245 -> MY.NET.253.114:21536 TCP TTL:118 TOS:0x0 ID:402 DF 2\*SF\*\*\*U Seq: 0x2F686F6D Ack: 0x6573756E Win: 0x7373 65 73 75 6E 2E 63 73 73 20 48 54 54 50 2F 31 2E esun.css HTTP/1. 31 0D 0A 41 63 63 65 70 74 3A 1..Accept: =+=+=+=+=+=+=+=+=+=+=+=+=+=+=+=+=+=+=+=+=+=+=+=+=+=+=+=+=+=+=+=+=+ 12/22-09:40:28.549128 65.129.33.89:18245 -> MY.NET.253.114:21536 TCP TTL:118 TOS:0x0 ID:57555 DF 2\*SF\*\*\*U Seq: 0x2F686F6D Ack: 0x6573756E Win: 0x7373 65 73 75 6E 2E 63 73 73 20 48 54 54 50 2F 31 2E esun.css HTTP/1. 31 0D 0A 41 63 63 65 70 74 3A 1..Accept: =+=+=+=+=+=+=+=+=+=+=+=+=+=+=+=+=+=+=+=+=+=+=+=+=+=+=+=+=+=+=+=+=+ 12/22-11:58:34.413866 65.129.21.105:18245 -> MY.NET.253.114:21536 TCP TTL:118 TOS:0x0 ID:4822 DF 2\*SF\*\*\*U Seq: 0x2F686F6D Ack: 0x6573756E Win: 0x7373 65 73 75 6E 2E 63 73 73 20 48 54 54 50 2F 31 2E esun.css HTTP/1. 31 0D 0A 41 63 63 65 70 74 3A 1..Accept: TCP TTL:120 TOS:0x0 ID:1795 DF 2\*SF\*\*\*U Seq: 0x2F686F6D Ack: 0x6573756E Win: 0x7373 65 73 75 6E 2E 63 73 73 20 48 54 54 50 2F 31 2E esun.css HTTP/1. 31 0D 0A 41 63 63 65 70 74 3A 1..Accept: TCP TTL:117 TOS:0x0 ID:449 DF 2\*SF\*\*\*U Seq: 0x2F686F6D Ack: 0x6573756E Win: 0x7373 31 0D 0A 41 63 63 65 70 74 3A 1..Accept: TCP TTL:120 TOS:0x0 ID:47984 DF 2\*SF\*\*\*U Seq: 0x2F686F6D Ack: 0x6573756E Win: 0x7373 65 73 75 6E 2E 63 73 73 20 48 54 54 50 2F 31 2E esun.css HTTP/1. 31 0D 0A 41 63 63 65 70 74 3A 1..Accept: =+=+=+=+=+=+=+=+=+=+=+=+=+=+=+=+=+=+=+=+=+=+=+=+=+=+=+=+=+=+=+=+=+ TCP TTL:120 TOS:0x0 ID:10241 DF \*\*SFRP\*U Seq: 0x2F7E6367 Ack: 0x6568726D Win: 0x7072 31 2F 70 72 65 73 5F 73 69 74 65 2F 70 72 65 73 1/pres\_site/pres 63 2E 68 74 6D 6C c.html =+=+=+=+=+=+=+=+=+=+=+=+=+=+=+=+=+=+=+=+=+=+=+=+=+=+=+=+=+=+=+=+=+ 12/25-01:57:49.449545 65.129.57.114:18245 -> MY.NET.253.114:21536 TCP TTL:120 TOS:0x0 ID:14863 DF 2\*SF\*\*\*U Seq: 0x2F686F6D Ack: 0x6573756E Win: 0x7373 65 73 75 6E 2E 63 73 73 20 48 54 54 50 2F 31 2E esun.css HTTP/1. 31 0D 0A 41 63 63 65 70 74 3A 1..Accept:

=+=+=+=+=+=+=+=+=+=+=+=+=+=+=+=+=+=+=+=+=+=+=+=+=+=+=+=+=+=+=+=+=+

Key final state of AF19 FA27 2F94 9989 FA27 2F94 9989 FA27 2F94 9989 FA27 2F94 9989 FA27 2F94 9980 FA27 2F94 9<br>Dealership of AF19 FA27 2F94 9989 FA27 2F94 9989 FA27 2F94 9989 FA27 2F94 9989 FA27 2F94 9989 FA27 2F94 9989 F **ts h**=+=+=+=+=+=+=+=+=+=+=+=+=+=+=+=+=+=+=+=+=+=+=+=+=+=+=+=+=+=+=+=+=+ =+=+=+=+=+<br>536<br><sup>9</sup>/1. **A**65 73 75 6E 2E 63 73 73 20 48 54 54 50 2F 31 2E esun.css HTTP/1. **,** =+=+=+=+=+=+=+=+=+=+=+=+=+=+=+=+=+=+=+=+=+=+=+=+=+=+=+=+=+=+=+=+=+ =+=+=+=+=<br>T.11.4:2133<br>6720 **te** =+=+=+=+=+=+=+=+=+=+=+=+=+=+=+=+=+=+=+=+=+=+=+=+=+=+=+=+=+=+=+=+=+ 12/25-11:29:18.123489 65.129.24.90:18245 -> MY.NET.11.4<br>TCP TTL:120 TOS:0x0 ID:157 DF<br>2\*SFR\*\*U Seq: 0x2F737069 Ack: 0x70652F70 Win: 0x3F41<br>3D ZB 32 33 41 41 33 35 36 36 =/23AA3566 **s**3D 7B 32 33 41 41 33 35 36 36 ={23AA3566 **In** =+=+=+=+=+=+=+=+=+=+=+=+=+=+=+=+=+=+=+=+=+=+=+=+=+=+=+=+=+=+=+=+=+ 12/25-12:45:48.334746 65.129.16.140:18245 -> MY.NET.253.114:21536<br>TCP TTL:119 TOS:0x0 ID:14349 DF<br>2\*SF\*\*\*U Seq: 0x2F686F6D Ack: 0x6573756E Win: 0x7373<br>65 73 75 6E 2E 63 73 73 20 48 54 54 50 2F 31 2E esun.css HTTP/1.<br>31 0D **©**12/25-19:03:02.069272 65.129.44.128:18245 -> MY.NET.253.114:21536 TCP TTL:119 TOS:0x0 ID:1658 DF 12/24-10:38:20.607721 65.129.57.235:20559 -> MY.NET.11.4:21332 TCP TTL:120 TOS:0x0 ID:887 DF 2\*SF\*P\*U Seq: 0x202F7370 Ack: 0x6970652F Win: 0x6720 63 65 70 74 3A 20 cept: =+=+=+=+=+=+=+=+=+=+=+=+=+=+=+=+=+=+=+=+=+=+=+=+=+=+=+=+=+=+=+=+=+ 12/24-13:38:41.570586 65.129.38.118:18245 -> MY.NET.11.4:21536 TCP TTL:117 TOS:0x0 ID:127 DF 2\*SFR\*\*U Seq: 0x2F737069 Ack: 0x70652F70 Win: 0x3F41 3D 7B 32 33 41 41 33 35 36 36 ={23AA3566 =+=+=+=+=+=+=+=+=+=+=+=+=+=+=+=+=+=+=+=+=+=+=+=+=+=+=+=+=+=+=+=+=+ 12/24-15:04:40.755071 65.129.29.16:18245 -> MY.NET.253.114:21536 TCP TTL:117 TOS:0x0 ID:40451 DF 2\*SF\*\*\*U Seq: 0x2F686F6D Ack: 0x6573756E Win: 0x7373 65 73 75 6E 2E 63 73 73 20 48 54 54 50 2F 31 2E esun.css HTTP/1. 31 0D 0A 41 63 63 65 70 74 3A 1..Accept: =+=+=+=+=+=+=+=+=+=+=+=+=+=+=+=+=+=+=+=+=+=+=+=+=+=+=+=+=+=+=+=+=+ 12/24-16:40:40.549022 65.129.31.168:18245 -> MY.NET.253.114:21536 TCP TTL:120 TOS:0x0 ID:40960 DF 2\*SF\*\*\*U Seq: 0x2F686F6D Ack: 0x6573756E Win: 0x7373 65 73 75 6E 2E 63 73 73 20 48 54 54 50 2F 31 2E esun.css HTTP/1. 31 0D 0A 41 63 63 65 70 74 3A 1..Accept: 12/24-18:18:03.315858 65.129.21.34:18245 -> MY.NET.253.114:21536 TCP TTL:120 TOS:0x0 ID:421 DF 2\*SF\*\*\*U Seq: 0x2F686F6D Ack: 0x6573756E Win: 0x7373 31 0D 0A 41 63 63 65 70 74 3A 1..Accept: 12/25-11:29:11.306840 65.129.24.90:20559 -> MY.NET.11.4:21332 TCP TTL:120 TOS:0x0 ID:113 DF 2\*SF\*P\*U Seq: 0x202F7370 Ack: 0x6970652F Win: 0x6720 63 65 70 74 3A 20 cept: 12/25-11:29:18.123489 65.129.24.90:18245 -> MY.NET.11.4:21536 TCP TTL:120 TOS:0x0 ID:157 DF TCP TTL:119 TOS:0x0 ID:14349 DF 2\*SF\*\*\*U Seq: 0x2F686F6D Ack: 0x6573756E Win: 0x7373 65 73 75 6E 2E 63 73 73 20 48 54 54 50 2F 31 2E esun.css HTTP/1. 31 0D 0A 41 63 63 65 70 74 3A 1..Accept: =+=+=+=+=+=+=+=+=+=+=+=+=+=+=+=+=+=+=+=+=+=+=+=+=+=+=+=+=+=+=+=+=+ 2\*SF\*\*\*U Seq: 0x2F686F6D Ack: 0x6573756E Win: 0x7373 65 73 75 6E 2E 63 73 73 20 48 54 54 50 2F 31 2E esun.css HTTP/1. 31 0D 0A 41 63 63 65 70 74 3A 1..Accept:

Packet detail:

All packets originate at 65.129.X.X, which is Quest networks. All packets have source port of 18245 and destination of 21536 All packets have SYN and FIN and URG flags set, some also have Reset and Push set. All packets seem to contain HTTP headers.

The following packet was analyzed in David Hed's GCIA Practical

(http://www.giac.org/practical/David\_Hed\_GCIA.zip) and shows a similar signature (source port 18245, destination port 21536, data appears to be HTTP headers.)

=+=+=+=+=+=+=+=+=+=+=+=+=+=+=+=+=+=+=+=+=+=+=+=+=+=+=+=+=+=+=+=+=+ 04/27-16:46:09.062984 212.123.172.102:18245 -> MY.NET.179.77:21536 TCP TTL:111 TOS:0x0 ID:2137 DF 2\*SFR\*AU Seq: 0x2F746573 Ack: 0x742F6272 Win: 0x7365 54 50 2F 31 2E 31 0D 0A 41 63 TP/1.1..Ac

A simiar signature was reported by Bob Fawcett at http://www.sans.org/y2k/120200.htm

Nov 29 03:49:09 212.2.215.113:18245 -> my.net.26.7:21536 NOACK \*\*U\*PRSF

2/msg001 After some research, I found this: http://cert.uni-stuttgart.de/archive/incidents/2000/12/msg00135.html

We've posted some information about 18245/21536 recently, but you probably missed it. TCP packets comming from 18245 to 21536 are not scans, but corrupted packets. They are TCP packets WITHOUT TCP header, there is IP header and TCP data immediatly after it. String "GET " in TCP data placed in the place of TCP header means connection from port 18245 to 21536. Polish Telecom (tpnet.pl) has corrupted access-server which produce such packets.

rollsh Telecom (tphet.pl) has corrupted access-server which produce such<br>packets.<br>So that while these packets are not originating from tpnet.pl, there is some explaination. Apparently these appear to be **i** is some<br>of a HTTP **i**<br>18245 and<br>milar device TCP packets with the TCP header missing. Since the first part of a HTTP request is the string "GET", this string fills in where the TCP header would normally be and sets the ports to 18245 and 21536. Since all this traffic is coming from the same network, it is very likely that Quest has a router or similar device that is corrupting packets.

**,**

 $\frac{1}{2}$ A great number of the packets were similar to the following:

```
1CF TIL: 31 TOS: 0x0 ID: 3630 DF<br>21S***** Seq: 0xF8D5BADE Ack: 0x0 Win: 0x16D0
                                         006 02te
TCP Options => MSS: 1460 SackOK TS: 14527506 0 EOL EOL EOL EOL
                                  i: 14327<br>+=+=+=
 s=+=+=+=+=+=+=+=+=+=+=+=+=+=+=+=+=+=+=+=+=+=+=+=+=+=+=+=+=+=+=+=+=+

In
12/25-21:07:51.739694 213.84.157.192:45210 -> MY.NET.100.236:1214
SNAS21S***** Seq: 0xF8D5BADE Ack: 0x0 Win: 0x16D0
 ©TCP TTL:51 TOS:0x0 ID:43987 DF

21S***** Seq: 0x82B5AD7F Ack: 0x0 Win: 0x16D0
=+=+=+=+=+=+=+=+=+=+=+=+=+=+=+=+=+=+=+=+=+=+=+=+=+=+=+=+=+=+=+=+=+
12/25-21:07:42.434716 213.84.157.192:45210 -> MY.NET.100.236:1214
TCP TTL:51 TOS:0x0 ID:5836 DF
TCP TTL:51 TOS:0x0 ID:5838 DF
TCP Options => MSS: 1460 SackOK TS: 14528406 0 EOL EOL EOL EOL
=+=+=+=+=+=+=+=+=+=+=+=+=+=+=+=+=+=+=+=+=+=+=+=+=+=+=+=+=+=+=+=+=+
12/25-21:44:15.494109 213.84.157.192:45448 -> MY.NET.100.236:1214
TCP Options => MSS: 1460 SackOK TS: 14747308 0 EOL EOL EOL EOL
=+=+=+=+=+=+=+=+=+=+=+=+=+=+=+=+=+=+=+=+=+=+=+=+=+=+=+=+=+=+=+=+=+
12/25-22:21:33.723260 213.84.157.192:45672 -> MY.NET.100.236:1214
TCP TTL:51 TOS:0x0 ID:18211 DF
21S***** Seq: 0x100A2A38 Ack: 0x0 Win: 0x16D0
TCP Options => MSS: 1460 SackOK TS: 14970438 0 EOL EOL EOL EOL
=+=+=+=+=+=+=+=+=+=+=+=+=+=+=+=+=+=+=+=+=+=+=+=+=+=+=+=+=+=+=+=+=+
12/25-22:21:38.079425 213.84.157.192:45672 -> MY.NET.100.236:1214
TCP TTL:51 TOS:0x0 ID:18212 DF
```
Packet detail: SYN Flag set Both reserved bits are set TCP Options: Maximum Segment Size set (1460 normal for Ethernet) TCP Options: A Timestamp and selective acknowledgement are set as well The destination port here is 1214 Which is KAZAA, a file sharing application.

John Jenkinson analyzed very similar out of spec packets in his GCIA practical at http://www.giac.org/practical/John\_Jenkinson\_GCIA.doc.

**definition**<br>**definition** Another common type of Out of Spec data concerned fragmentation problems, such as these:

Key fingerprint = AF19 FA27 2F94 998D FDB5 DE3D F8B5 06E4 A169 4E46 **te** =+=+=+=+=+=+=+=+=+=+=+=+=+=+=+=+=+=+=+=+=+=+=+=+=+=+=+=+=+=+=+=+=+ .<br>=+=+=+<br>- $B.W.$ **ig Rll,** 74 23 C3 CA 86 A1 45 C4 17 F7 04 05 71 0F 23 49 t#....E.....q.#I 49 t#....<mark>E</mark>...<br>E 0A ..m... 12/22-12:56:05.276093 64.172.24.155 -> MY.NET.70.70<br>TCP TTL:108 TOS:0x0 ID:22326 DF MF<br>Frag Offset: 0x0 Frag Size: 0x22<br>D1.65.6E BE A6.8D 1G D1.8G 2G 82.3D EE 3E G1.46 .p **s**D1 65 6F BE A6 8D 1C D1 8C 3C 83 7B EF 2F C1 46 .eo......<.{./.F **IN THE 30 98 A2 2A 5A 1F EF 3E FF 6A 1F AB C4 E1 32 .0..\*Z..>.j....2**<br>D1 D5 =+=+=+=+=+=+=+=+=+=+=+=+=+=+=+=+=+=+=+=+=+=+=+=+=+=+=+=+=+=+=+=+=+ 12/22-12:55:56.078126 64.172.24.155 -> MY.NET.70.70 TCP TTL:108 TOS:0x0 ID:22235 DF MF Frag Offset: 0x0 Frag Size: 0x22 70 DB C9 3A CB 40 7A 48 D2 FC 2F 75 42 FD 57 A3 p..:.@zH../uB.W. 6C 6E 05 47 4F A0 E1 B4 48 78 5C F5 FF 8B F9 76 ln.GO...Hx\....v 20 05 . =+=+=+=+=+=+=+=+=+=+=+=+=+=+=+=+=+=+=+=+=+=+=+=+=+=+=+=+=+=+=+=+=+ 12/22-12:55:56.309531 64.172.24.155 -> MY.NET.70.70 TCP TTL:108 TOS:0x0 ID:22237 DF MF Frag Offset: 0x0 Frag Size: 0x22 83 B6 6D 9D 1C 14 66 F0 21 40 C7 FD DF 49 EE 0A ..m...f.!@...I.. 01 B<sub>8</sub>. TCP TTL:108 TOS:0x0 ID:22326 DF MF Frag Offset: 0x0 Frag Size: 0x22 D<sub>1</sub> D<sub>5</sub> ...

<sup>3</sup>ragment fla<sub>.</sub><br><sup>3</sup>ragment fla<sub>.</sub> Packet Detail: Don't Fragment and More Fragment flags both set. Tiny fragment size of 22 bytes.

**©**Corresponding alerts also show up in the snort alert file:

12/22/2001 13:00:21 765570 MY.NET.70.70 64.172.24.155 ICMP Fragment Reassembly Time Exceeded

#### **D.11 Analysis of time of alerts**

I was interested in finding out if there were any patterns or anomolies in the time of attacks. To find this out, I grouped all the alerts into thirty minute segments of time. The following chart shows the number of alerts for each thirty minute period:

Thirty minutes beginning Number of alerts

 $\parallel$ 12/22/01 12:00 AM  $\parallel$ 466

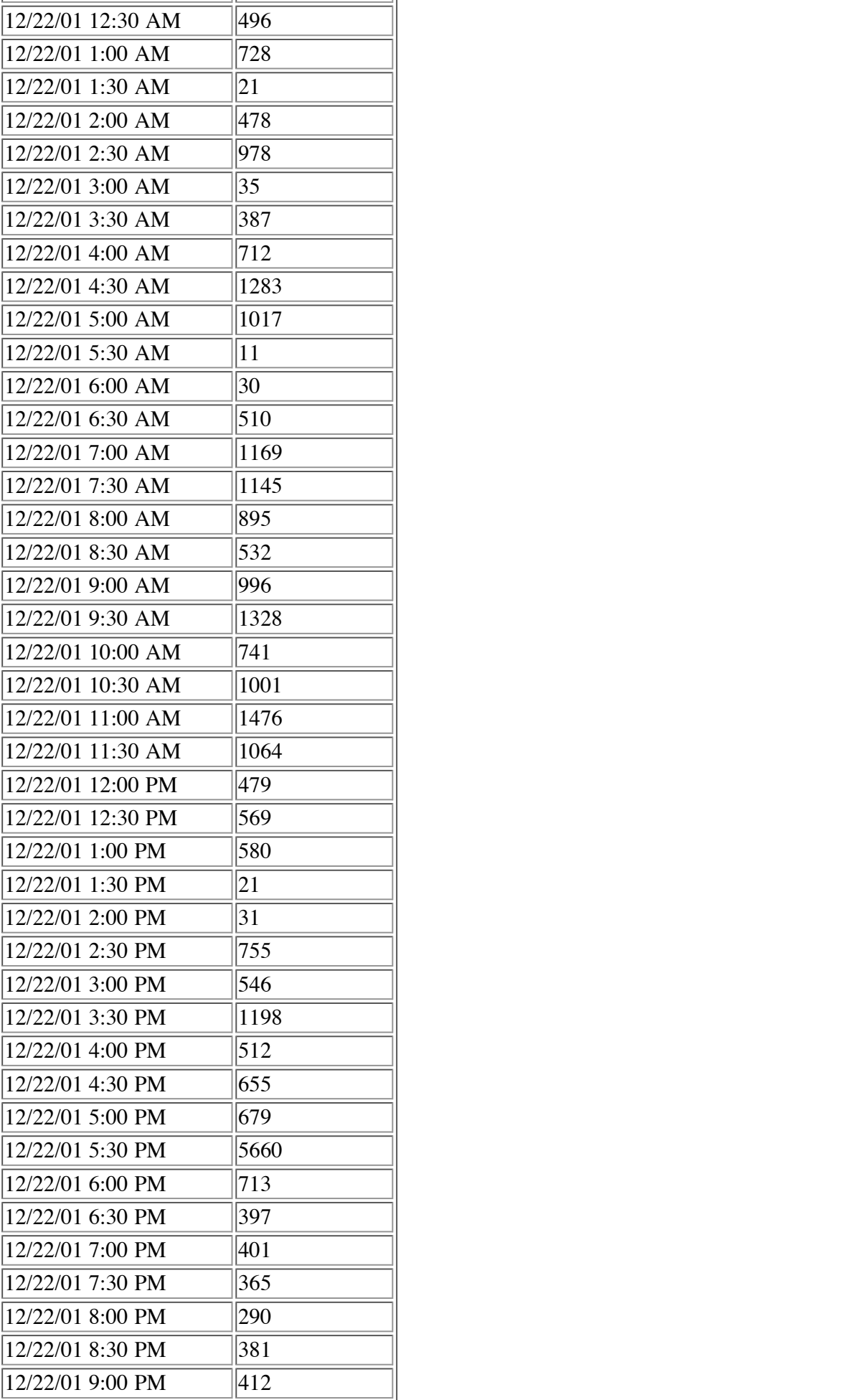

© SANS Institute 2006 **All Rights Reserved All Rights Reserved** 

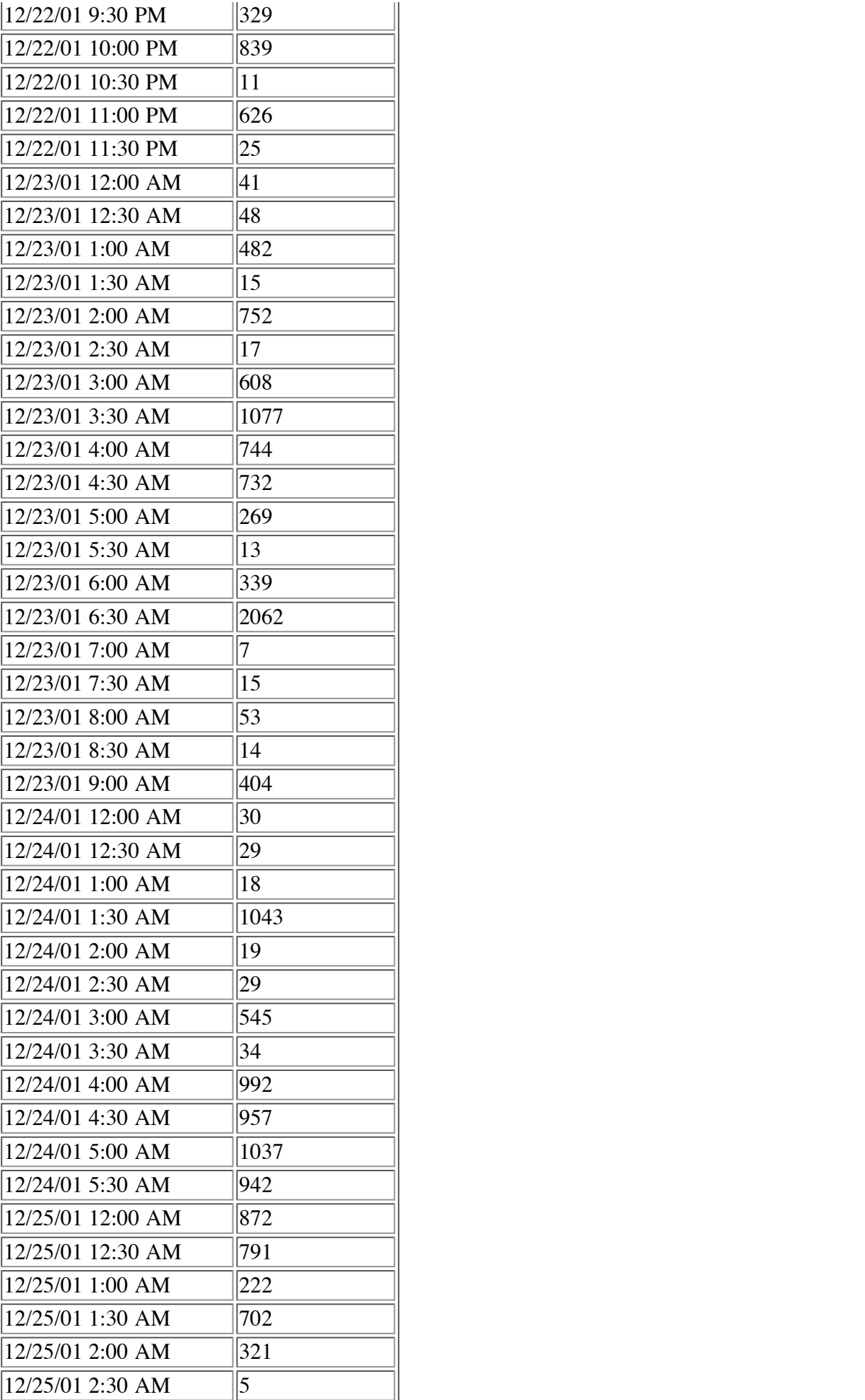

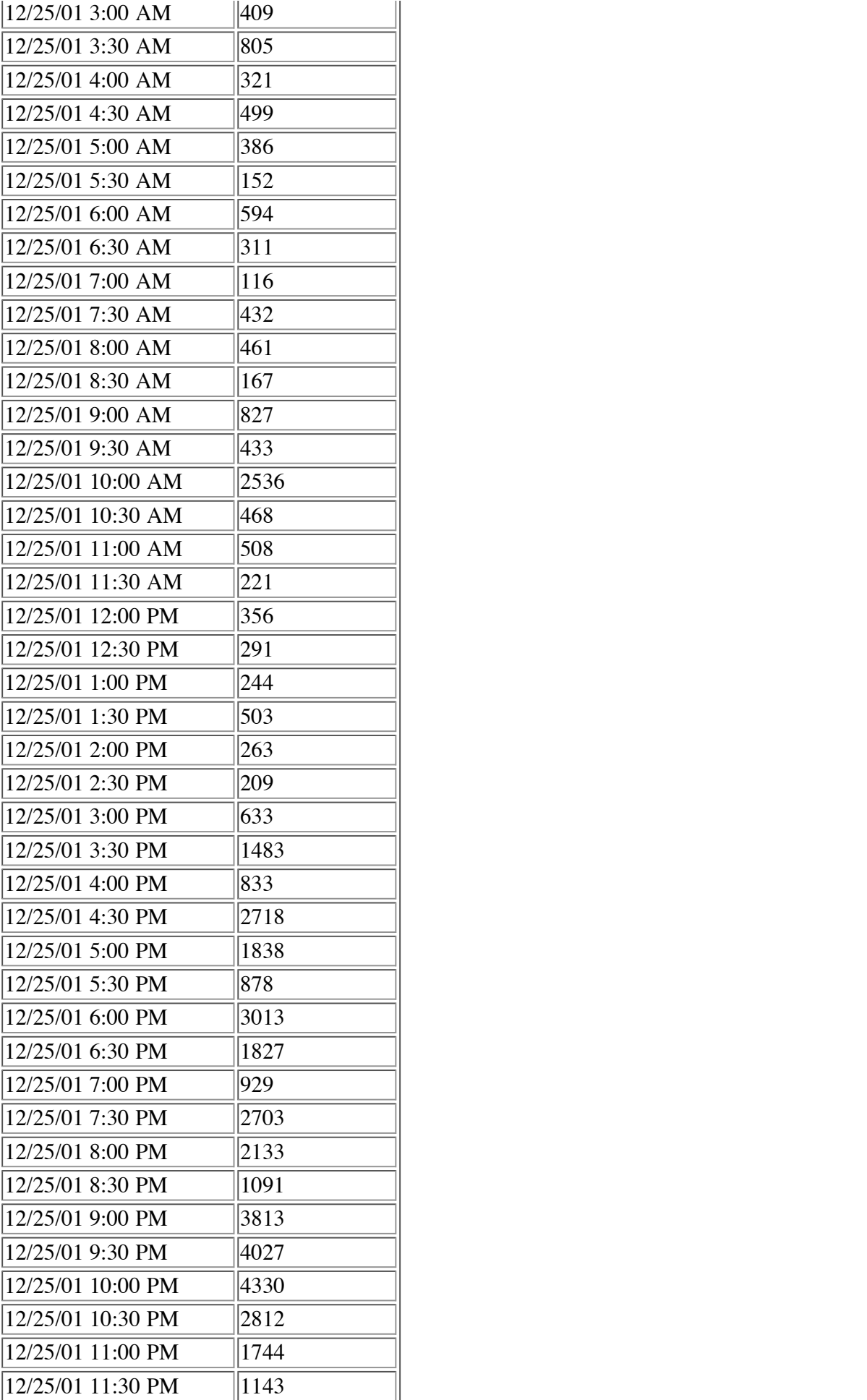

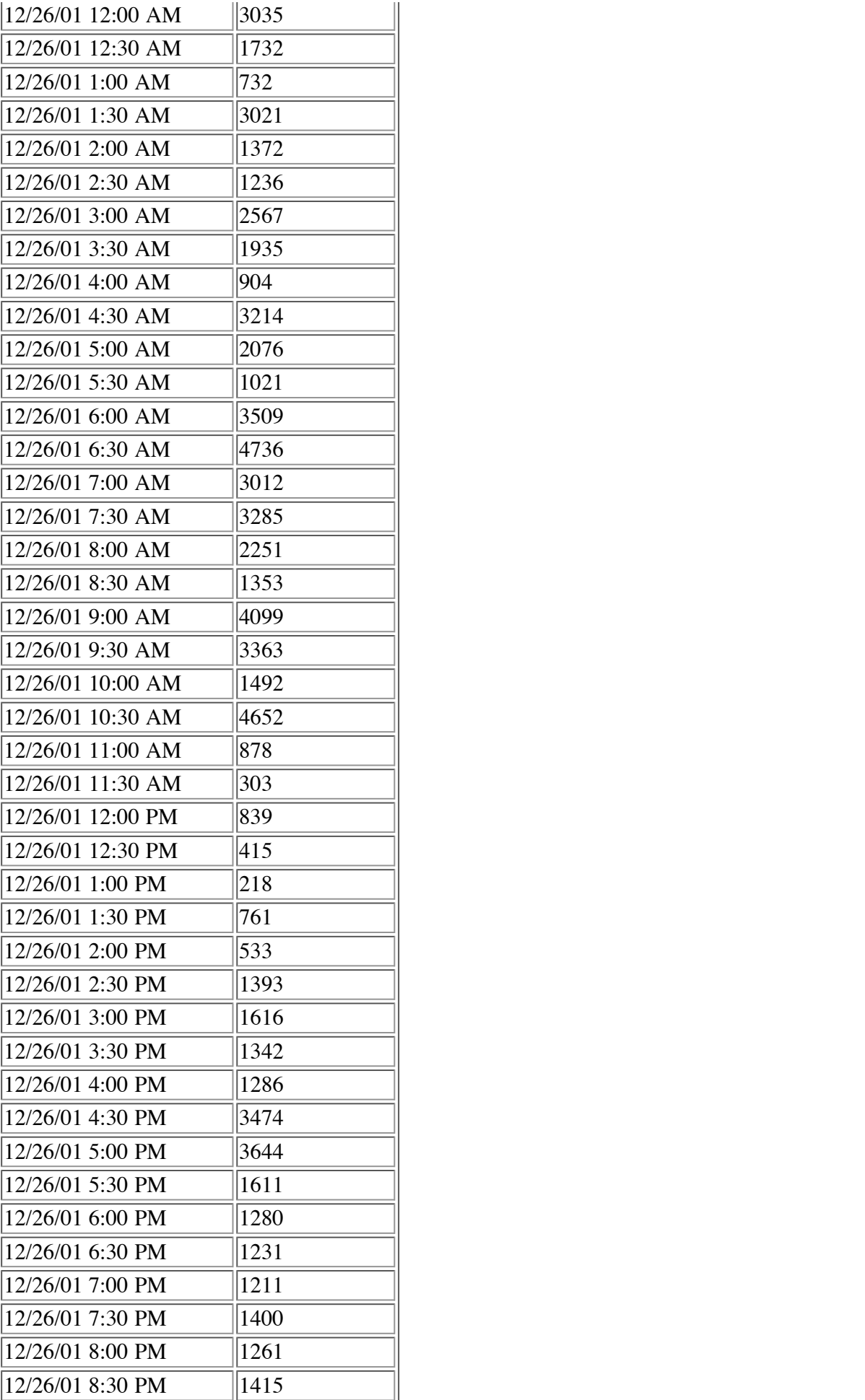

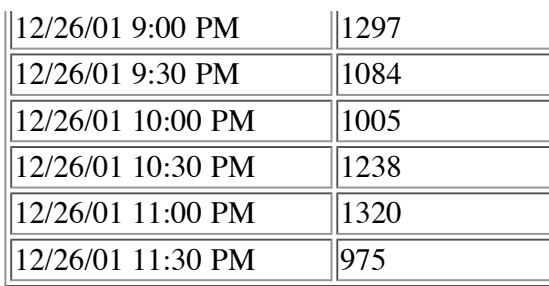

To get a better understanding of the data we can graph it:

#### **D.11.1 Time of Day Graph**

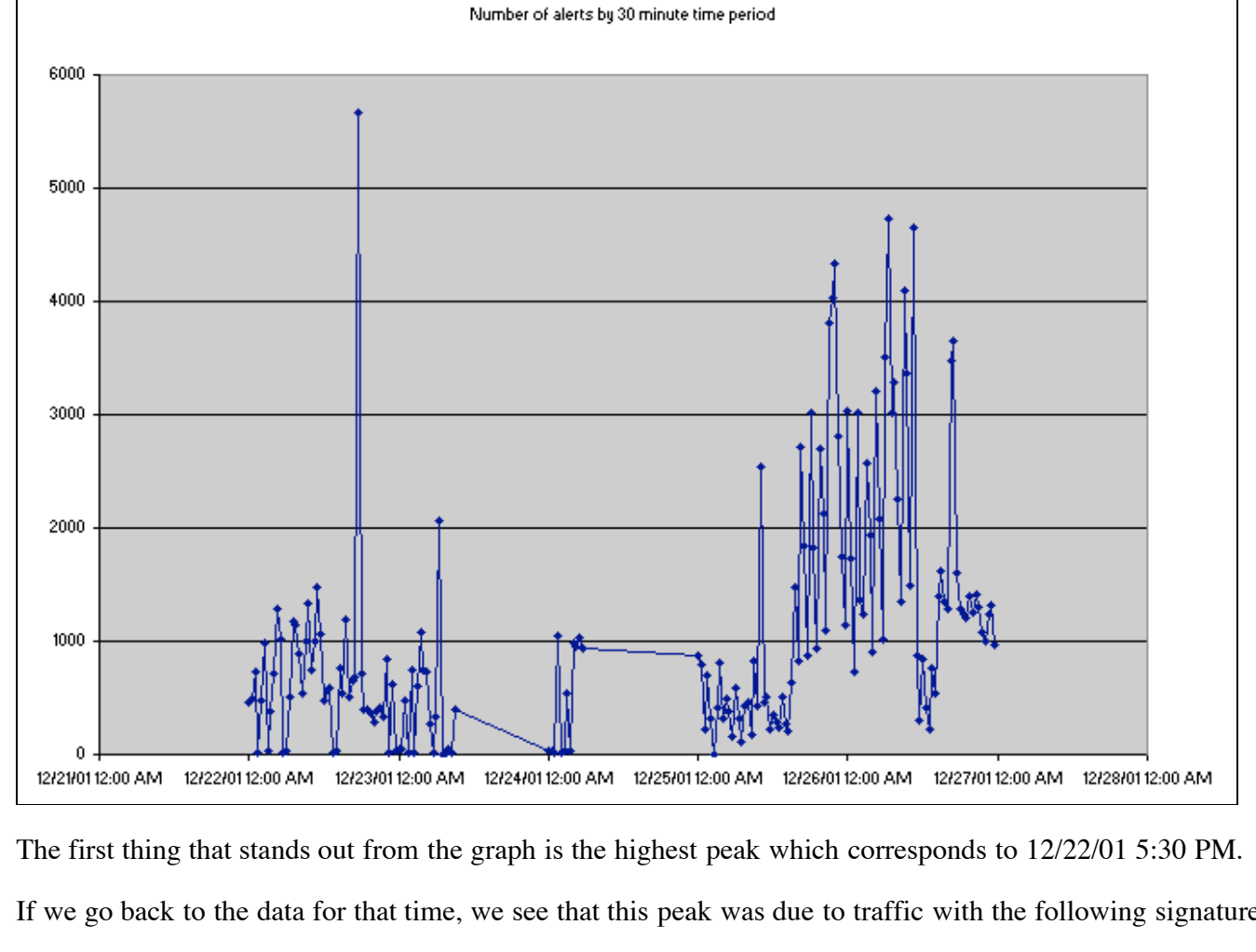

The first thing that stands out from the graph is the highest peak which corresponds to 12/22/01 5:30 PM.

If we go back to the data for that time, we see that this peak was due to traffic with the following signature:

 **©**12/22/2001 17:37:54 523485 61.219.53.135 1654 MY.NET.153.210 3816 MISC Large UDP Packet 12/22/2001 17:37:54 589514 61.219.53.135 1654 MY.NET.153.210 3816 MISC Large UDP Packet 12/22/2001 17:37:54 821987 61.219.53.135 0 MY.NET.153.210 0 Incomplete Packet Fragments Discarded 12/22/2001 17:37:54 930172 61.219.53.135 1654 MY.NET.153.210 3816 MISC Large UDP Packet 12/22/2001 17:37:55 094367 61.219.53.135 1654 MY.NET.153.210 3816 MISC Large UDP Packet

From the traffic signature, it could be assumed that someone was doing a large file transfer using non-standard ephemeral UDP ports. This should definetely be looked into further, so we will flag it as one of our "Top Ten".

There are other high data points at 12/26/01 6:30 AM and 12/26/01 10:30 AM. Here are the most prevalent alert signatures for those times:

12/26/2001 06:47:23 432047 65.165.14.43 4854 MY.NET.1.44 1080 SCAN Proxy attempt 12/26/2001 06:47:23 555561 65.165.14.43 4869 MY.NET.1.49 1080 SCAN Proxy attempt 12/26/2001 06:47:23 559150 65.165.14.43 4872 MY.NET.1.50 1080 SCAN Proxy attempt 12/26/2001 06:47:23 574804 65.165.14.43 4875 MY.NET.1.51 1080 SCAN Proxy attempt 12/26/2001 06:47:23 617264 65.165.14.43 4884 MY.NET.1.54 1080 SCAN Proxy attempt 12/26/2001 06:47:23 631029 65.165.14.43 4887 MY.NET.1.55 1080 SCAN Proxy attempt

This is a large scale incoming scan of our network.

**.**12/26/2001 10:37:59 511277 212.179.35.118 60339 MY.NET.70.70 1214 Watchlist 000220 IL-ISDNNET-990517 12/26/2001 10:37:58 505809 212.179.35.118 60339 MY.NET.70.70 1214 Watchlist 000220 IL-ISDNNET-990517 12/26/2001 10:37:58 895805 212.179.35.118 60339 MY.NET.70.70 1214 Watchlist 000220 IL-ISDNNET-990517 12/26/2001 10:37:59 173951 212.179.35.118 60339 MY.NET.70.70 1214 Watchlist 000220 IL-ISDNNET-990517

developedra 10.37.59 173951 212.179.35.118 60339 MY.NET.70.70 1214 Watchlist 000220 IL-ISDNNET-990517<br>12/26/2001 10:37:59 511277 212.179.35.118 60339 MY.NET.70.70 1214 Watchlist 000220 IL-ISDNNET-990517<br>This traffic is fla is used by the file sharing program "KAZAA".

is used by the file sharing program "KAZAA".<br>The next most interesting thing on the chart is actually what is not on the chart- There are NO data points between The next most interesting thing on the chart is actually what is not on the chart-There are NO data points between 12/23/01 9:00 am and 12/24/01 12:30 am and again between 12/24/01 5:30 am and 12/25/01 12:00 am. If we go b the data, we find that there is in fact no data recorded for these time periods.<br>A few possible causes for this missing data are:

A few possible causes for this missing data are:

The IDS system was down during this time period.

The IDS system was down during this time period.<br>The network was down during this period (either due to scheduled maintenance or due to problems) and there no traffic. This could be possible, because netork maintenance is An attacker was able to delete data from the IDS or block the IDS from receiving it to hide their activities.<br>An attacker was able to delete data from the IDS or block the IDS from receiving it to hide their activities. The network was down during this period (either due to scheduled maintenance or due to problems) and there was University.

**006 02**Clearly the reason for this data gap would require further research.

# Key fingerprint = AF19 FA27 2F94 998D FDB5 DE3D F8B5 06E4 A169 4E46 **E. Top 10 "Talkers" List**

<sup>1</sup><br>From all the analysis above, we can see that we could list the Top Ten of any of the different groupings of data I at we co<br>ble to ch created. I decided it would be more valuable to chose 10 of the high risk situations and give a bit more detail on those.

#### **E.1 Internal host MY.NET.87.50**

**In** erts for "MIS<br>This could in<br>26270 24.158.<br>also saw that There were a number of alerts for "MISC Large UDP Packet" destined for the host MY.NET.87.50, with various sources and various ports. This could indicate there is some backdoor running on the host MY.NET.87.50

12/26/2001 19:33:00 426270 24.158.75.105 27005 MY.NET.87.50 999 MISC Large UDP Packet

From the tables above, we also saw that the host MY.NET.87.50 was among the Most Active Attackers (see D.5.1),<br>generating 1142 alerts. It was also the most active portscanner, generating the most portscan alerts (see D.7.2 the most destination addresses (see D.7.5) and scanning the most unique ports (see D.7.6). Someone with access to this From the tables above, we also saw that the host MY.NET.87.50 was among the Most Active Attackers (see D.5.1), box has been doing a lot of scanning.

#### **E.2. IDS50/trojan\_trojan-active-subseven**

These packets match the signature of subseven traffic. Both are ephemeral ports, and one is commonly used by subseven (1243). It looks as though the internal host MY.NET.70.148 may be compromised. We also saw that this was the most attacked host with 8208 alert messages destined for it. See D.4.1.

12/23/2001 04:07:47 856530 MY.NET.70.148 1243 204.152.184.75 51827 IDS50/trojan\_trojan-active-subseven

More information on the subseven trojan can be found in the Sans Institute Intrusion Detection Faq:

#### **E.3 Possible trojan server activity**

These packets match the signature of subseven traffic. Both are ephemeral ports, and one is commonly used by subseven (27374). It looks as though the internal host MY.NET.190.34 may be compromised.

12/22/2001 21:34:42 347884 204.251.203.223 3699 MY.NET.190.34 27374 Possible trojan server activity

#### **E.4 DDOS mstream handler to client, DDOS shaft client to handler**

These packets appear to match the signature of a known distributed denial or service program. Both ports are ephemeral, and one is commonly used by this DDOS client.<br>12/26/2001 19:36:00 454198 MY.NET.97.160 15104 24.78.99. ephemeral, and one is commonly used by this DDOS client.

12/26/2001 19:36:00 454198 MY.NET.97.160 15104 24.78.99.154 3152 DDOS mstream handler to client

essure<br>et/info/p More information on thid DDOS attack can be found at http://security.royans.net/info/posts/bugtraq\_ddos3.shtml

#### **E.5 MISC Large UDP Packets for MY.NET.153.210**

**t** be **the** Again we see Large UDP packets with non-standard ports. These stuck out because they showed up as a high traffic peak on 12/22/01 between 5:30 PM and 6:00 PM (see D.11.1).

i<br>3.210 3816 M<br>**M** 12/22/2001 17:32:20 369527 61.219.53.135 1654 MY.NET.153.210 3816 MISC Large UDP Packet

#### **E.6 Possible myserver activity for MY.NET.70.148**

**,** Here again, TCP traffic on non-standard ports, one of which is a known hacker tool. The fact that this internal host has **of** which<br>**e** makes th<br>**50** MY.NET generated other alerts that may indicate compromise makes this host very suspect. (see E.2)

 $\frac{1}{3}$ -1 **te** 12/23/2001 04:51:13 281361 MY.NET.70.148 2706 204.152.184.75 55850 Port 55850 tcp - Possible myserver activity - 12/23/2001 04:51:13 281283 204.152.184.75 55850 MY.NET.70.148 2706 Port 55850 tcp - Possible myserver activity ref. 010313-1 ref. 010313-1

ed Denia<br>apsis.com **s**can be found at http://archives.neohapsis.com/archives/incidents/2000-10/0136.html Myserver is a little known Distributed Denial of Service agent that binds to port 55850. More information

#### **E.7 Targeting of MY.NET.253.125**

**SEPTE 35.125**<br>was the mo:<br>24.180.140.13 The host MY.NET.253.125 was the most targeted machine, with 20 different types of attacks (see D.4.2). Most of these were web attacks:

T2/22/01 T2.35.T2 AM 24.T60.T40.T32 4565 MY.NET.253.T25 60 WEB-IIS \_vit\_inf access<br>12/22/01 12:35:12 AM 24.180.140.132 4566 MY.NET.253.125 80 WEB-FRONTPAGE \_vti\_rpc ac<br>12/22/01 4:13:22 AM 24.180.238.51 3511 MY.NET.253.125 12/22/01 12:35:12 AM 24.180.140.132 4565 MY.NET.253.125 80 WEB-IIS \_vti\_inf access 12/22/01 12:35:12 AM 24.180.140.132 4566 MY.NET.253.125 80 WEB-FRONTPAGE \_vti\_rpc access 12/22/01 10:52:31 AM 193.231.20.2 48281 MY.NET.253.125 80 Queso fingerprint 12/22/01 1:00:16 PM 24.8.58.167 MY.NET.253.125 Tiny Fragments - Possible Hostile Activity 12/22/01 1:00:17 PM 24.8.58.167 6 MY.NET.253.125 20327 Null scan! 12/22/01 1:00:17 PM 24.8.58.167 MY.NET.253.125 Tiny Fragments - Possible Hostile Activity 12/22/01 5:58:58 PM 66.61.182.252 3303 MY.NET.253.125 80 WEB-IIS \_vti\_inf access 12/22/01 5:58:58 PM 66.61.182.252 3305 MY.NET.253.125 80 WEB-IIS \_vti\_inf access 12/23/01 3:46:48 AM 165.121.126.67 4483 MY.NET.253.125 80 WEB-CGI formmail access 12/23/01 3:57:07 AM 24.124.55.13 1240 MY.NET.253.125 80 WEB-FRONTPAGE fpcount.exe access

#### **E.8 Communication between internal hosts MY.NET.16.42 and MY.NET 11.14**

We saw in D.8 that the hosts MY.NET.16.42 and MY.NET.11.14 generated various types of alerts between them, which

could indicate that one or both are compromised with a virus or trojan.

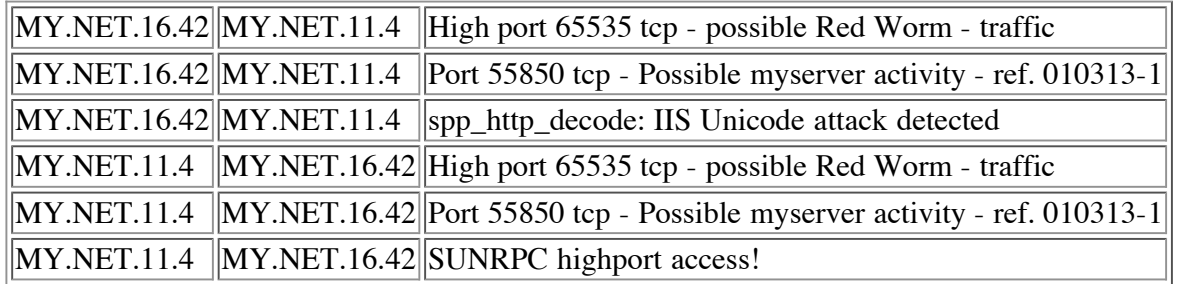

#### **E.9 External RPC Call following portscan**

**E.9 External RPC Call following portscan**<br>In section D.9, we saw that there were 854 external RPC call attempts in conjunction with other portscans. This could<br>indicate that there was successful reconsissance during the s indicate that there was successful reconaissance during the scan, and now the attacker is targeting machines with<br>potentially vulnerable services running. potentially vulnerable services running.

#### **E.10 Attacks from 64.12.96.170**

igin for<br>eaking in **ight**<br>**ion** In section D.5.2, we saw that the external host 64.12.96.170 was the origin for the most differnet types of alert messages. This could indicate an attacker trying multiple means for breaking into the network

#### **F. 5 External addresses with registration information**

#### **F.1 204.251.203.223**

This address appeared to be a host system connecting to a subseven backdoor on our network. (see E.3)

This address appeared to be a host system connecting to a subseven backdoor on our network. (s<br>Output from ARIN Whois for 204.251.203.223:<br>EZ WEBTECH (NETBLK-SPRINT-CCFBCB-4) SPRINT-CCFBCB-4<br>204.251.203.0...204.251.203.255 Output from ARIN Whois for 204.251.203.223: 204.251.203.0 - 204.251.203.255

e Wisco DNS reverse lookup produced no results. EZ WEBTECH appears to be a Milwaukee Wisconsin based ISP (http://www.ezwebtech.com/access/local\_access.htm)

#### **F.2 24.78.99.154**

This address appears to be a DDOS Client (see E.4)

a DDOS Clie<br>for 24.78.99<br>@HOME) (N<br>SW Suite 800, 630 3rd Avenue SW<br>Calgary, Alberta T2P 4L4<br>CA Output from ARIN Whois for 24.78.99.154: Shaw Fiberlink (aka Shaw@HOME) (NETBLK-FIBERLINK-CABLE-2BLK) Calgary, Alberta T2P 4L4  $CA$ 

Netname: FIBERLINK-CABLE-2BLK Netblock: 24.76.0.0 - 24.79.255.255 Maintainer: FBCA

Coordinator: Shaw High-Speed Internet (ZS178-ARIN) ipadmin@sjrb.ca (403)750-7428

A DNS reverse lookup of this address yeilds h24-78-99-154.vs.shawcable.net. This is likly a home cable-modem user.

#### **F.3 64.12.96.170**

This was the most active external attacker by different types of attacks. (see E.10) Output from ARIN WHois for 64.12.96.170: America Online, Inc. (NETBLK-AOL-MTC) 10600 Infantry Ridge Road Manassas, VA 20109 US

Netname: AOL-MTC Netblock: 64.12.0.0 - 64.12.255.255

Coordinator: America Online, Inc. (AOL-NOC-ARIN) domains@AOL.NET 703-265-4670

Domain System inverse mapping provided by:

DNS-01.NS.AOL.COM 152.163.159.232 DNS-02.NS.AOL.COM 205.188.157.232

Record last updated on 16-Dec-1999. Database last updated on 29-Jan-2002 19:56:39 EDT.

**ig xy.aol.com** DNS Revers lookup of this address yields cache-mtc-ah05.proxy.aol.com

#### **F.4 209.49.12.32**

**006 02**This was the most attacked external host. (see D.4.1)

Business Internet, Inc. (NET-ICIX-MD-BLK14) **te** Output from ARIN Whois for 209.49.12.32: 3625 Queen Palm Drive Tampa, FL 33619 US

**INCHIGHT: ICIX-MD-DENT-**<br> **Netblock:** 209.48.0.0 - 209.49.255.255 Netname: ICIX-MD-BLK14 Maintainer: IMBI

4-ARIN) ipr Coordinator: Business Internet, Inc. (ZI44-ARIN) ipreq@icix.net 240-616-2000

**©**Domain System inverse mapping provided by:

NS.DIGEX.NET 64.245.20.14 NS2.DIGEX.NET 64.245.43.14

Record last updated on 02-Jan-2001. Database last updated on 29-Jan-2002 19:56:39 EDT.

DNS Reverse lookup returned no results.

**F.5 212.179.35.118**

This was the most active external attacker by number of alerts generated. (see D.5.1)

Output from RIPE Whois for 212.179.35.118:

- % This is the RIPE Whois server.
- % The objects are in RPSL format.
- % Please visit http://www.ripe.net/rpsl for more information.
- % Rights restricted by copyright.
- % See http://www.ripe.net/ripencc/pub-services/db/copyright.html

inetnum: 212.179.0.0 - 212.179.255.255 netname: IL-ISDNNET-990517 descr: PROVIDER country: IL admin-c: NP469-RIPE tech-c: TP1233-RIPE tech-c: ZV140-RIPE tech-c: ES4966-RIPE status: ALLOCATED PA mnt-by: RIPE-NCC-HM-MNT changed: hostmaster@ripe.net 19990517 changed: hostmaster@ripe.net 20000406 changed: hostmaster@ripe.net 20010402 source: RIPE

route: 212.179.0.0/17 descr: ISDN Net Ltd. origin: AS8551 notify: hostmaster@isdn.net.il mnt-by: AS8551-MNT changed: hostmaster@isdn.net.il 19990610 source: RIPE

et.11<br>990902 person: Nati Pinko address: Bezeq International address: 40 Hashacham St. address: Petach Tikvah Israel phone: +972 3 9257761 e-mail: hostmaster@isdn.net.il nic-hdl: NP469-RIPE changed: registrar@ns.il 19990902 source: RIPE

person: Tomer Peer<br>address: Bezeq International<br>address: 40 Harbeldern St person: Tomer Peer address: 40 Hashakham St. address: Petakh Tiqwah Israel phone: +972 3 9257761 e-mail: hostmaster@isdn.net.il nic-hdl: TP1233-RIPE changed: registrar@ns.il 19991113 source: RIPE

person: Zehavit Vigder address: bezeq-international address: 40 hashacham address: petach tikva 49170 Israel

phone: +972 52 770145 fax-no: +972 9 8940763 e-mail: hostmaster@bezeqint.net nic-hdl: ZV140-RIPE changed: zehavitv@bezeqint.net 20000528 source: RIPE

person: Eran Shchori address: BEZEQ INTERNATIONAL address: 40 Hashacham Street address: Petach-Tikva 49170 Israel phone: +972 3 9257710 fax-no: +972 3 9257726 e-mail: hostmaster@bezeqint.net nic-hdl: ES4966-RIPE changed: registrar@ns.il 20000309 source: RIPE

DNS Reverse lookup returned no results.

#### $\frac{1}{2}$  **h G. Any insights into internal machines such as compromise or possible dangerous or anomalous activity.**

**i**<br>**i** other sus There were many instances where insights into compromises and other suspicious activity was detailed in the analysis above. See expecially sections E.1 through E.10.

## **H. Correlations**

 $\frac{1}{2}$ Correlations to other students practicals and other outside resources were made throughout the analysis.

# **I.** Defensive recommendations

**te** Each of the high risk alerts above should be researched further. Special attention should be paid to the internal hosts specified in sectiosn E.1 through E.10. specified in sectiosn E.1 through E.10.

 **s**Any of the external addresses that were specified above as wither the source or destination for dangerous activity should In the calcular addresses that were specified above as while the source of desimation for dangerous detailing should be researched, and the network owner should be contacted so that they can attempt to keep attackers and c hosts off of their networks.

at the Unive<br>**SNAS** is an<br>**SNAS** is to the bost the level of security applied to the host that is necessary when connected to the Internet. This is especially true for dormitory machines. I would also recommend that the University implement a firewall to attempt to block some of the suspicious traffic. Universities usually would like to be an open environment where students and professors have the freedom to use the Internet without restriction. Machines in Universities often have full-time high-speed Internet access and may not have dormitory machines.

#### **J. References**

Allaire Security Bulletin. "Solution Available for Denial-of-Service Attack Using CF Admin. Start/Stop Utility". Allaire Corp. May 19, 1999 http://packetstorm.widexs.nl/advisories/allaire/asb99-07.dos\_cf\_admin

ARIN.net Whois Database Search. American Registry of Internet Numbers. http://www.arin.net/whois/index.html

David Hed GCIA Practical

http://www.giac.org/practical/David\_Hed\_GCIA.zip

Dietrich, Sven . An analysis of the ``Shaft'' distributed denial of service tool. Administrators & Security Archive. http://security.royans.net/info/posts/bugtraq\_ddos3.shtml

"iishack 2000" Source Code. eEye Digital Security. http://www.eeye.com/html/research/Advisories/iishack2000.c

Janoszka, Grzegorz. "Re: scan on TCP/21536". RUS-CERT-Archiv http://cert.uni-stuttgart.de/archive/incidents/2000/12/msg00135.html

RIPE.net Whois Database Search. Réseaux IP Européens. http://www.ripe.net/ripencc/pub-services/db/whois/whois.html

SubSeven V1.1. Sans Institute Intrusion Detection Faq http://www.sans.org/newlook/resources/IDFAQ/subseven.htm

http://www.sans.org/newlook/resources/IDFAQ/subseven.htm<br>Windows 2000 IIS 5.0 Remote buffer overflow vulnerability. eEye Digital Security.<br>http://www.exye.gam/html/Desearch/Advisaries/AD20010501.html radia<br>P http://www.eeye.com/html/Research/Advisories/AD20010501.html

Worman, Mike. Neohapsis Archives.

http://archives.neohapsis.com/archives/incidents/2000-10/0136.html.

**html.**<br> *Relate* 

# **Upcoming Training**

# **Click Here to**<br>{ Get CERTIFIED!}

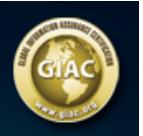

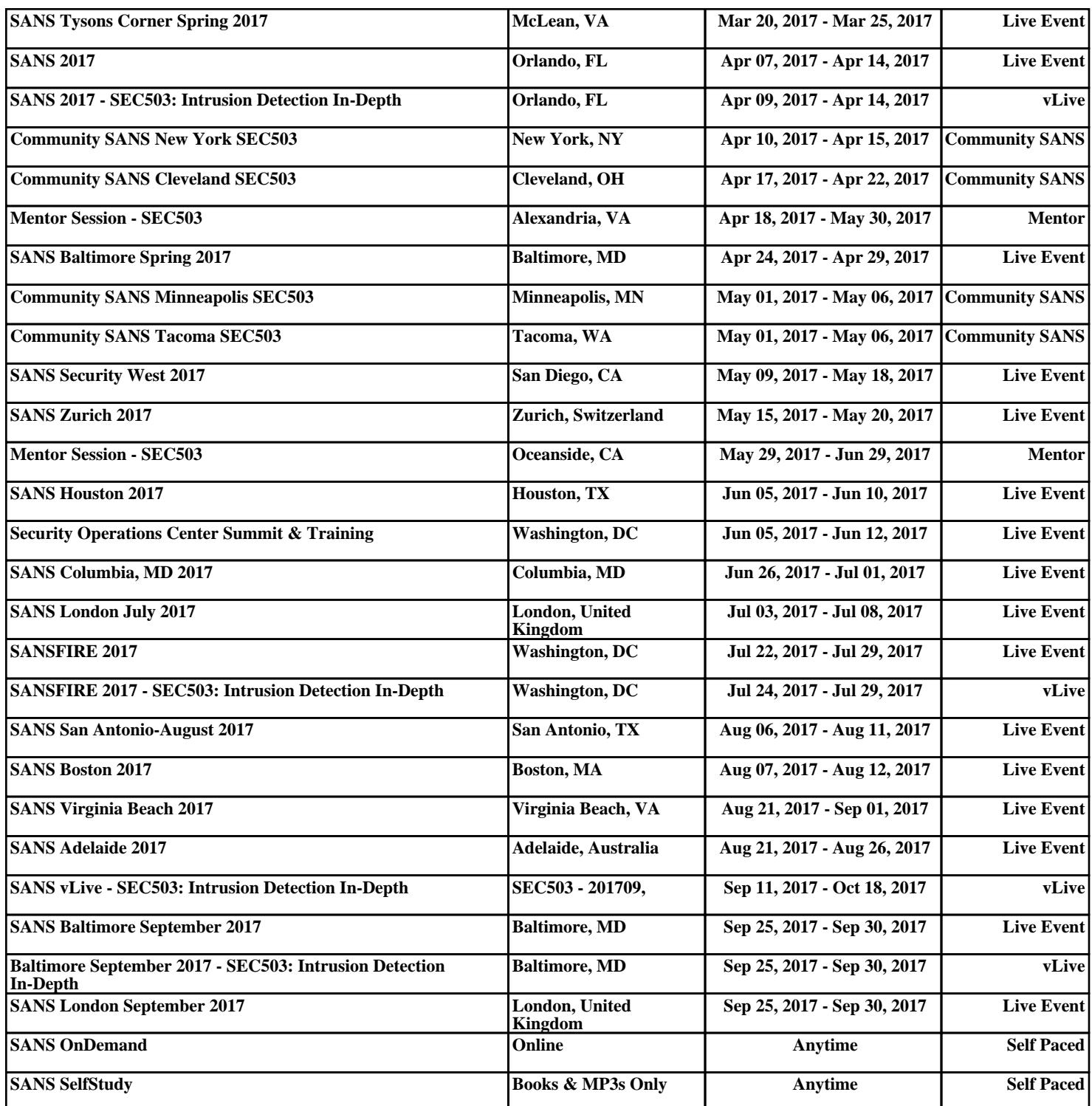